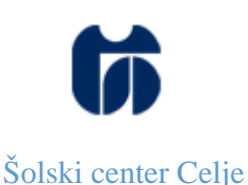

Srednja šola za strojništvo, mehatroniko in medije

# **UPORABA TEHNOLOGIJ 3D-TISKANJA IN ROBOTSKEGA FREZANJA**

# RAZISKOVALNA NALOGA

Avtorja:

David Rupnik, M-4. c

Luka Kresnik, M-4. c

Mentorja:

Matej VEBER, univ. dipl. inž.

mag. Andro GLAMNIK, univ. dipl. inž.

Mestna občina Celje, Mladi za Celje Celje 2015

## <span id="page-2-0"></span>Povzetek

V okviru raziskovalne naloge sva si zadala cilj, da bova raziskala področji odvzemanja in dodajanja materiala. Na področju dodajanja materiala sva sestavila 3D-tiskalnik, ga skonfigurirala ter primerjala tiskanje z različnimi parametri. Primerjala sva tudi izdelke, natisnjene s pomočjo dveh različnih tehnologij. Istočasno sva na področju odvzemanja materiala spoznala težavo, saj nam včasih ne zadostuje, da je obdelovanec vpet na fiksno mizo. Zato sva raziskovala področje, kjer se obdelovanec vpne na dodatno vrtljivo mizo z dvema osema. Za to pa sva morala uskladiti delovanje obeh robotskih krmilnikov, tako da sta delovala sinhrono, kar nama je odprlo novo raziskovalno področje robotike.

# Kazalo vsebine

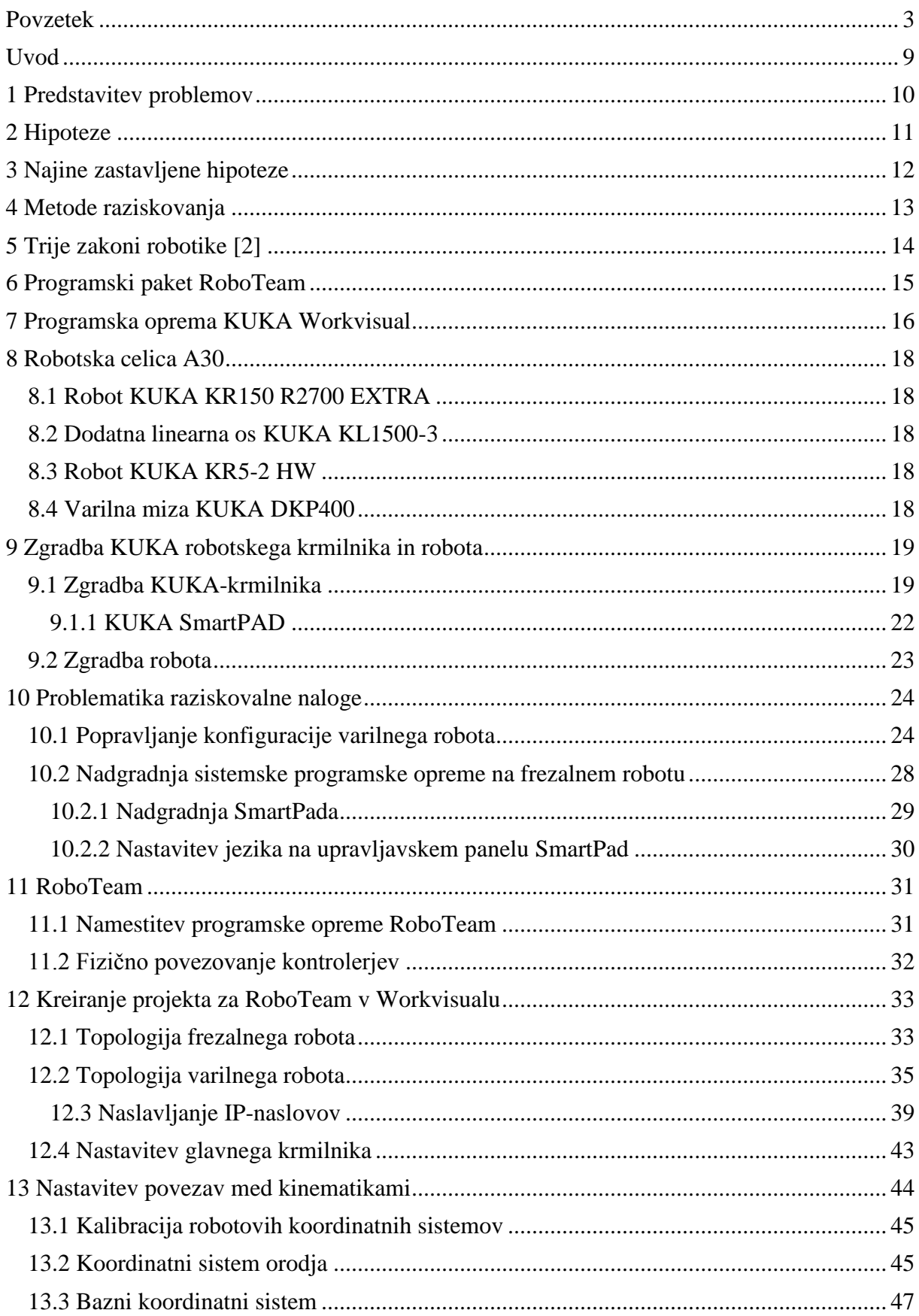

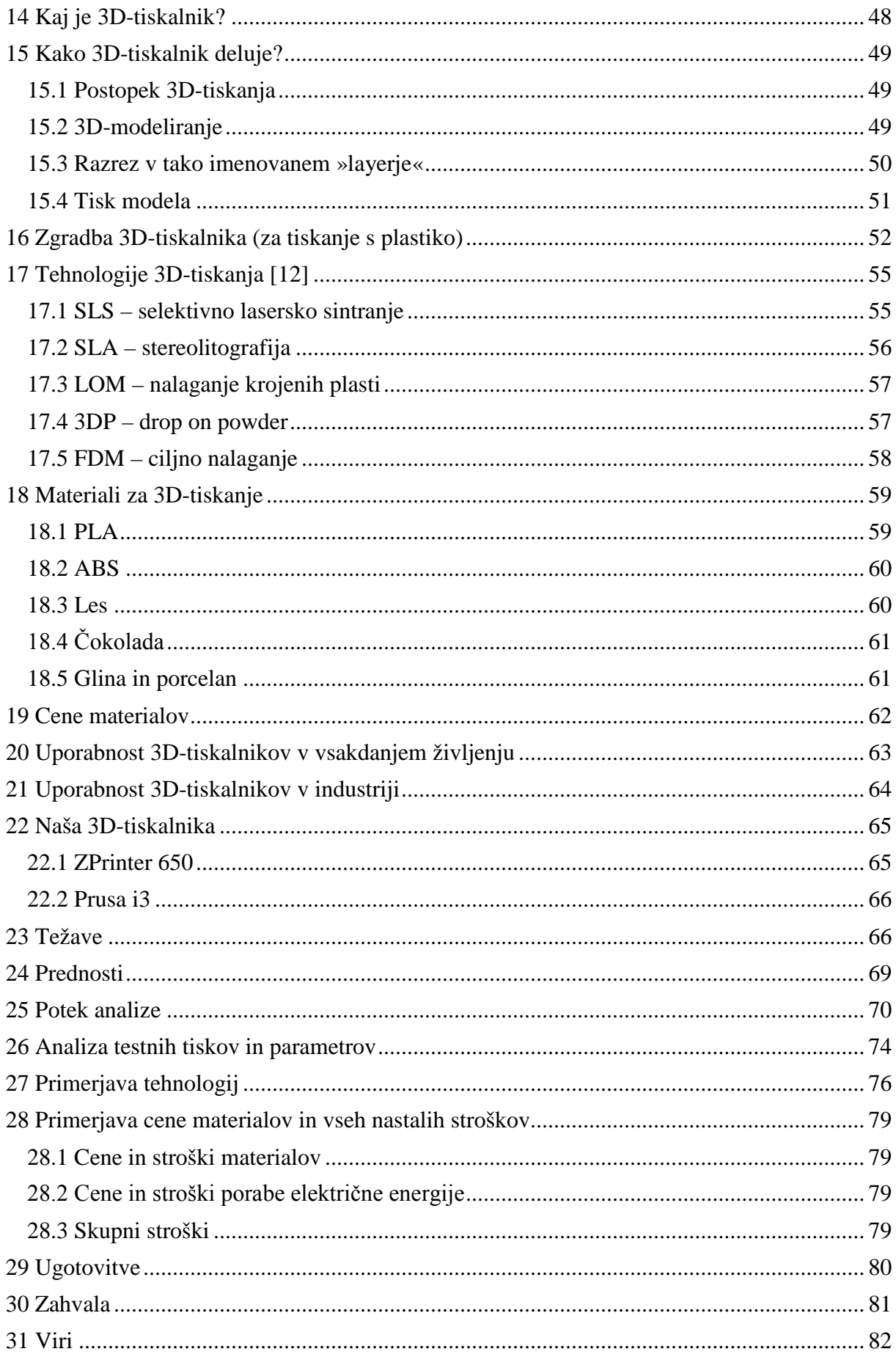

# Kazalo slik

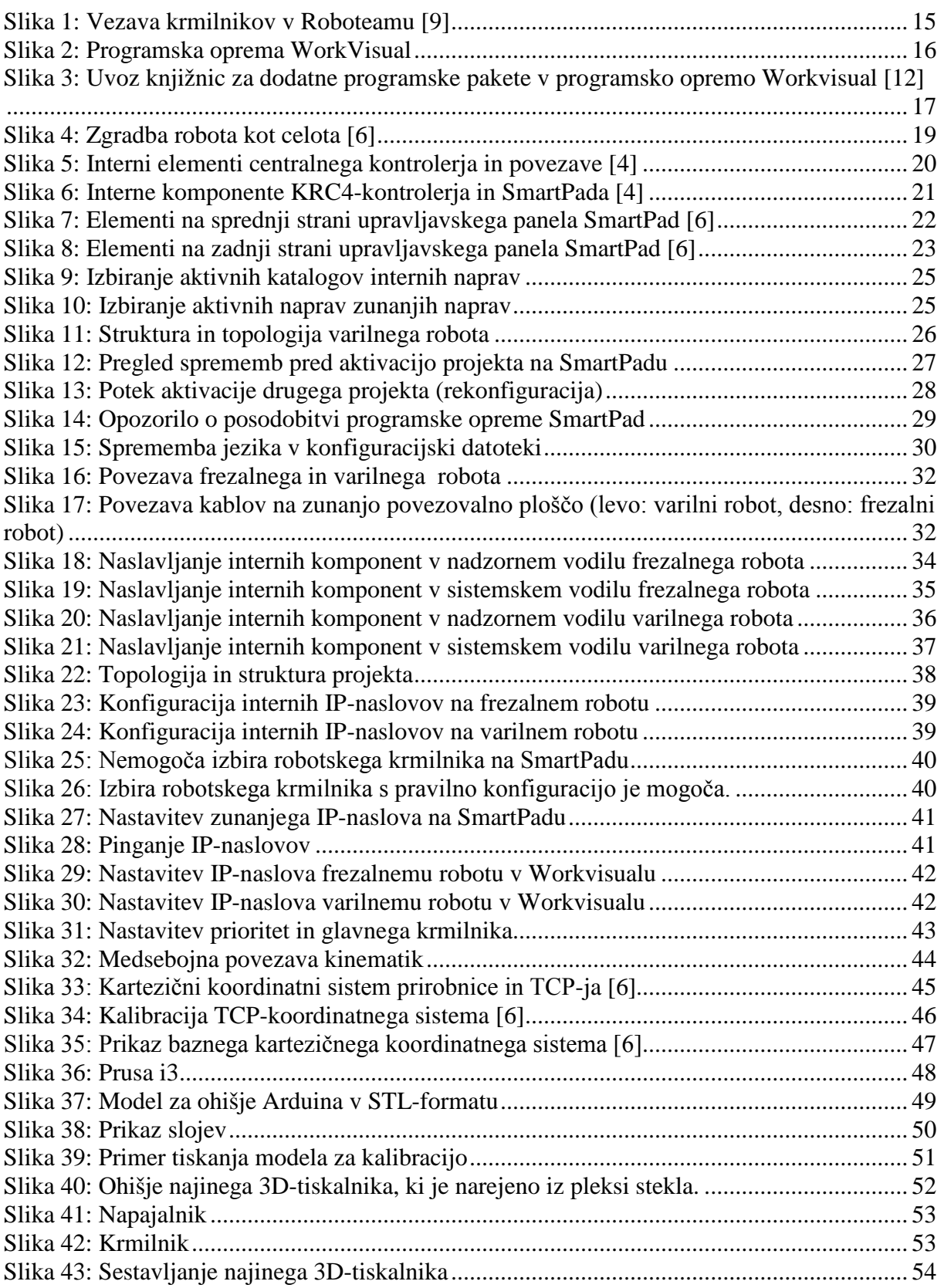

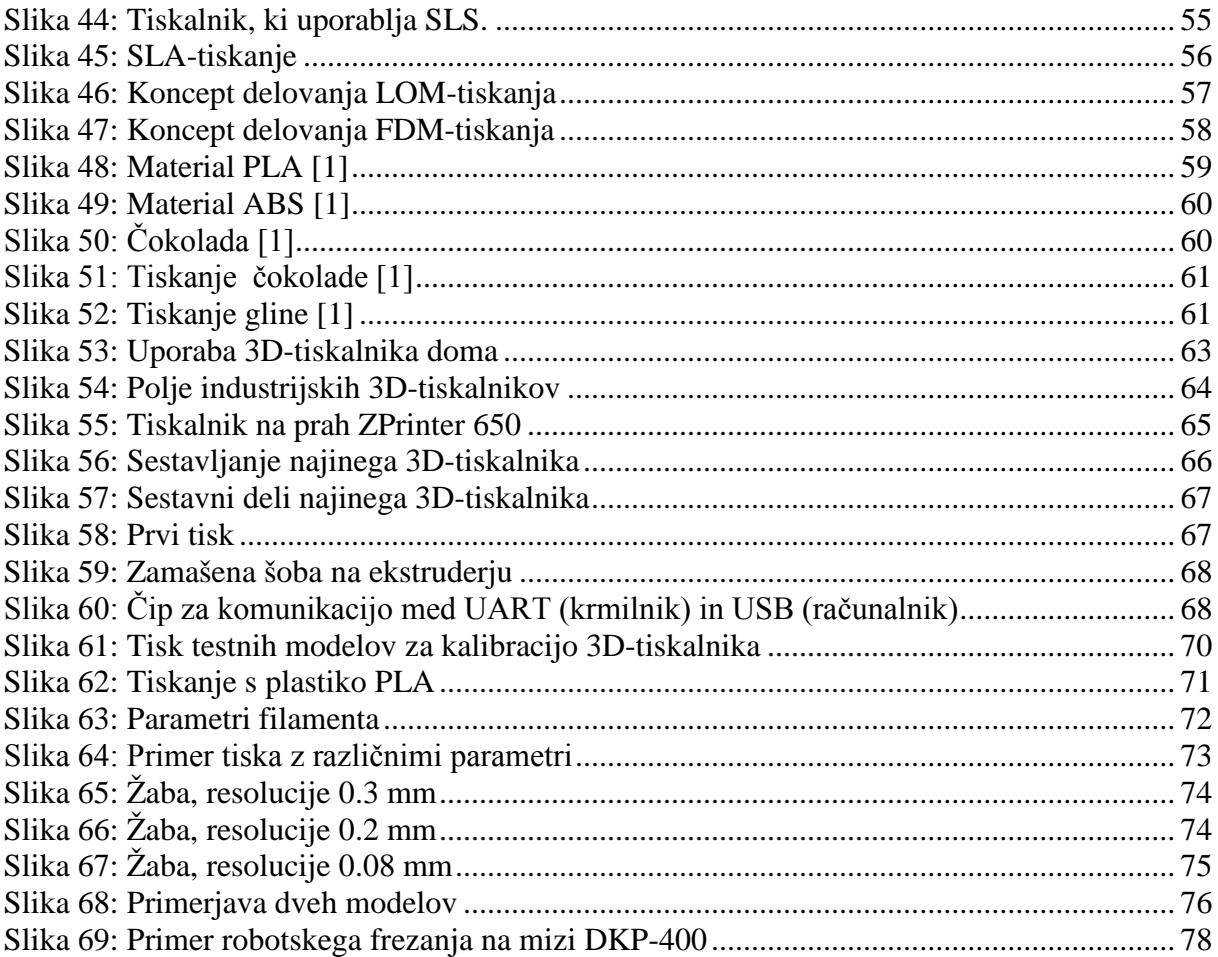

# Kazalo tabel

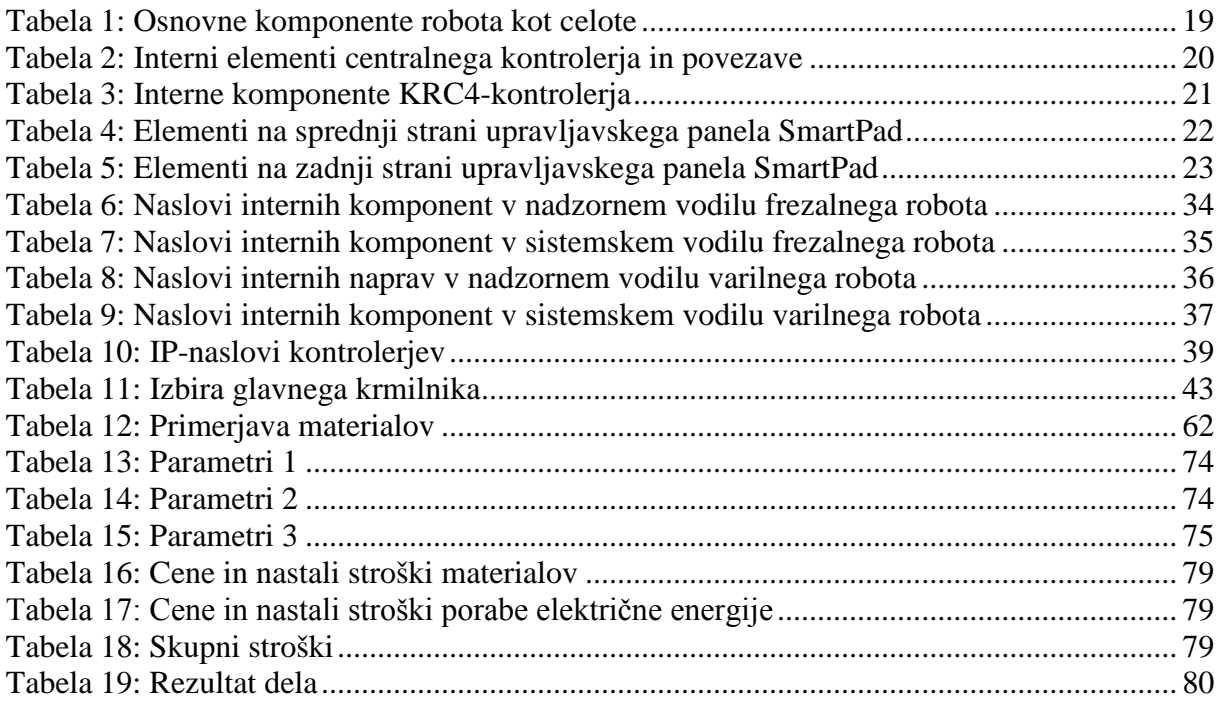

## <span id="page-8-0"></span>Uvod

Cilj najine raziskovalne naloge je raziskati področji dodajanja materiala s 3D-tiskalniki in odvzemanja materiala z robotskim frezanjem. Za raziskovalno nalogo sva se odločila, saj naju zanima tako tiskanje v tretjo dimenzijo, kakor tudi robotika (odvzemanje materiala).

Sestavila sva 3D-tiskalnik, ga skonfigurirala in testirala tiske z različnimi parametri. Primerjala sva različne tehnologije 3D-tiskanja. Poleg primerjanja pa sva raziskovala področje odvzemanja materiala z robotom, vendar ne samo z enim robotom, ampak v povezavi z dodatno dvoosno vrtljivo mizo DKP-400.

## <span id="page-9-0"></span>1 Predstavitev problemov

Osnova problema te raziskovalne naloge izhaja iz praktične obdelave 3D-modelov in prototipov. Problem oziroma vprašanje, na osnovi katerega je nastala raziskovalna naloga, se glasi: »Kaj je boljše, odvzemanje ali dodajanje materiala za izdelavo 3D-objektov in prototipov?« Najprej sva se odločila, da raziščeva tehnologijo odvzemanja materialov z roboti. V raziskovalno nalogo sva vključila še dodatno programsko opremo RoboTeam, ki nama je omogočila sinhrono vodenje dveh robotov; frezalnega in varilne mize, na katero sva vpela obdelovanec (kocko iz EPS-materiala). Da vključiva sinhrono gibanje robota in robotske mize, sva se odločila predvsem zaradi večje natančnosti in kakovosti končnega izdelka, ki ju je mogoče dosegati s sinhronim gibanjem, hkrati pa je obdelava hitrejša. Nato sva se posvetila tehnologiji 3D-tiskanja, pri kateri sva uporabila dva 3D-tiskalnika. In sicer poenostavljeno različico tiskalnika Prusa i3 (tiskanje s plastiko) in ZPrinter 650 (tiskanje s prahom). Najprej sva se osredotočila na tiskanje s plastiko, s čimer je bilo tudi največ dela. Tiskalnik je bilo potrebno sestaviti, kalibrirati in nastaviti optimalne parametre. Nato sva se posvetila še tiskalniku na prah, ki je že v osnovi nastavljen in z njim ni bilo veliko dela. Natisnila sva nekaj različnih modelov in na koncu primerjala vse tehnologije med seboj.

## <span id="page-10-0"></span>2 Hipoteze

Čeprav so roboti v današnjem času že nekaj povsem samoumevnega, se morava vseeno vprašati, kaj so cilji najine projektne naloge. S projektom bi rada osnovala in raziskala delovanje robotske celice z dvema ali več roboti, ki delujejo simultano. S tem bi dosegli hitrejšo in kvalitetnejšo obdelavo obdelovancev. Najin cilj je zmanjšati vsa potrebna opravila na minimum, kar lahko optimalno storiva le z roboti. To aplikacijo bi lahko kasneje spremenila in prilagodila zainteresiranim podjetjem, tako doma kot v tujini. Hkrati pa bova primerjala prednosti in slabosti. Odločila sva se tudi, da bova raziskala tehnologijo dodajanja materiala s 3D-tiskalniki. Hotela sva izvedeti, kateri tiskalnik natančnejše izdeluje izdelke, kateri je hitrejši pri tiskanju in kateri je cenovno (skupaj s stroški tiskanja in materialom) ugodnejši. Za konec raziskovalne naloge pa sva hotela še obe tehnologiji med seboj primerjati in ugotoviti, na katerem področju je katera uporabnejša, katere so glavne razlike in s katero tehnologijo imamo več stroškov.

# <span id="page-11-0"></span>3 Najine zastavljene hipoteze

- Roboti, ki delujejo v skupini na isti aplikaciji, so lahko hitrejši in učinkovitejši.
- Sinhrona povezava dveh robotov omogoča večjo fleksibilnost robotskega frezanja.
- Z robotskim frezanjem lahko izdelamo modele večjih dimenzij.
- Za manjše 3D-modele je 3D-tiskanje primernejše.
- Tehnologija tiskanja s plastičnimi materiali je hitrejša kakor prašno tiskanje.
- Tiskanec iz prahu je lažji kakor iz plastike.

# <span id="page-12-0"></span>4 Metode raziskovanja

Za najino raziskovalno nalogo sva uporabila več raziskovalnih metod. Pri pregledovanju raznih dokumentacij za 3D-tiskalnike, robotskih krmilnikov, programskih oprem in katalogov sva uporabila metodi analize in sinteze. Pri raziskavah je velik del prispevalo tudi znanje, ki sva ga pridobila med najinim šolanjem. Za zaključek raziskovalne naloge pa sva uporabila metodo primerjanja, s katero sva ugotovila glavne razlike med modeli iz prahu, plastike in stiropora (EPS).

# <span id="page-13-0"></span>5 Trije zakoni robotike [2]

Trije aktualni zakoni robotike (po Isaacu Asimovu) so:

1. Robot ne sme poškodovati človeka niti zaradi svoje neaktivnosti dopustiti, da bi človeško bitje utrpelo škodo.

2. Robot mora izvrševati ukaze, ki mu jih dajo človeška bitja, razen v primeru, ko bi le-ti kršili zakon.

3. Robot mora ščititi svoj obstoj, razen če bi s tem kršil prvi in drugi zakon.

# <span id="page-14-0"></span>6 Programski paket RoboTeam

Če bi dva robotska krmilnika povezali z namenom, da bi delovala sinhrono in tako tudi upravljala robote, potrebujemo medsebojno povezavo. Sama povezava deluje le kot most, ki ga med krmilniki vzpostavimo z Ethernet kablom. Za uporabo tega mostu potrebujemo dodaten programski paket RoboTeam, ki ga namestimo na vse robotske krmilnike, ki so namenjeni delovanju v skupini (timu). Vedno pa tej skupini določimo tudi glavni krmilnik (Master) in podrejene krmilnike (Slave).

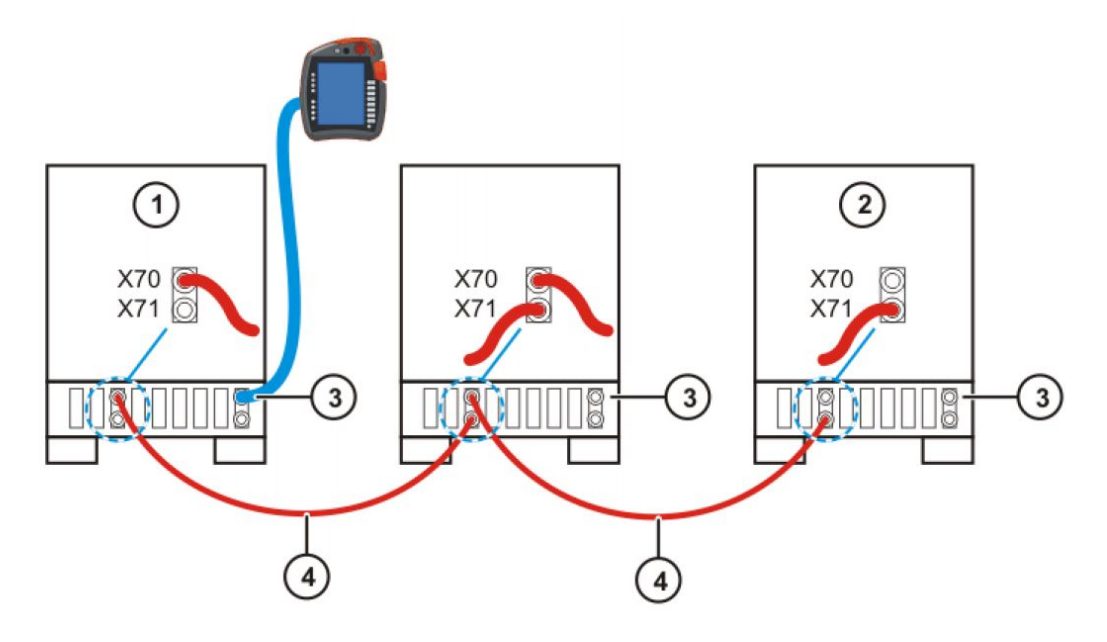

*Slika 1: Vezava krmilnikov v Roboteamu [9]*

<span id="page-14-1"></span>RoboTeam nam omogoča povezavo največ štirih robotskih krmilnikov.

Pri uporabi RoboTeama moramo uporabiti le eno krmilno konzolo (TeachPad), ostale pa izklopimo iz krmilnikov.

# <span id="page-15-0"></span>7 Programska oprema KUKA Workvisual

Nemški proizvajalec robotov nam ponuja tudi programsko opremo Workvisual, s pomočjo katere lahko ustvarjamo, popravljamo, povezujemo projekte in konfiguriramo robote. Izvajamo pa lahko tudi »online« monitoring. V tem programu se lahko konfigurira tudi dodatne programske pakete, če le-ti pridejo s knjižnico, ki jo potem uvozimo v Worvisual (npr. ArcTech).

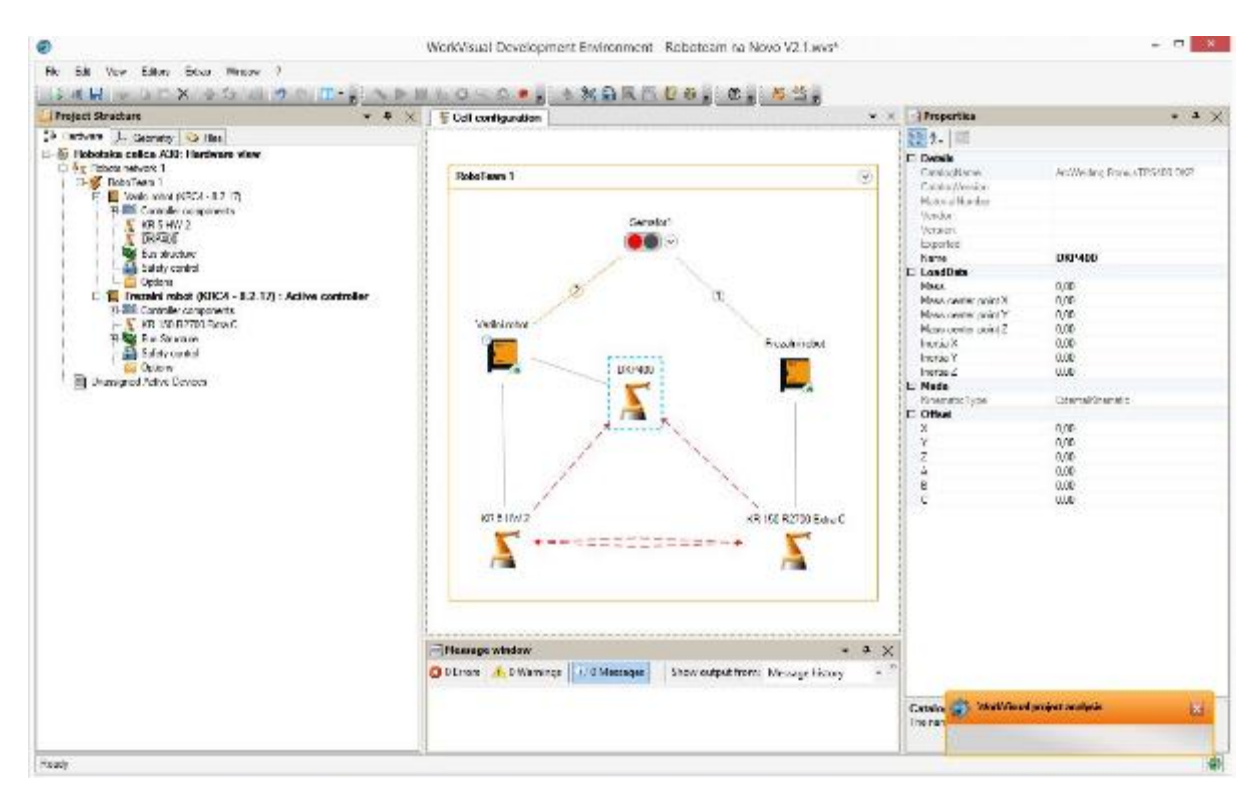

<span id="page-15-1"></span>*Slika 2: Programska oprema WorkVisual*

Programska oprema Workvisual nam ponuja naslednje funkcionalnosti [9]:

- konfiguracijo in povezavo industrijskih krmilnikov preko standardnih vodil,
- offline programiranje robotov (brez aktivne povezave),
- konfiguracijo podatkov o napravah v glavnem krmilniku (MADA),
- offline konfiguracijo Roboteama,
- urejanje koordinatnih sistemov orodij in baz,
- urejanje robotskih celic v »online« načinu (z aktivno povezavo),
- prenos projektov na kontroler,
- prenos projektov s kontrolerja,
- primerjanje projekta z drugim projektom ter uvoz želenih parametrov z drugega projekta,
- urejanje dolgih tekstovnih datotek (XML, INI, CONFIG itd.),
- uvažanje in konfiguriranje opcijskih paketov (na krmilniku dodatni programski paket),
- diagnozo,
- prikaz sistemskih informacij o kontrolerju,
- konfiguracijo frekvenčnikov ter snemanje in opazovanje s pomočjo integriranega osciloskopa.

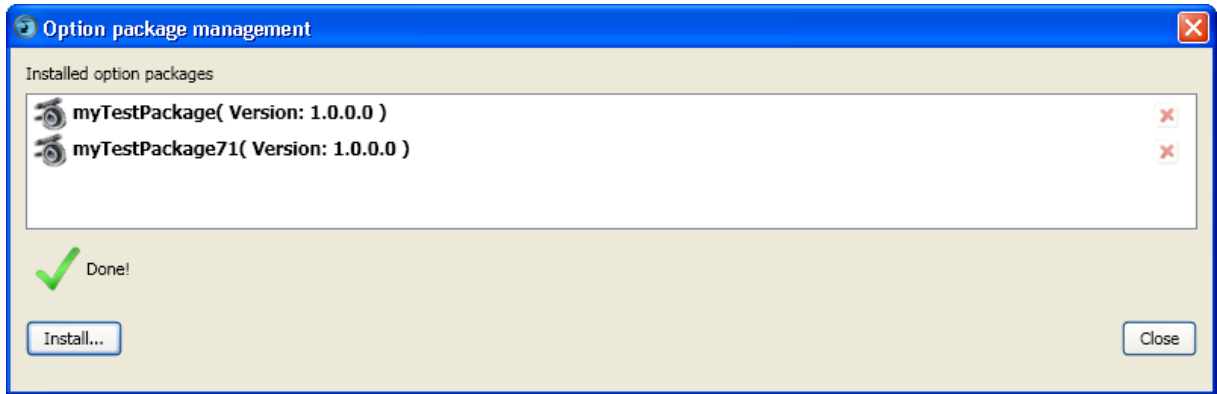

*Slika 3: Uvoz knjižnic za dodatne programske pakete v programsko opremo Workvisual [12]*

## <span id="page-17-0"></span>8 Robotska celica A30

Robotska celica v učilnici A30 Srednje šole za strojništvo, mehatroniko in medije obsega 2 robota, dodatno linearno os in posebno mizo, namenjeno varjenju. Za varjenje se uporablja varilni *izvor TransPuls Synergic 4000,* proizvajalca *Fronius*, za frezanje pa odsesovalna naprava *FilterMax C25,* proizvajalca *Nederman*, ter senzor v prisotnosti v celici *S30A-7111CP,* proizvajalca SICK.

#### <span id="page-17-1"></span>8.1 Robot KUKA KR150 R2700 EXTRA

Za aplikacijo frezanja uporabljamo robota *KR150,* nemškega proizvajalca KUKA. Le-ta je bil najprimernejši za to aplikacijo, saj lahko brez težav prenaša obremenitve do 150 kg. Robot vsebuje 6 osi, zato lahko dobro posname gibe človeške roke. Njegov maksimalni obseg delovanja je 2696 mm, volumen, v katerem se giblje, pa je 55 m<sup>3</sup>. [11]

#### <span id="page-17-2"></span>8.2 Dodatna linearna os KUKA KL1500-3

Robot *KR150* je pritrjen na dodatno linearno os oz. tirnico, ki mu omogoča, da se celotna roka pomika linearno. Prav tako mu os omogoča dodatnih 3000 mm delovnega prostora po Y-osi. [8]

#### <span id="page-17-3"></span>8.3 Robot KUKA KR5-2 HW

Za aplikacijo robotskega varjenja nam KUKA ponuja robota, ki je namenjen prav varjenju. Ima namensko oblikovano zapestje, da lahko pri varjenju obrne zapestje (5. os) še za večji kot  $(140^{\circ})$ . [9] [10]

#### <span id="page-17-4"></span>8.4 Varilna miza KUKA DKP400

Za namene varjenja je KUKA ustvarila univerzalno samostojno mizo, ki vsebuje 2 dodatni osi (E1 in E2). S tem robotu omogočamo varjenje večjih in zapletenejših obdelovancev. Prav tako lahko s to mizo vare opravimo natančneje, kvalitetneje in hitreje. [8] [6]

# <span id="page-18-0"></span>9 Zgradba KUKA robotskega krmilnika in robota

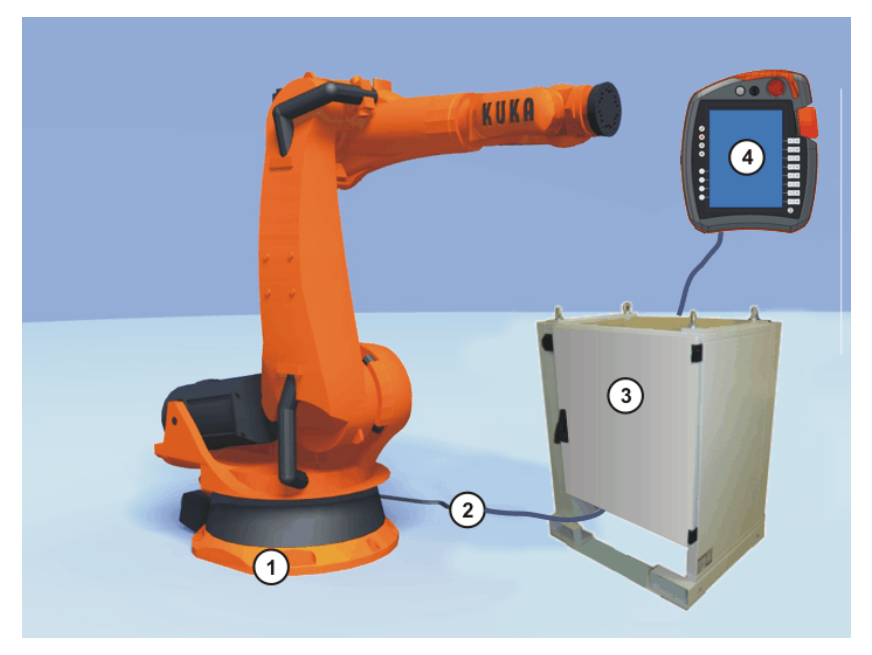

*Slika 4: Zgradba robota kot celota [6]*

<span id="page-18-3"></span><span id="page-18-2"></span>V osnovi je robot z vsemi potrebnimi komponentami zgrajen iz naslednjih elementov:

| Zap. št. Opis |                                         |
|---------------|-----------------------------------------|
|               | Robot                                   |
|               | Povezovalni kabli                       |
|               | Centralni krmilnik                      |
|               | SmartPad (ročna naprava za upravljanje) |

*Tabela 1: Osnovne komponente robota kot celote*

### 9.1 Zgradba KUKA-krmilnika

<span id="page-18-1"></span>Celoten nadzorno-kontrolni sistem, ki upravlja z robotom, je zgrajen iz centralnega krmilnika (KUKA KRC 4) v ohišju (slika x) in krmilne konzole (KUKA SmartPAD). Le-ta je preko enotnega kabla povezana na centralni krmilnik. Komunikacija modulov poteka preko EtherCAT protokola.

Poznamo več vrst krmilnikov oz. njihovih ohišij:

- KR C4 KR C4 small size
- KR C4 heavy duty KR C4 generic
- KR C4 extended
- KR C4 compact

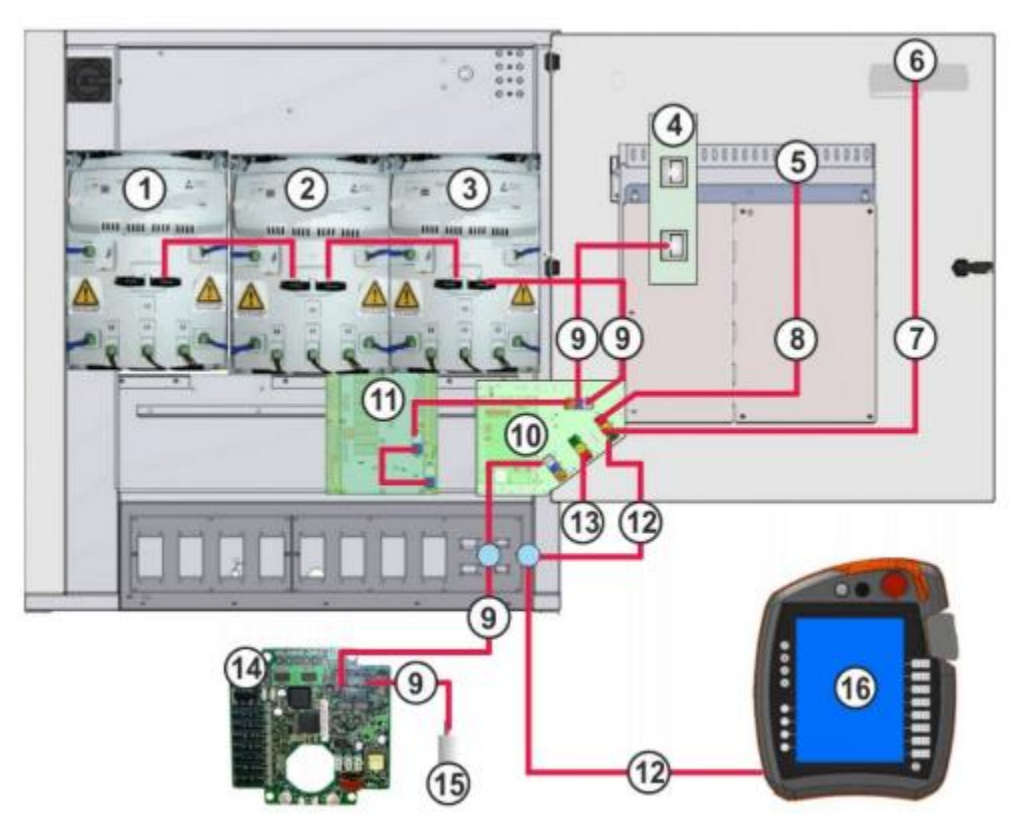

*Slika 5: Interni elementi centralnega kontrolerja in povezave [4]*

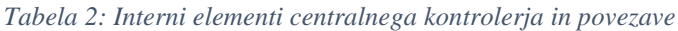

<span id="page-19-1"></span><span id="page-19-0"></span>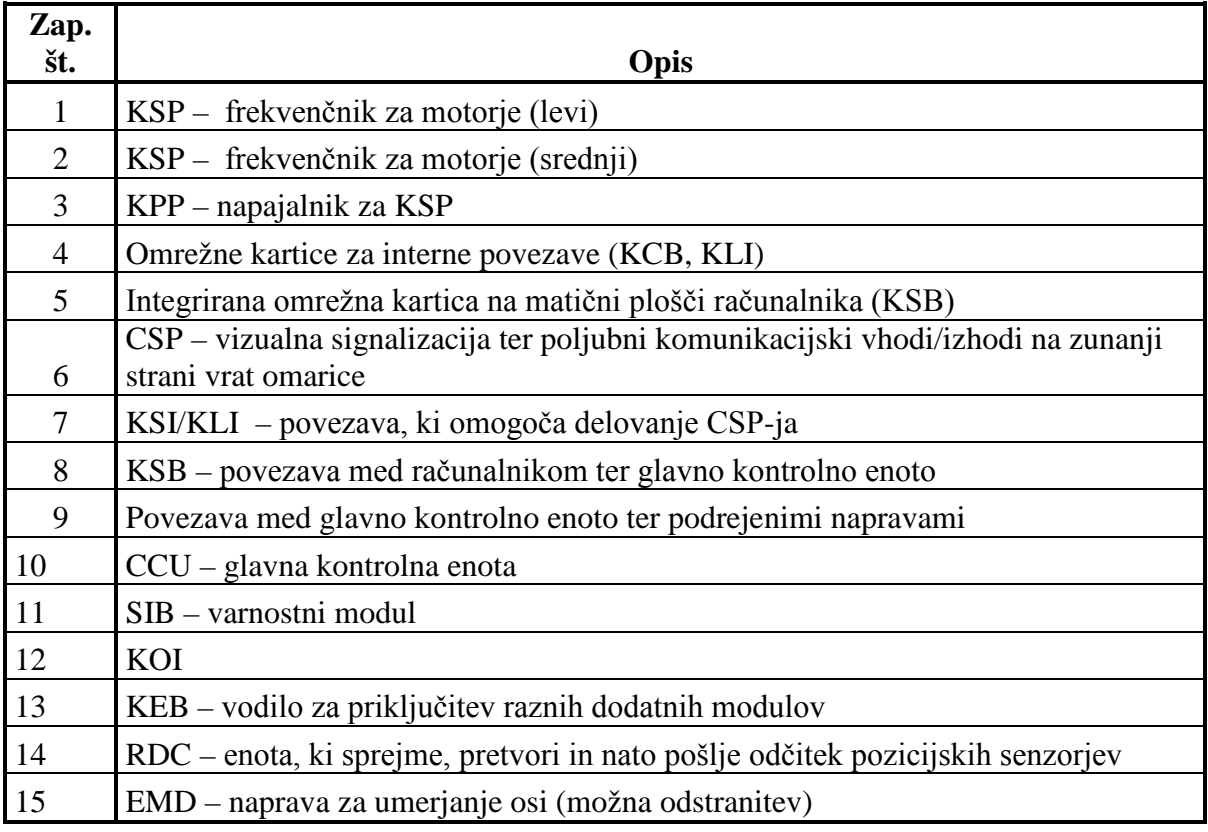

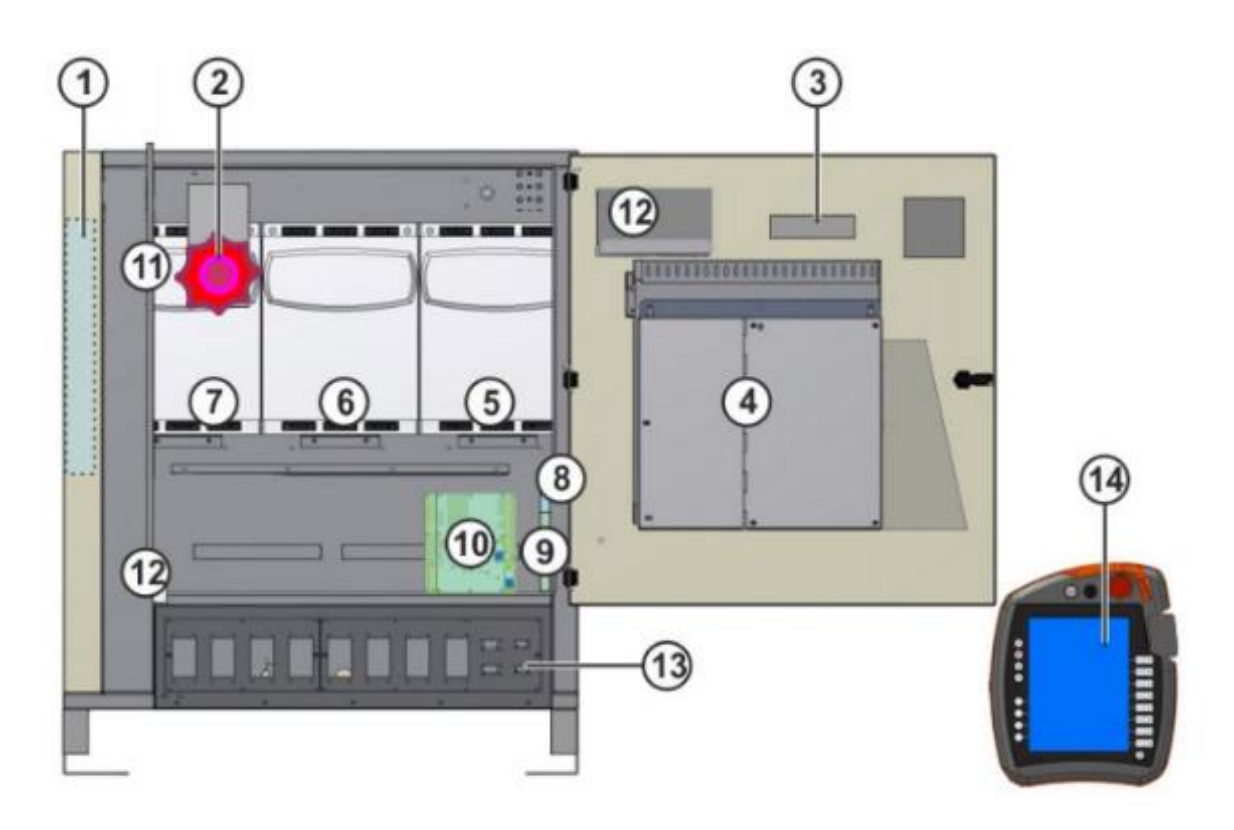

*Slika 6: Interne komponente KRC4-kontrolerja in SmartPada [4]*

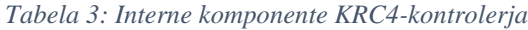

<span id="page-20-1"></span><span id="page-20-0"></span>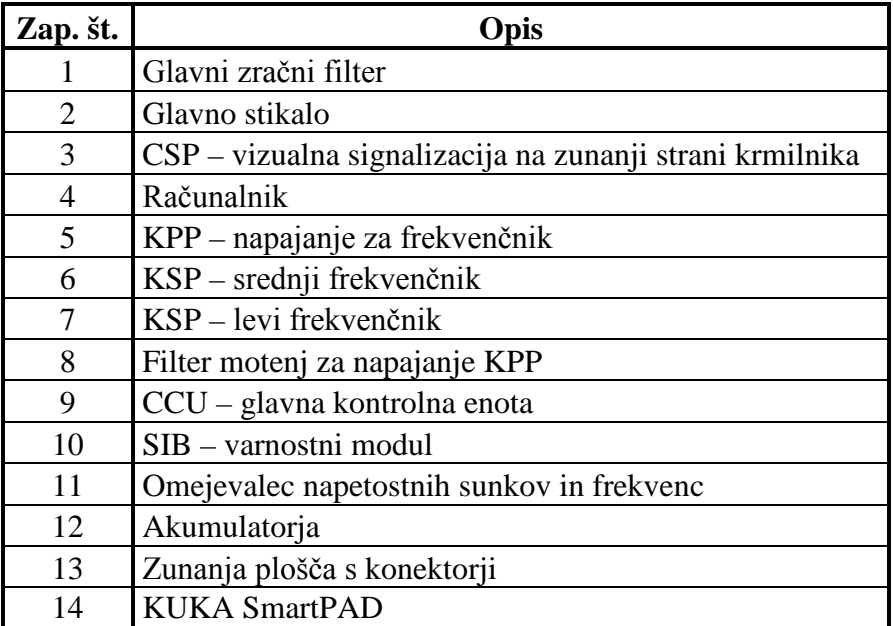

#### <span id="page-21-0"></span>9.1.1 KUKA SmartPAD

KUKA SmartPAD je zaslonski uporabniški vmesnik, s katerim programiramo robota. Temu uporabniškemu vmesniku pravimo tudi HMI- (Human-maschine-interface) vmesnik. Uporabnik ima vedno na voljo podatke, ki so potrebni za delo v dani situaciji. Programiramo z vgrajenim zaslonom na dotik, preko katerega ga tudi upravljamo (6D-miška ali tipkovnica). Na SmartPadu teče operacijski sistem Windows CE. Kuka pa nanj namesti svoje programe, ki se avtomatsko zaženejo ob zagonu Windowsov.

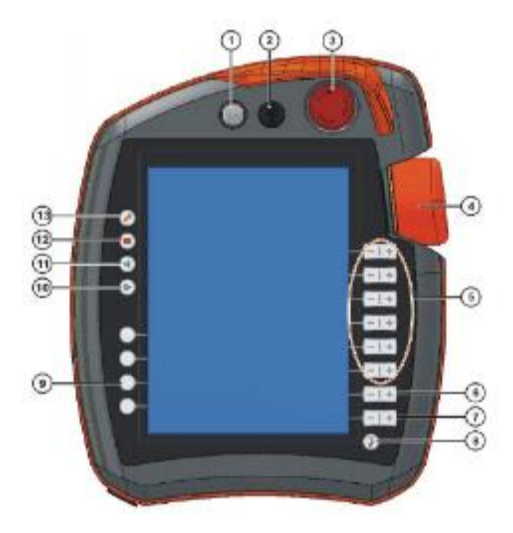

*Slika 7: Elementi na sprednji strani upravljavskega panela SmartPad [6]*

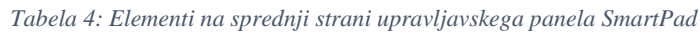

<span id="page-21-2"></span><span id="page-21-1"></span>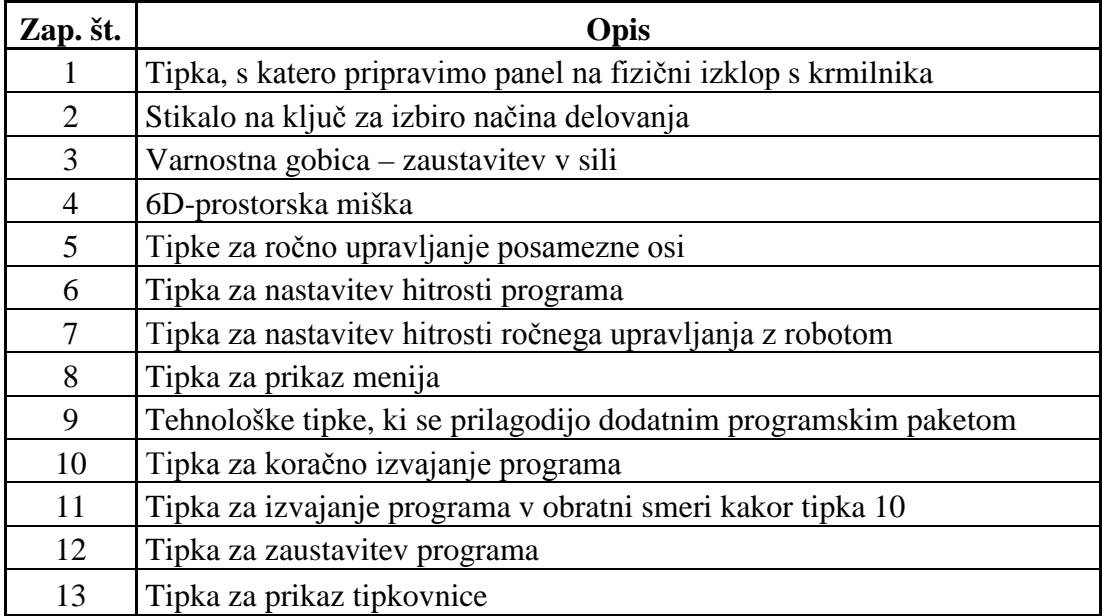

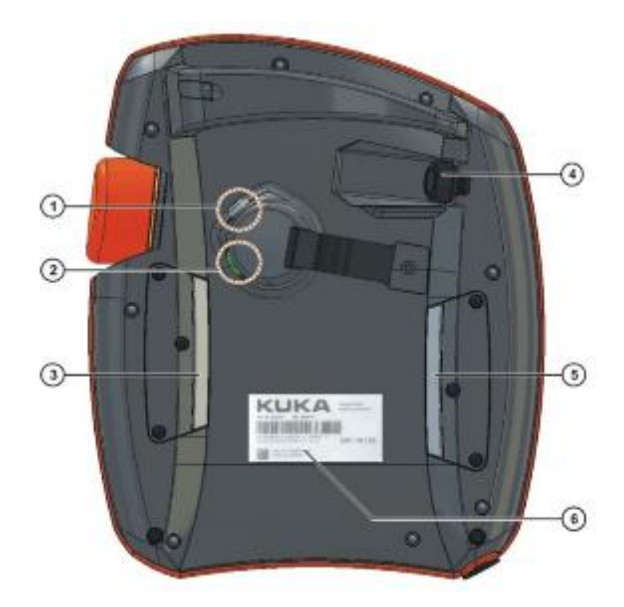

<span id="page-22-1"></span>*Slika 8: Elementi na zadnji strani upravljavskega panela SmartPad [6]*

<span id="page-22-2"></span>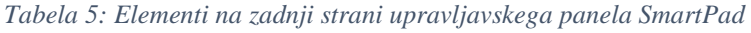

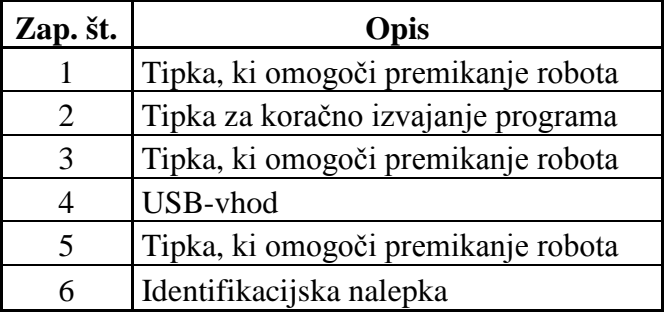

## <span id="page-22-0"></span>9.2 Zgradba robota

Robot je sestavljen iz treh glavnih delov: [2]

- mehanskega dela, kamor spadajo segmenti, motorji in zavore;
- informacijskega dela, ki zajema računalnik, krmilnik in sistem vodenja;
- senzorjev, kot so sile, pospeški, umetni vid, hitrost, pomik.

## <span id="page-23-0"></span>10 Problematika raziskovalne naloge

Osnova za uresničitev najinih načrtov je bila, da je izpolnjen pogoj, tj. delovanje obeh robotov. Ker nama je varilni robot povzročal nemalo težav, sva se odločila, da ga na novo skonfigurirava. To sva naredila s programsko opremo KUKA Workvisual.

#### <span id="page-23-1"></span>10.1 Popravljanje konfiguracije varilnega robota

Obstoječi sistem varilnega robota nama je povzročal same nevšečnosti, zato sva poskusila najprej popraviti obstoječi projekt, vendar nama to nikakor ni uspelo. Zaradi tega sva na računalnik centralnega krmilnika na novo namestila operacijski sistem Windows XP Embedded. To sva naredila s pomočjo datotek za obnovitev Windowsov. Po ponovni namestitvi je bila potrebna namestitev sistemske programske opreme *KUKA system software (KSS)*. Ta program je osnova za delovanje robota, saj predstavlja logične programske možgane kontrolerja. Ker sva imela na voljo nekaj verzij tega programa, sva poizkusila namestiti najnovejšega. Najnovejši programi so serije 8.3, ki za operacijski sistem potrebujejo WES7 (Windows Embedded Standard 7). Posedovala sva le Windows XP Embedded, kar pomeni, da sva morala uporabiti starejšo serijo 8.2. Najprej sva namestila sistemsko programsko opremo 8.2.21, kar pa je prineslo neželene težave. Namreč ob poskusu premikanja katere koli osi, so motorji oddajali neobičajen zvok, kar je nakazovalo na motnjo delovanja frekvenčnikov, hkrati pa so se zelo segreli. Če bi želela odpraviti to težavo, bi morala posodobiti programsko opremo frekvenčnikov, za to pa bi morala dobiti posodobitveno datoteko, in to neposredno iz KUKE. Zaradi časovnih omejitev sva to možnost opustila. Nato sva poizkusila s starejšo verzijo sistemske programske opreme, tj. z verzijo 8.2.17. Ker pri tej verziji motorji niso proizvajali neobičajnih zvokov in se niso pregrevali, dodatnih težav pa prav tako ni bilo (torej so frekvenčniki funkcionirali pravilno), sva se odločila, da bova z njo nadaljevala.

Po končani namestitvi programov je bilo potrebno naložiti projekt s konfiguracijo, ki sva ga kreirala s programsko opremo KUKA Workvisual. Najprej sva izbrala in omogočila potrebne kataloge internih naprav ter kataloge zunanjih naprav, saj brez njih sploh ne bi mogla opraviti konfiguracije. Nato sva skonfigurirala topologijo sistema.

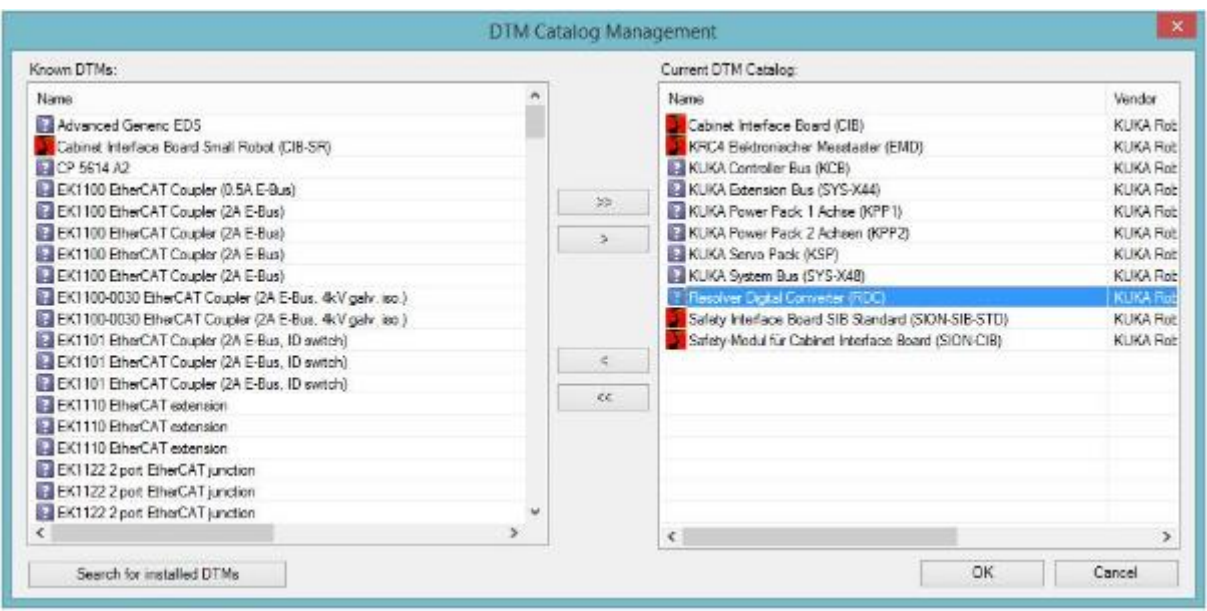

*Slika 9: Izbiranje aktivnih katalogov internih naprav*

<span id="page-24-0"></span>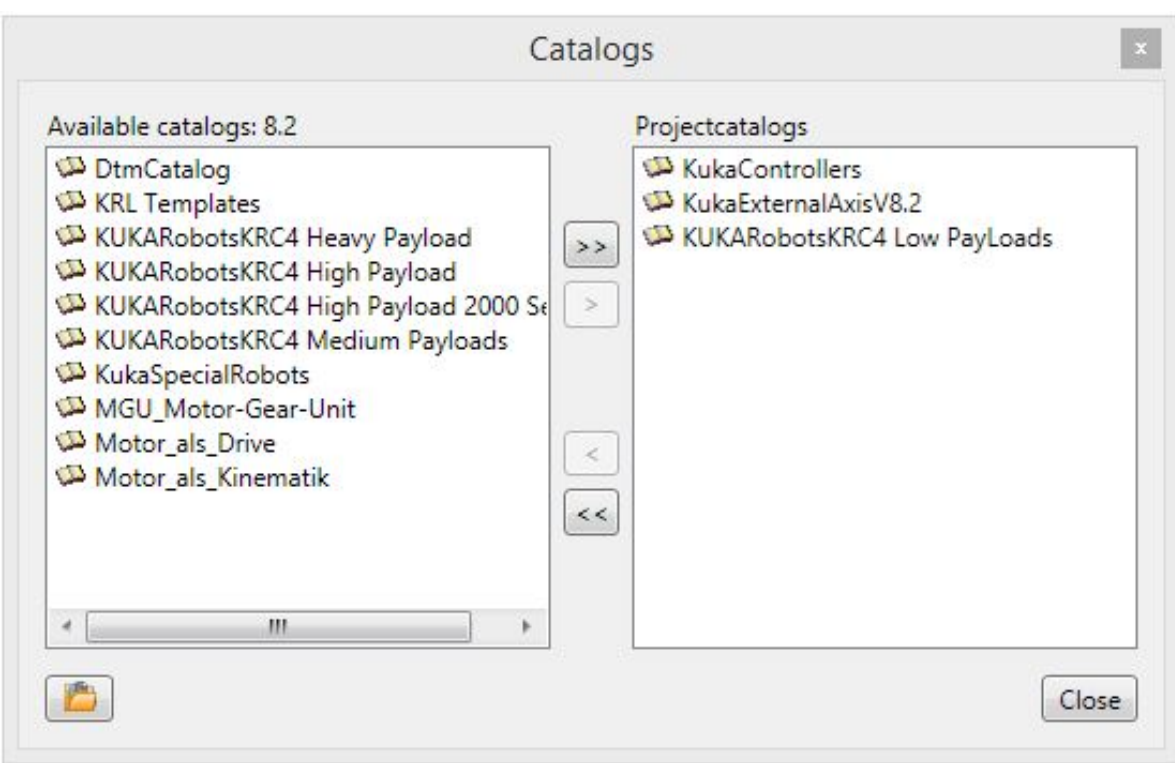

<span id="page-24-1"></span>*Slika 10: Izbiranje aktivnih naprav zunanjih naprav*

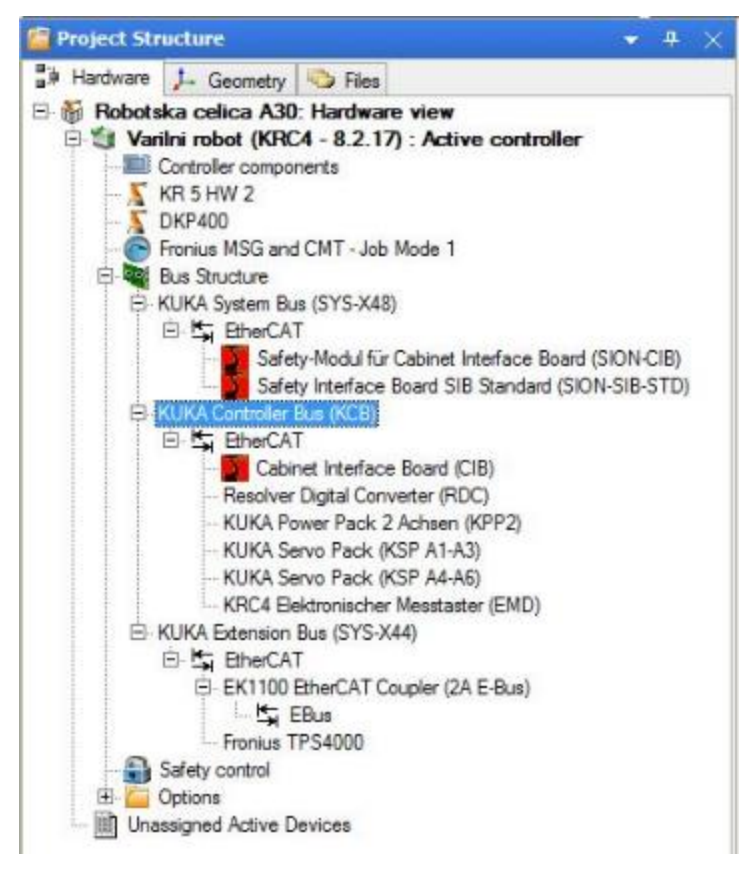

*Slika 11: Struktura in topologija varilnega robota*

<span id="page-25-0"></span>Centralni robotski krmilnik za delovanje v osnovi potrebuje sistemsko vodilo (KUKA System Bus) in nadzorno vodilo (KUKA Controler Bus). Če pa želimo na krmilnik priključiti še razne komunikacijske vmesnike, potrebujemo vodilo za razširitve (KUKA Extension Bus). V našem primeru smo uporabili sledečo konfiguracijo.

V sistemsko vodilo dodamo varnostne module:

- SION-CIB,
- SION-SIB-STD.

V nadzorno vodilo dodamo naprave, ki so potrebne za delovanje sistema oz. za servisiranje sistema (kalibracija osi):

- Cabinet interface board (CIB),
- Resolver Digitral Converter (RDC),
- KUKA Power Pack 2 (KPP2),
- KUKA Servo Pack (KSP),
- KUKA Electronic measuring device (EMD).

Razširitveno vodilo:

- EK1100 EtherCat Coupler,
- varilni izvor Fronius TP4000.

Ker pa ima robot dodano varilno mizo KUKA DKP400, ki ima dve osi, potrebujemo tudi dva frekvenčnika, ki to podpirata. Zaradi tega je bil zamenjan glavni napajalnik (KPP), tako da zdaj napajalni modul vsebuje tudi dva frekvenčnika, ki krmilita motorja dodatnih osi (E1 in E2) na varilni mizi.

Ker sva imela pretekli projekt, v katerem so bili postavljeni koordinatni sistem in referenčne točke ter skonfigurirana PLC-konfiguracija, sva omenjeno prenesla v nov projekt. Za prenos na robotski krmilnik sva morala najprej generirati kodo. Pri tem sva naletela na nekaj napak, ki sva jih uspešno rešila. Po uspešnem generiranju projekta sva le-tega prenesla na krmilnik in ga tam aktivirala.

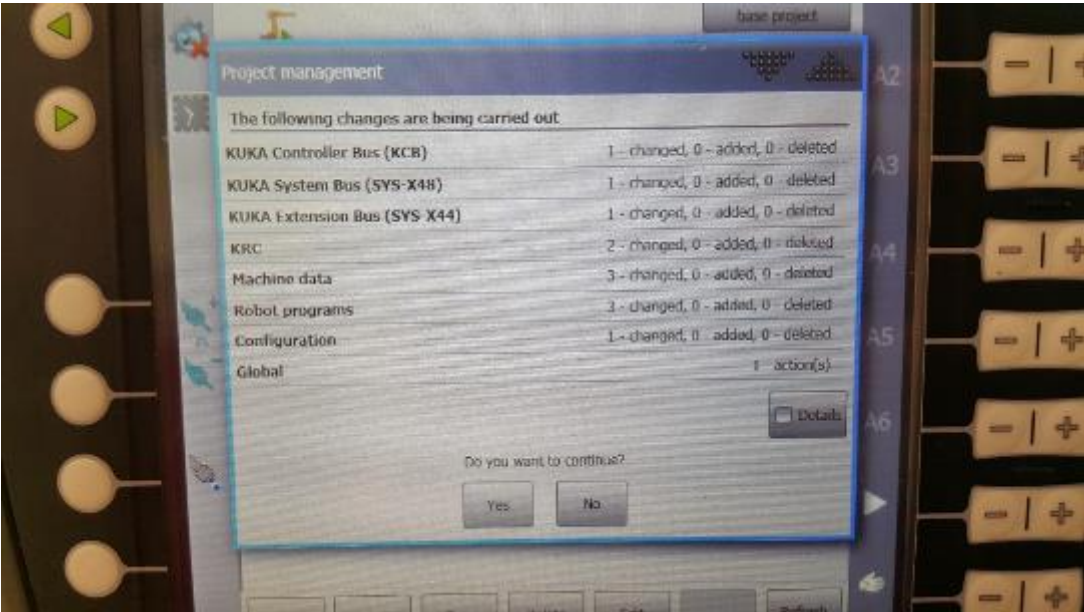

<span id="page-26-0"></span>*Slika 12: Pregled sprememb pred aktivacijo projekta na SmartPadu*

Pred aktivacijo sva dobila vpogled v spremembe, ki so bile nato izvedene.

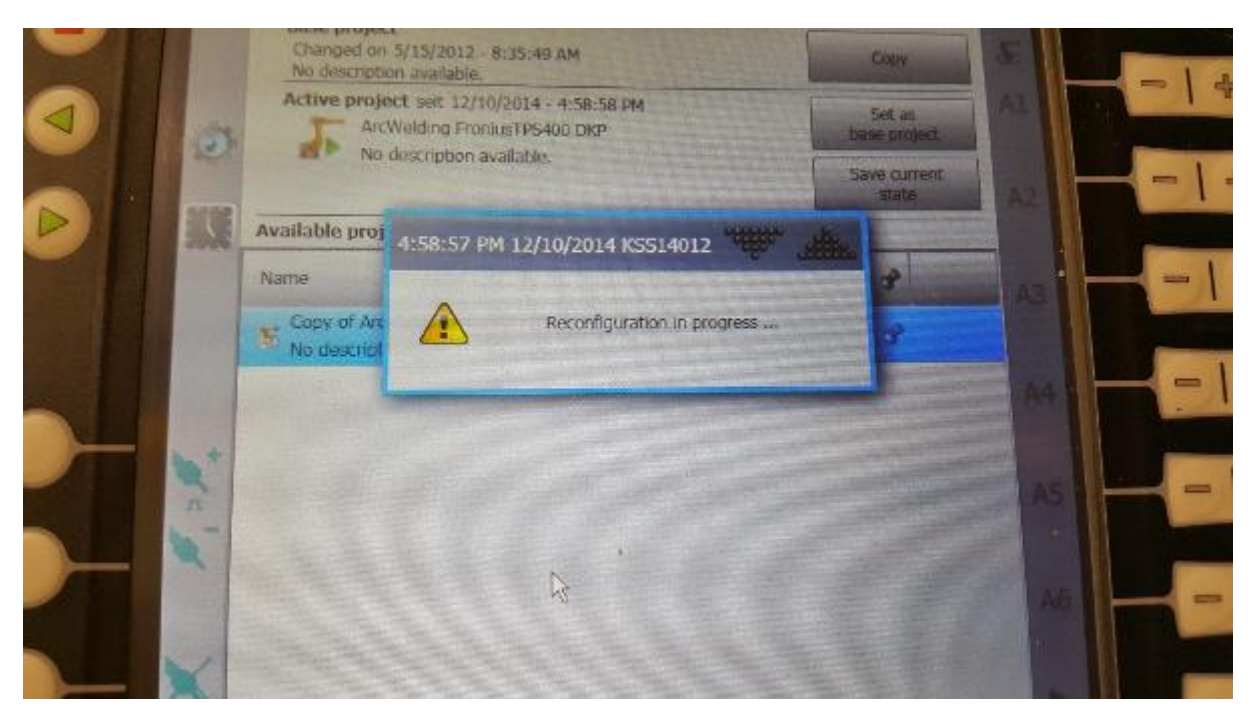

*Slika 13: Potek aktivacije drugega projekta (rekonfiguracija)*

## <span id="page-27-1"></span><span id="page-27-0"></span>10.2 Nadgradnja sistemske programske opreme na frezalnem robotu

Ob branju navodil za RoboTeam sva spoznala, da je priporočeno, da so verzije sistemske programske opreme na vseh centralnih kontrolerjih enake. Zato sva jo na frezalnem robotu posodobila.

#### <span id="page-28-0"></span>10.2.1 Nadgradnja SmartPada

Pri nadgradnji sistemske programske opreme (KSS) se nam posodobi tudi programska oprema upravljavskega panela (SmartPad). Posodobitev se naredi avtomatsko. Vendar pa se je pri nama zapletlo, saj je ekran več kot uro prikazoval obvestilo za nadgradnjo programske opreme (slika x). Ker se nisva mogla znebiti tega opozorilnega ekrana, sva panel fizično izklopila s kontrolerja (konektor X19) ter ga ponovno vklopila. Po ponovnem vklopu pa so se zagnali le Windowsi. V mapi, kjer bi morala biti programska oprema za pane, pa ni bilo nič. Tudi ob ponovnem fizične izklopu in ponovnem vklopu se programska oprema s centralnega krmilnika ni prekopirala na SmartPad. Zato sva to storila ročno s pomočjo USB-ključka.

<span id="page-28-1"></span>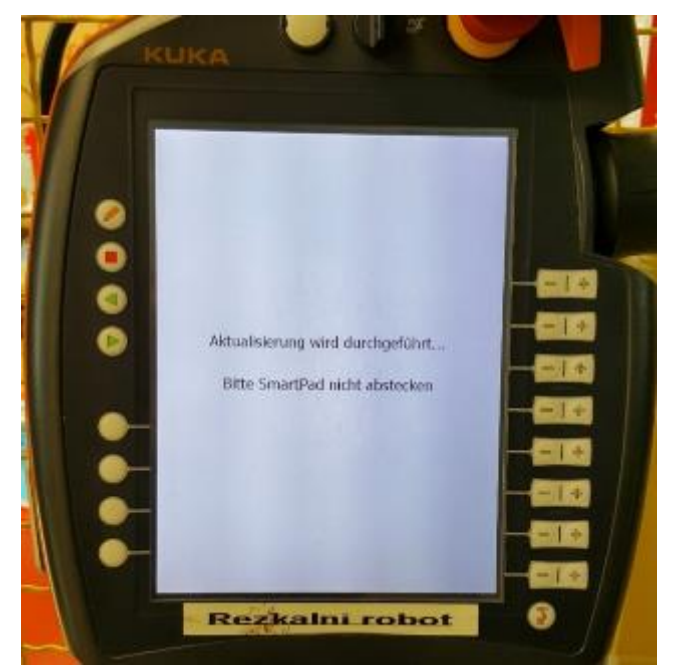

*Slika 14: Opozorilo o posodobitvi programske opreme SmartPad*

#### <span id="page-29-0"></span>10.2.2 Nastavitev jezika na upravljavskem panelu SmartPad

Vsakič, ko se na panel namesti oz. ko se posodobi programska oprema, se nam spremeni tudi konfiguracijska datoteka. V njej je nastavljen tudi jezik, ki ga uporablja panel. Zaradi lažjega razumevanja sva jezik želela spremeniti v angleščino. Za razliko od novejših programskih oprem na SmartPadu, kjer lahko izbiramo jezik skozi menije, moramo na starejših to storiti ročno. To storimo tako, da v konfiguracijski datoteki spremenimo »de« v »en« (slika x). Datoteko sva shranila ter ponovno zagnala SmartPad (fizični izklop/vklop). Tako se je na panelu izpisal angleški jezik.

| (gui)    | ; graphical user interface |
|----------|----------------------------|
| visible  | $= 1$                      |
| rdp      |                            |
| language | $\cdot$<br>de              |
| (gui)    | ; graphical user interface |
|          |                            |
| visible  |                            |
| rdp      | $=$<br>7                   |

<span id="page-29-1"></span>*Slika 15: Sprememba jezika v konfiguracijski datoteki*

# <span id="page-30-0"></span>11 RoboTeam

## <span id="page-30-1"></span>11.1 Namestitev programske opreme RoboTeam

V primeru, da želimo v robotski celici povezati robote za sinhrono delovanje, moramo na njihove centralne krmilnike namestiti dodatno programsko opremo RoboTeam. Pri izbiri sva morala paziti na kompatibilnost med dodatno in sistemsko programsko opremo. Tako sva se odločila za RoboTeam V 1.0.4.10. Za namestitev sva morala izvesti naslednje korake:

- 1. Namestitveni paket za RoboTeam sva skopirala na USB-ključek.
- 2. Ključek sva vstavila v centralni krmilnik.
- 3. Na SmartPadu sva odprla glavni meni ter izbrala Start-up $\rightarrow$ Install additional software.
- 4. S klikom na tipko New Software se je odprlo novo okno s programsko opremo, ki jo je mogoče namestiti.
- 5. Nato sva s pritiskom tipke Browse locirala mapo z instalacijo na USB-ključu in izbrala »save«.
- 6. V pogovornem oknu koraka 5 nama je bil ponujen RoboTeam.
- 7. Z označitvijo le-tega in s pritiskom na tipko »install« se je programska oprema prekopirala na D-disk krmilnika ter pripravila na namestitev ob ponovnem zagonu krmilnega računalnika.
- 8. Za namestitev je bil potreben še ponovni zagon krmilnika.
- 9. Po ponovnem vklopu smo videli ikono, ki je potrdila namestitev RoboTeama.

To namestitev sva morala opraviti na centralnih krmilnikih obeh robotov (varilnega in frezalnega). Pri namestitvi RoboTeama nisva naletela na nikakršne težave.

### <span id="page-31-0"></span>11.2 Fizično povezovanje kontrolerjev

Dodatna programska oprema, nameščena na krmilnikih, ni uporabna, dokler nisva opravila fizične povezave med centralnimi krmilniki ter skonfigurirala projekta. Fizično povezavo sva izvedla z Ethernet kablom, ki ima »straight« vezavo (nima obrnjenih paric). Povezavo med krmilniki sva izvedla po uradnih navodilih, ki so bila vključena v namestitveni paket dodatne programske opreme RoboTeam. Na glavnem krmilniku sva uporabila port X71, na podrejenem pa port X70.

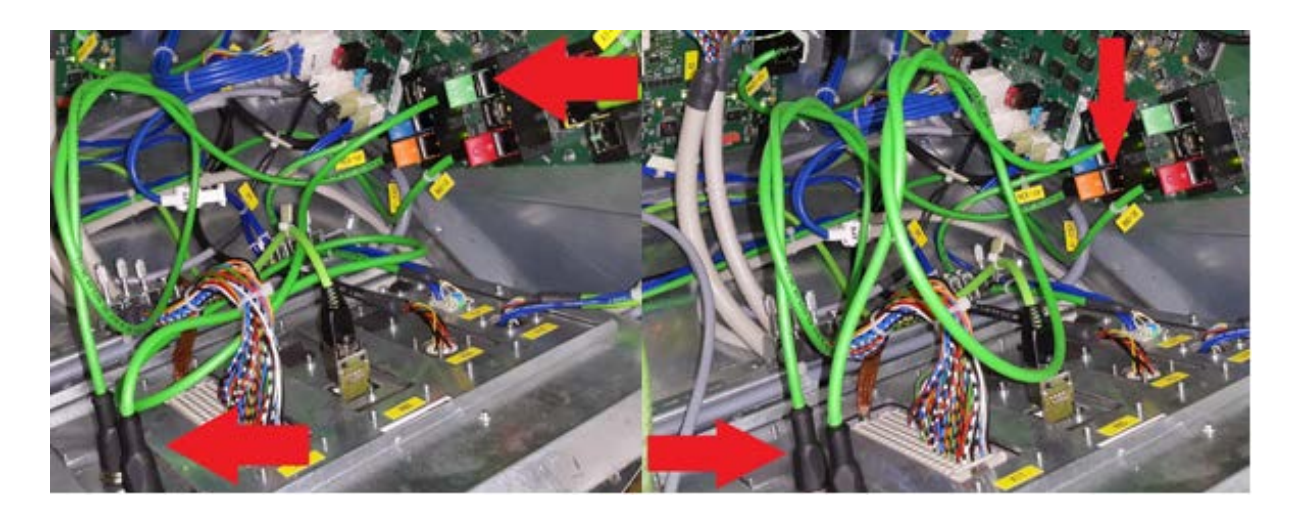

*Slika 16: Povezava frezalnega in varilnega robota*

<span id="page-31-2"></span><span id="page-31-1"></span>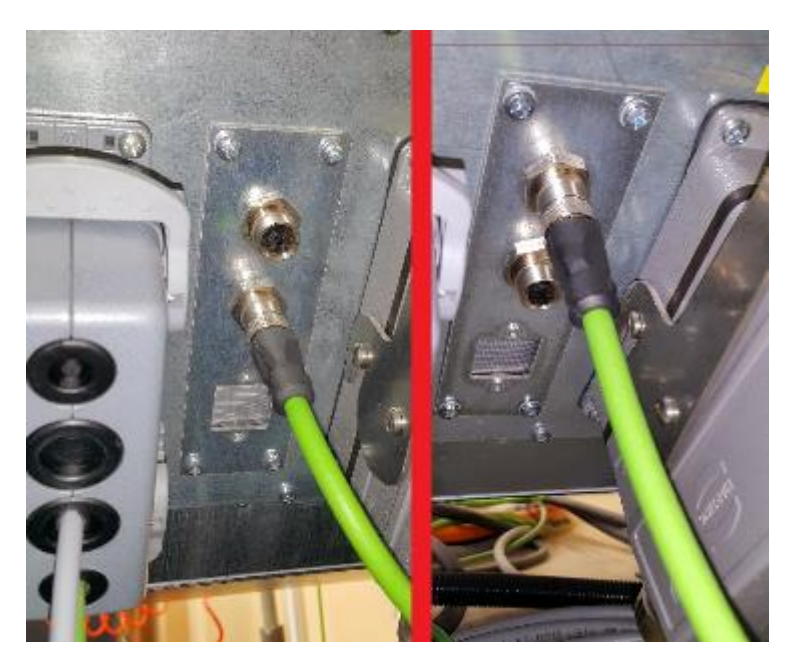

*Slika 17: Povezava kablov na zunanjo povezovalno ploščo (levo: varilni robot, desno: frezalni robot)*

# <span id="page-32-0"></span>12 Kreiranje projekta za RoboTeam v Workvisualu

Ob vseh programih/vezavah je bila potrebna še konfiguracija projekta. Za konfiguriranje sva ponovno uporabila programsko opremo KUKA Workvisual. Da ne bi prišlo do nezaželenih težav, sva projekt začela konfigurirati povsem od začetka.

Dodala sva dva krmilnika in ju poimenovala. Potrebno jima je bilo določiti IP-naslove. Vsakemu krmilniku je bilo potrebno nastaviti še topologijo. Ustvarila sva sistemski vodili, kamor sva dodala nadzorno in sistemsko vodilo.

## <span id="page-32-1"></span>12.1 Topologija frezalnega robota

V topologijo sva vstavila 2 vodili:

- nadzorno vodilo (Controller Bus) in
- sistemsko vodilo (System Bus).

V nadzorno vodilo sva vstavila:

- napajalni modul za frekvenčnike (KPP) z integriranim frekvenčnikom (za linearno os),
- dva frekvenčna modula (KSP), pri čemer ima vsak možnost krmiljenja do 3 motorjev,
- funkcijski modul (RDC), ki je integriran v samem robotu oz. modulu, in preko resolverjev zaznava pozicijo posameznih osi,
- elektronsko merilno napravo (EMD), ki se uporablja za umerjanje osi.

V sistemsko vodilo sva vstavila:

- varnostni modul, ki je integriran na glavno kontrolno enoto (SION-CIB) in
- samostojni »standardni« varnostni modul (SION-CIB-STD).

Vsak mrežni protokol uporablja naslavljanje naprav, da vemo, komu je kakšen telegram oz. podatek namenjen. Tako ima tudi EtherCat naslavljanje posameznih vodil. V Workvisualu se naprave naslavljajo s štiri- ali petmestno številko.

Prikaz naslavljanja internih elementov v nadzornem vodilu frezalnega robota

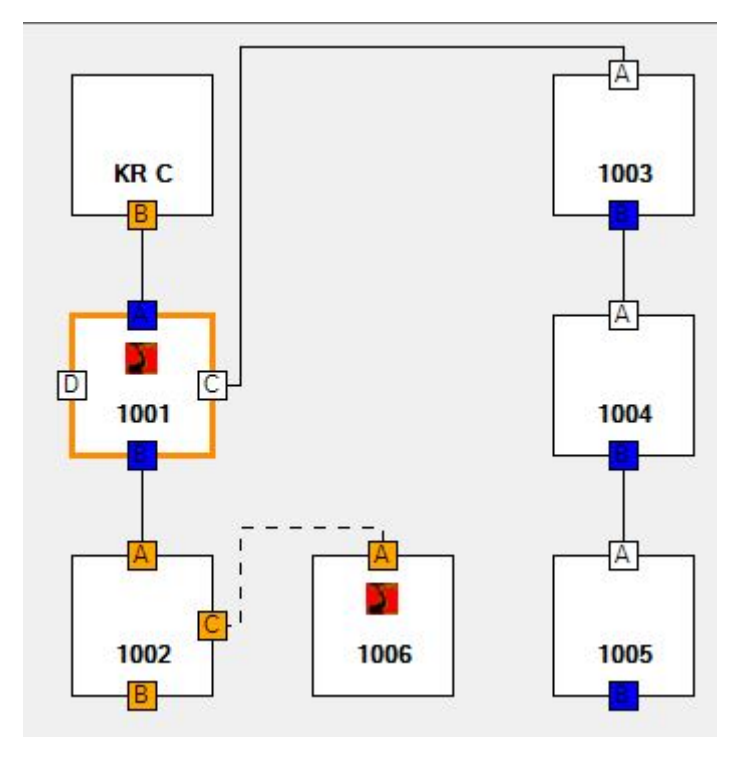

*Slika 18: Naslavljanje internih komponent v nadzornem vodilu frezalnega robota*

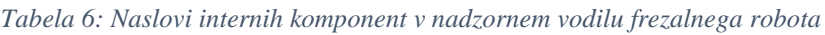

<span id="page-33-1"></span><span id="page-33-0"></span>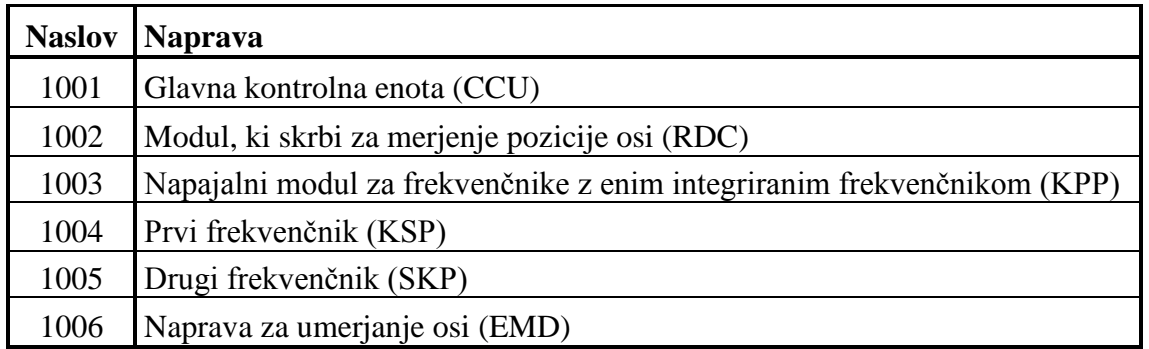

Sistem nam omogoča, da lahko nekatere naprave odstranimo z omrežja, ne da bi to vplivalo na delovanje samega sistema in hkrati ne bi povzročalo alarmov ter pošiljalo opozoril. Zato je črta med modulom za merjenje pozicije (1002 – RDC) in napravo za merjenje osi (1006 – EMD) črtkana.

Prikaz naslavljanja internih elementov v sistemskem vodilu frezalnega robota

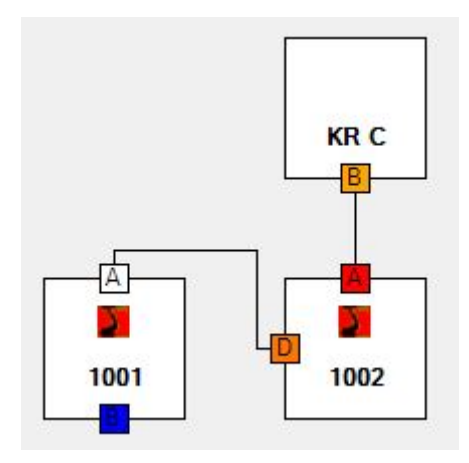

<span id="page-34-1"></span>*Slika 19: Naslavljanje internih komponent v sistemskem vodilu frezalnega robota*

*Tabela 7: Naslovi internih komponent v sistemskem vodilu frezalnega robota*

<span id="page-34-2"></span>

|      | Naslov Naprava                                            |
|------|-----------------------------------------------------------|
|      | 1001 Varnostni modul na glavni kontrolni enoti (SION-CIB) |
| 1002 | Samostojni varnostni modul (SION-SIB-STD)                 |

### <span id="page-34-0"></span>12.2 Topologija varilnega robota

V topologijo varilnega krmilnika sva vstavila 2 vodili:

- nadzorno vodilo (Controller Bus) in
- sistemsko vodilo (System Bus)

V nadzorno vodilo sva vstavila:

- napajani modul za frekvenčnike (KPP) z dvema integriranima frekvenčnikoma (za dve dodatni osi na varilni mizi)
- dva frekvenčna modula (KSP), pri čemer ima vsak možnost krmiljenja do 3 motorjev,
- funkcijski modul (RDC),
- elektronsko merilno napravo (EMD)

V sistemsko vodilo sva vstavila:

- varnostni modul, ki je integriran na glavno kontrolno enoto (SION-CIB) in
- samostojni »standardni« varnostni modul (SION-CIB-STD)

Prikaz naslavljanja internih elementov v nadzornem vodilu varilnega robota

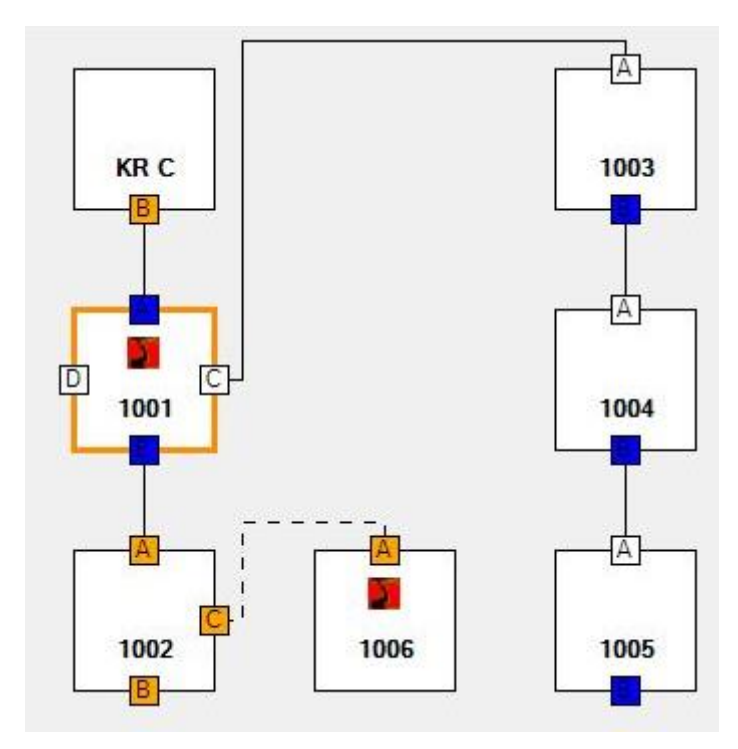

*Slika 20: Naslavljanje internih komponent v nadzornem vodilu varilnega robota*

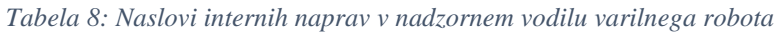

<span id="page-35-1"></span><span id="page-35-0"></span>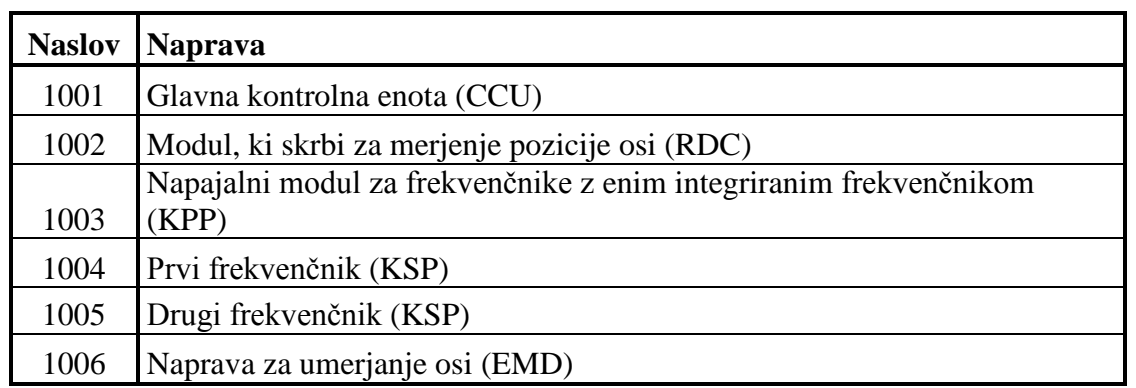

Tudi tukaj je črta črtkana, saj merilno napravo priključimo le pri umerjanju osi, nato pa jo odstranimo.
Prikaz naslavljanja internih elementov v sistemskem vodilu varilnega robota

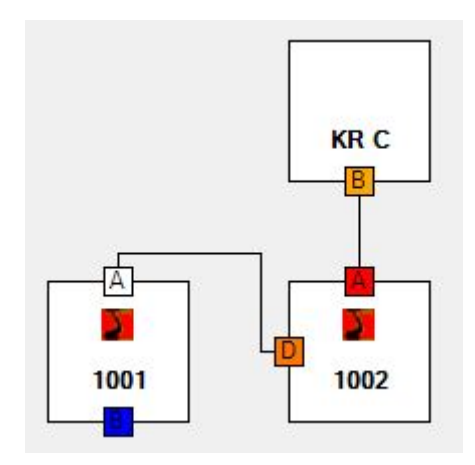

*Slika 21: Naslavljanje internih komponent v sistemskem vodilu varilnega robota*

*Tabela 9: Naslovi internih komponent v sistemskem vodilu varilnega robota*

|      | Naslov Naprava                                       |
|------|------------------------------------------------------|
| 1001 | Varnostni modul na glavni kontrolni enoti (SION-CIB) |
| 1002 | Samostojni varnostni modul (SION-SIB-STD)            |

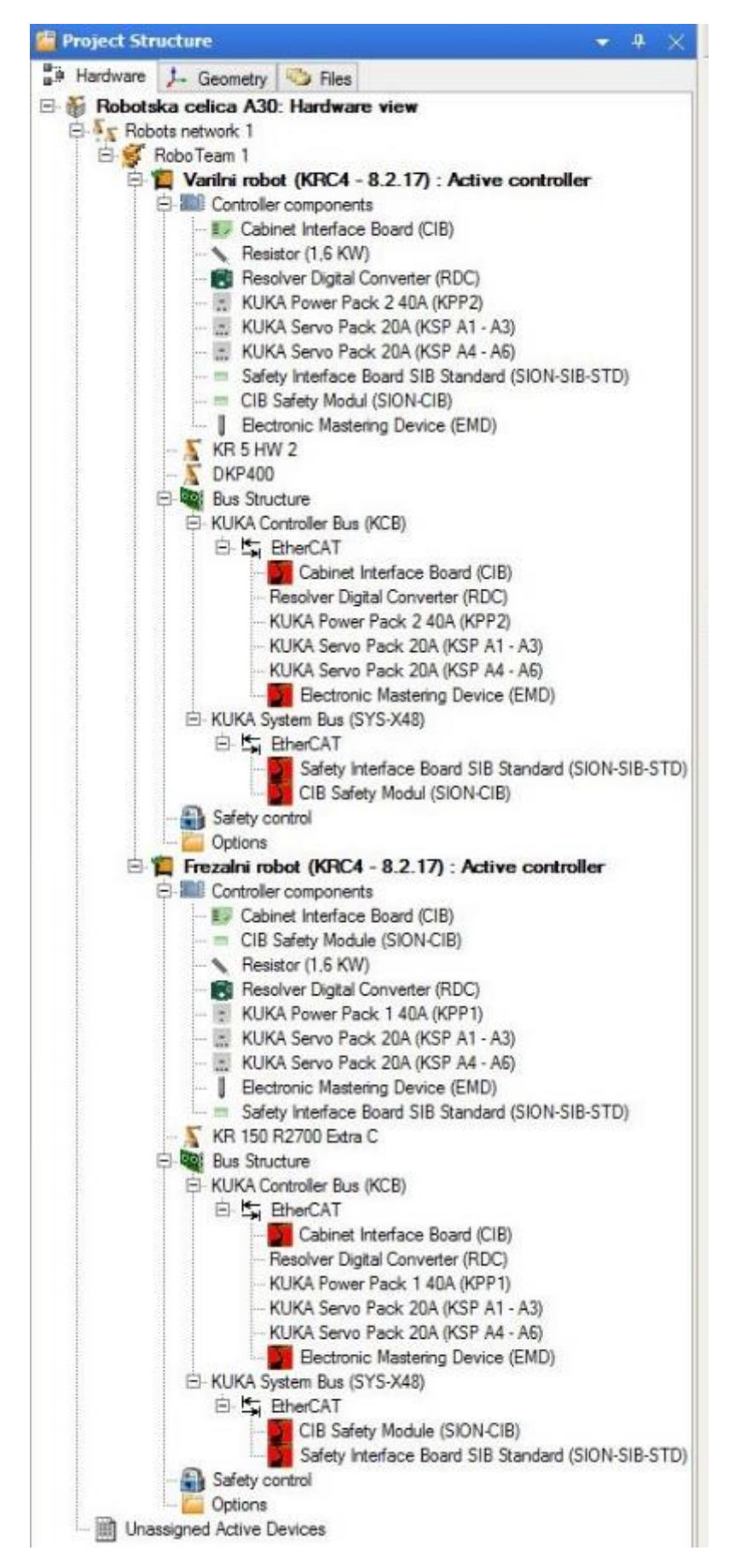

*Slika 22: Topologija in struktura projekta*

#### 12.3 Naslavljanje IP-naslovov

Vsak centralni krmilnik ima več omrežnih kartic, kar pomeni, da ima tudi več IP-naslovov. Določila sva dva IP-naslova:

- interni IP-naslov krmilnika,
- zunanji IP naslov.

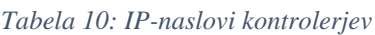

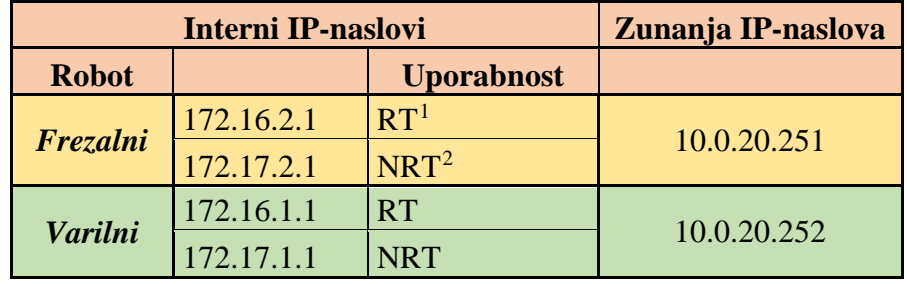

Pri konfiguraciji internih IP-naslovov sva morala naslova obeh krmilnikov vpisati v konfiguracijske datoteke obeh krmilnikov.

```
<Host IpAddress="172.16.2.1" Name="SYS_RT" />
 \mathbf{a}\overline{9}<Host IpAddress="172.17.2.1" Name="SYS NRT" />
10
           <Host IpAddress="172.16.1.1" Name="VARILNI ROBOT" />
11
        </HostTable>
12\mathsf{L}\mathsf{<}/\mathsf{KNet}\mathsf{>}
```
*Slika 23: Konfiguracija internih IP-naslovov na frezalnem robotu*

|                | 7 日 <hosttable></hosttable>                                     |  |
|----------------|-----------------------------------------------------------------|--|
| 8 <sup>1</sup> | <host ipaddress="172.16.1.1" name="SYS RT"></host>              |  |
| 9 <sup>1</sup> | $\sim$ <host ipaddress="172.17.1.1" name="SYS NRT"></host>      |  |
|                | 10   <host ipaddress="172.16.2.1" name="FREZALNI ROBOT"></host> |  |
|                | $11$ -                                                          |  |
|                | $12$ $\sim$ /KNet>                                              |  |

*Slika 24: Konfiguracija internih IP-naslovov na varilnem robotu*

Konfiguracija IP-naslovov je zelo pomembna, saj nam služi kot osnova, da lahko krmilniki med seboj komunicirajo.

 $\overline{a}$ 

<span id="page-38-0"></span> $1$  RT = Realtime

<span id="page-38-1"></span> $2$  NRT = Non Realtime

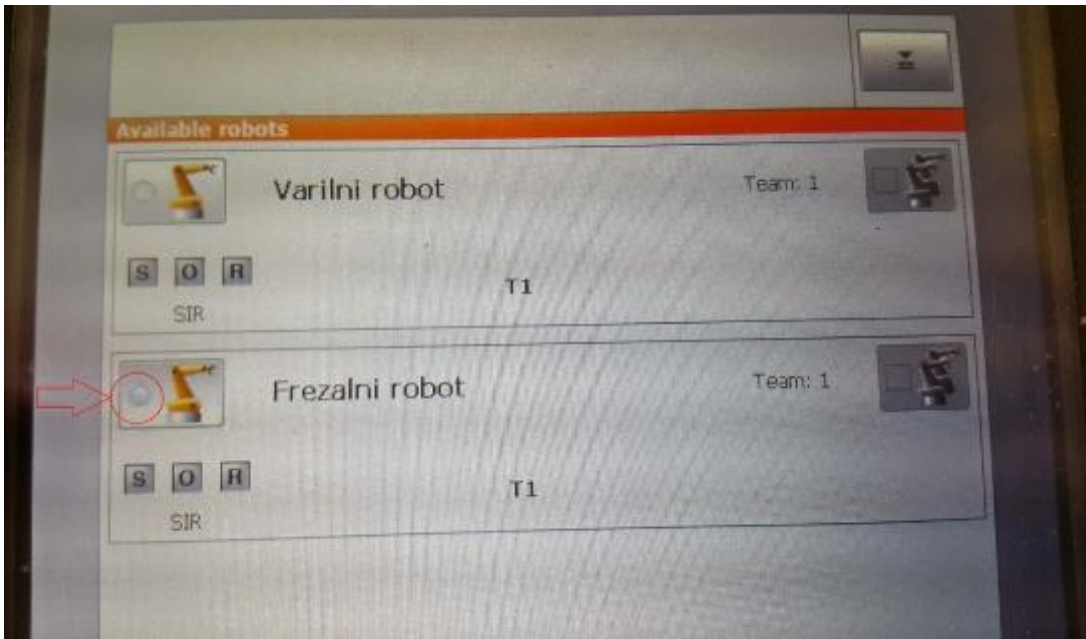

*Slika 25: Nemogoča izbira robotskega krmilnika na SmartPadu*

Ob nepravilni konfiguraciji robotskega krmilnika nisva mogla izbrati, kar je razvidno tudi na sliki.

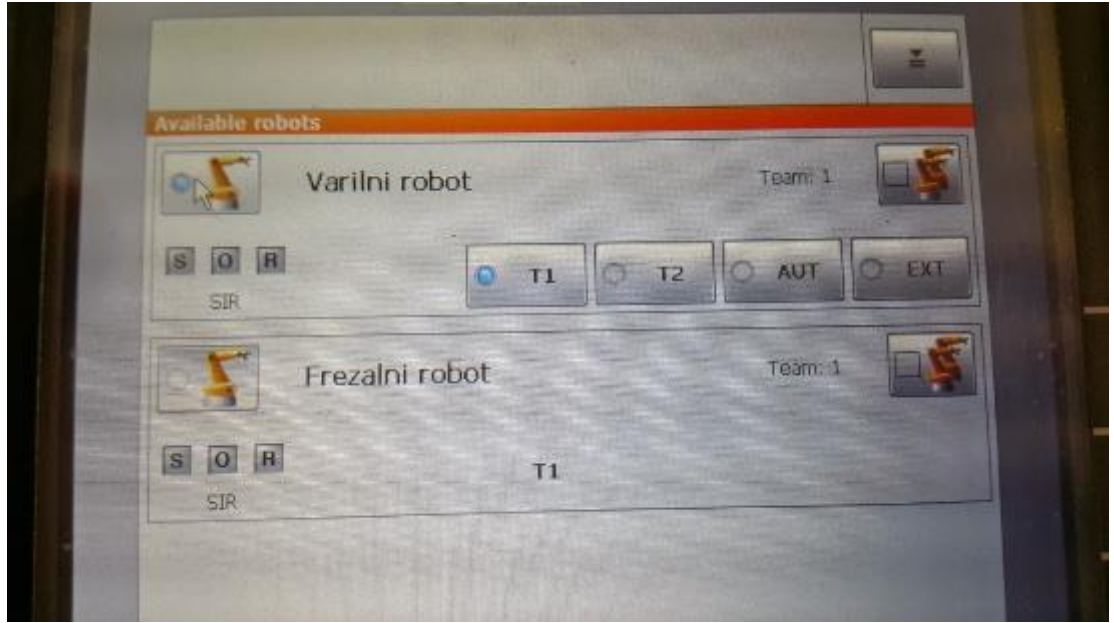

*Slika 26: Izbira robotskega krmilnika s pravilno konfiguracijo je mogoča.*

Ob pravilni konfiguraciji IP-naslovov sva se s SmartPadom lahko povezala na robotski krmilnik.

Pri konfiguraciji zunanjih IP-naslovov sva kljub temu, da je bilo v omrežju vklopljeno dinamično dodeljevanje IP-naslovov (DHCP), izbrala statične IP-naslove, kar pomeni, da sva IP predhodno nastavila, ta pa se s časom ni spreminjal. Posledično nama pred »online« konfiguracijo ni bilo treba iskati zunanjih IP-naslovov centralnega krmilnika.

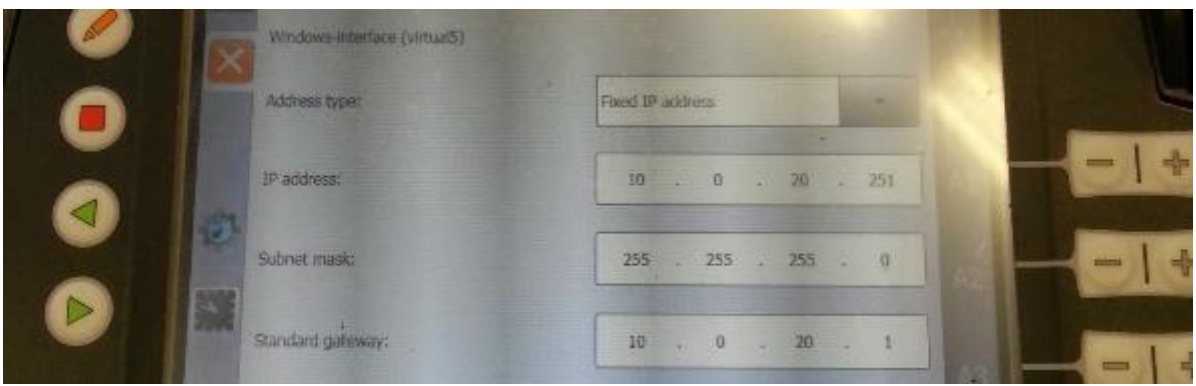

*Slika 27: Nastavitev zunanjega IP-naslova na SmartPadu*

IP-naslov se lahko spremeni preko SmartPada ali pa pri konfiguraciji projekta v Workvisualu.

Ker lahko pride v omrežju do kolizije IP-naslovov, sva morala preveriti, če se v našem omrežju podvajajo. To sva preverila tako, da sva v omrežju pingala IP-naslove, ki sva jih kasneje uporabila za naslove krmilnikov.

| <b>Ball</b>                                                                          | C:\Windows\system32\cmd.exe                               | □ |  |
|--------------------------------------------------------------------------------------|-----------------------------------------------------------|---|--|
| <b>Microsoft Vindous [Version 6.3.9600]</b>                                          | (c) 2013 Microsoft Corporation. Use pravice pridržane.    |   |  |
| B:\Users\Luka>ping 1U.U.2U.251                                                       |                                                           |   |  |
| Request timed out.<br>Request timed out.<br>Request timed out.<br>Request timed out. | Pinging 10.0.20.251 with 32 bytes of data:                |   |  |
| Ping statistics for 10.0.20.251:                                                     | Packets: Sent = 4. Received = $0$ . Lost = 4 (100% loss). |   |  |
| B:\Users\Luka>ping 10.0.20.252                                                       |                                                           |   |  |
| Request timed out.<br>Request timed out.<br>Request timed out.<br>Request timed out. | Pinging 10.0.20.252 with 32 bytes of data:                |   |  |
| Ping statistics for 10.0.20.252:                                                     | Packets: Sent = 4, Received = 0, Lost = 4 (100% loss),    |   |  |
| <b>D:\Users\Luka&gt;</b>                                                             |                                                           |   |  |

*Slika 28: Pinganje IP-naslovov*

#### **Frezalni robot:**

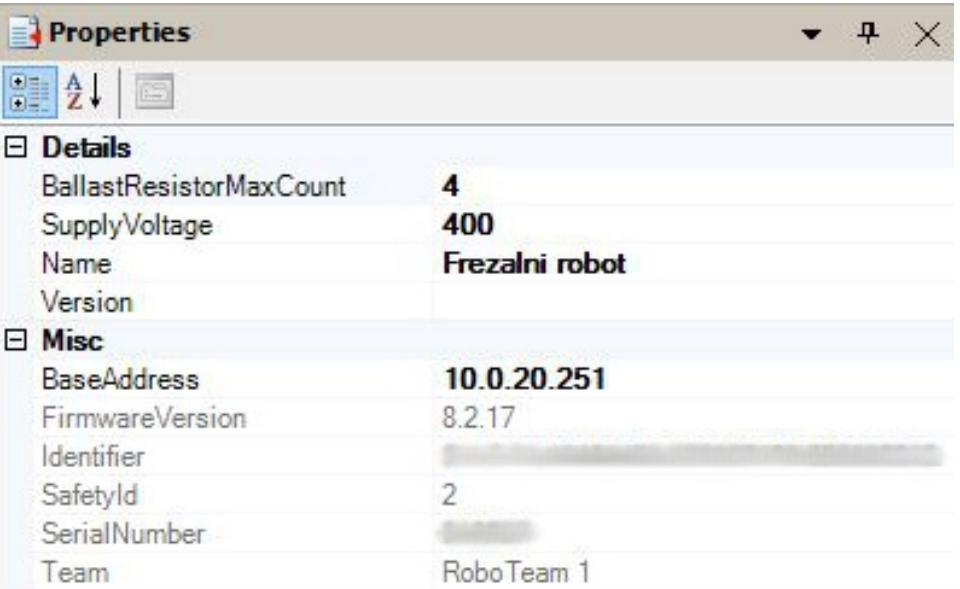

*Slika 29: Nastavitev IP-naslova frezalnemu robotu v Workvisualu*

## **Varilni robot :**

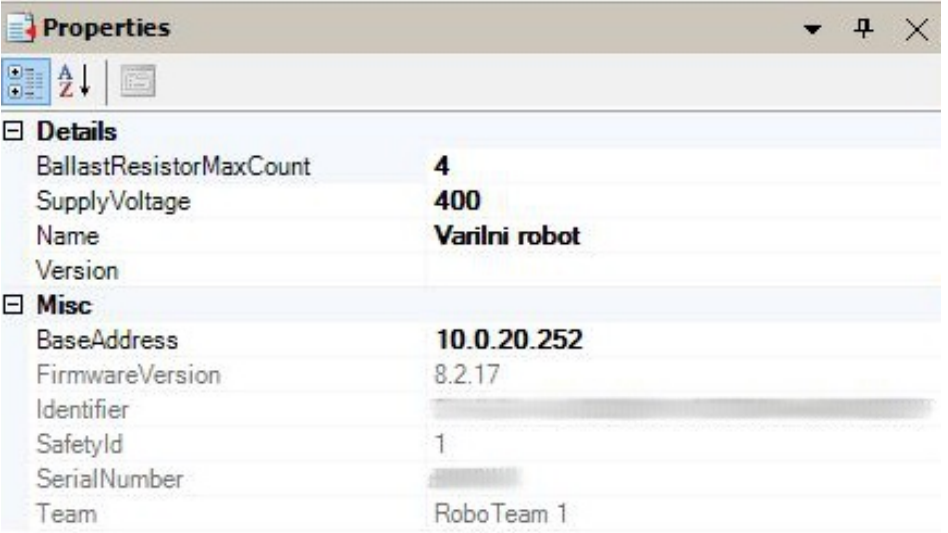

*Slika 30: Nastavitev IP-naslova varilnemu robotu v Workvisualu*

### 12.4 Nastavitev glavnega krmilnika

Pri RoboTeamu moramo določiti glavni (master) krmilnik in podrejeni (slave) krmilnik. V najinem primeru je glavni krmilnik frezalni. Določiti pa moramo tudi »priority« listo, po kateri roboti lahko vstopajo v delovni prostor »workspace«. Za najine namene sva kot prvega izbrala frezalni robot, saj bova z njim frezala.

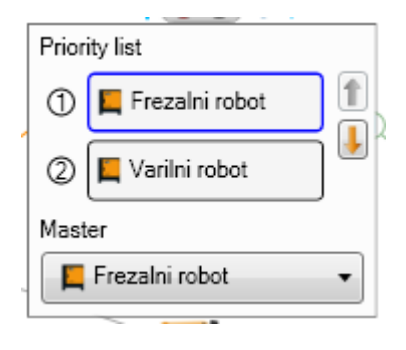

*Slika 31: Nastavitev prioritet in glavnega krmilnika*

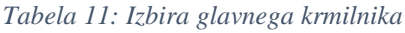

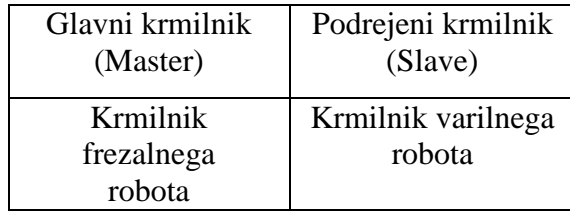

## 13 Nastavitev povezav med kinematikami

Tako kot je RoboTeam namenjen sinhronemu vodenju več robotov, moramo med seboj povezati tudi kinematike, da krmilniki vedo, katera je glavna in katera tej glavni sledi. Glavno kinematiko poimenujemo tudi »Motion master«.

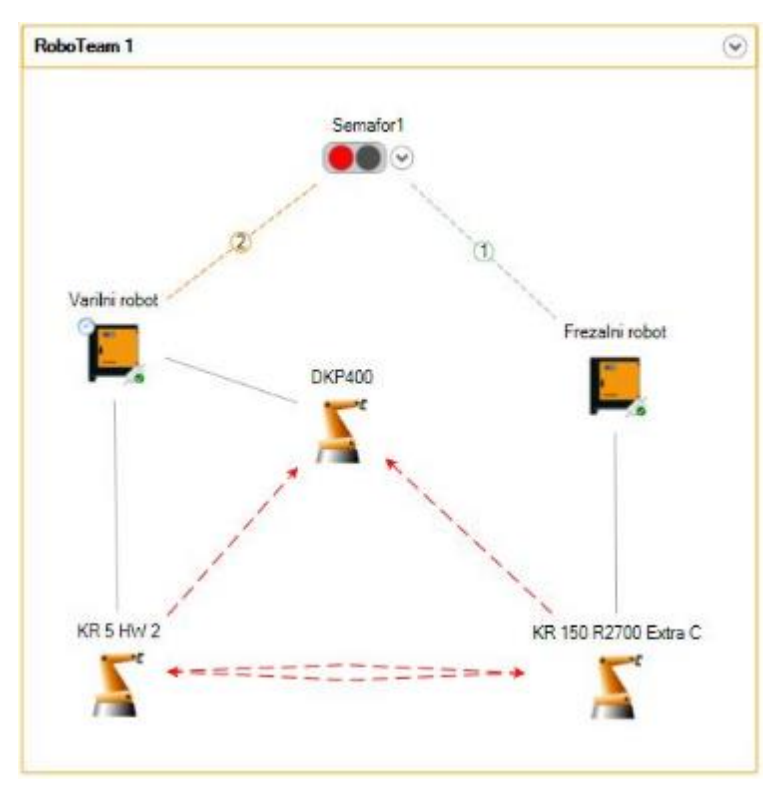

*Slika 32: Medsebojna povezava kinematik*

Za glavno oz. »motion master« kinematiko sva določila varilno mizo DKP400. Tej kinematiki sledita tako varilni kot frezalni robot. Hkrati sva vzpostavila medsebojne povezave med obema robotoma. Tako lahko spišemo program, v katerem varilni robot sledi frezalnemu oz. frezalni varilnemu.

#### 13.1 Kalibracija robotovih koordinatnih sistemov

Ker je vsak robot namenjen določeni aplikaciji, ima ta robot namensko orodje (frezalnik, varilna pištola, vakuumsko prijemalo itd.). Za vsako namensko orodje pa moramo določiti tudi koordinatni sistem. Hkrati imamo tudi površino (mizo), na katero fiksiramo obdelovance. Robotu se lahko določi do 16 koordinatnih sistemov za orodja in 32 baznih koordinatnih sistemov. Kalibracijo izvedemo s pomočjo SmartPada. Najprej sva kalibrirala koordinatne sisteme za orodja na obeh robotih, nato pa koordinatne sisteme dodatnih kinematik. Torej sva na frezalnem robotu skalibrirala še dodatno linearno os KL1500-3. Prav tako sva na varilnem robotu skalibrirala bazni koordinatni sistem varilne mize DKP400. Zaradi uporabe RoboTeama pa potrebujemo bazni kartezični sistem, po katerem se bodo ravnali oba robota in varilna miza. Odločila sva se, da bo bazni sistem temeljil na dodatni varilni mizi. Ker sva z varilnim robotom že ustvarila medsebojno kinematiko, sva nato s frezalnim robotom opravila kalibracijo istega baznega sistema. Tako sva ustvarila kartezični koordinatni sistem, po katerem bova lahko vodila tako frezalnega robota kot dodatno varilno mizo.

### 13.2 Koordinatni sistem orodja

Koordinatni sistem orodja poimenujemo tudi TCP oz. »Tool Center Point«. To je točka, ki je nekakšen »vrh« orodja. (konica svedra, varilne pištole itd.)

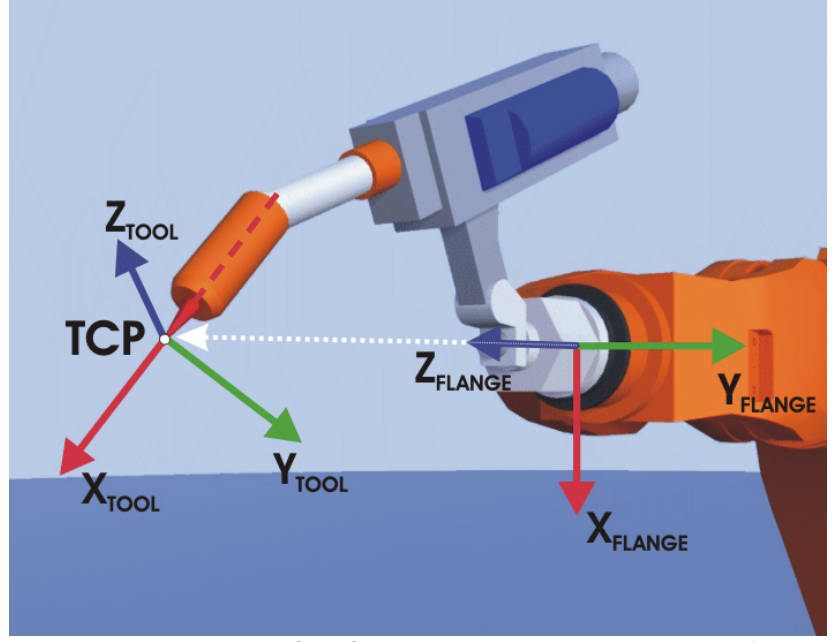

*Slika 33: Kartezični koordinatni sistem prirobnice in TCP-ja [6]*

Robot ima na koncu zadnje osi prirobnico, na katero pritrdimo orodje. Ta prirobnica ima svoj kartezični koordinatni sistem (sistem treh osi, ki so med seboj pravokotne). S kalibracijo pa ustvarimo kartezični koordinatni sistem tudi orodju, in sicer na točki TCP. To kalibracijo sva opravila tako, da sva si izbrala točko na varilni mizi ter se s konico orodja (TCP) dotaknila iste točke štirikrat, vendar vsakič z zelo spremenjenimi pozicijami osi robota.

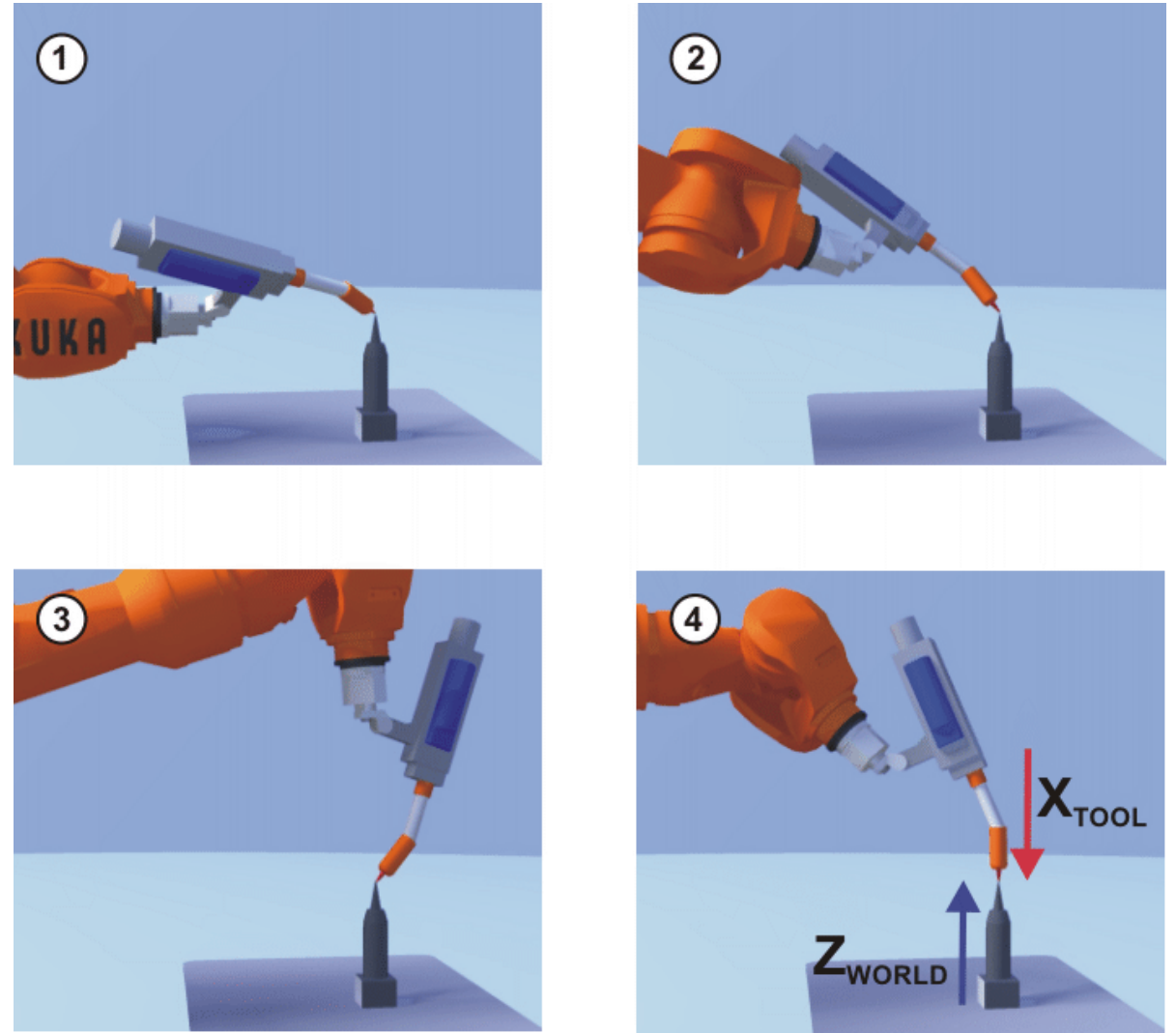

*Slika 34: Kalibracija TCP-koordinatnega sistema [6]*

### 13.3 Bazni koordinatni sistem

Za lažjo orientacijo na mizi pa določimo tudi kartezični koordinatni sistem na njej. To storimo enako, vendar se tokrat dotikamo izhodiščne točke mize, ki je bila v našem primeru rob mize.

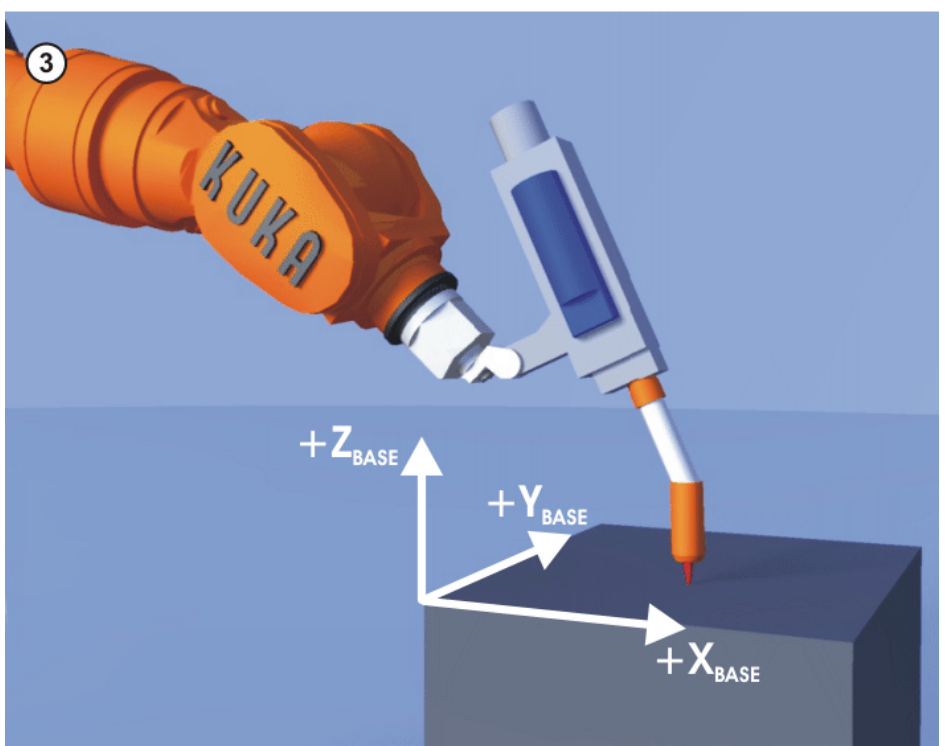

*Slika 35: Prikaz baznega kartezičnega koordinatnega sistema [6]*

## 14 Kaj je 3D-tiskalnik?

Že samo ime pove, da se 3D-tiskalnik uporablja za tiskanje tridimenzionalnih trdih predmetov in objektov z načrtov oz. modelov, ki jih zrišemo s programsko opremo na računalniku. 3Dtisk je proces, pri katerem iz PLA/ABS/NinjaFlex (ali prahu) ipd. izdelujemo trde 3D-predmete. Tiskamo lahko vse vrste predmetov, kot so prototipi različnih delov, makete, darila, nakit, ohišja za telefone, skratka vse predmete, ki jih lahko natisnemo v dimenzijah, ki jih 3D-tiskalnik podpira. Dimenzije se od enega tipa 3D-tiskalnika do drugega razlikujejo. Sama tehnologija 3D-tiskanja še ni tako stara. Strokovno se temu postopku reče stereolitografija in obstaja šele od približno 1980. leta naprej. Kljub temu pa je sama tehnologija tridimenzionalnega tiskanja zelo napredovala s samim razvojem računalnikov; velikost tiskalnikov se je zelo zmanjšala in povečalo se je število materialov, ki jih lahko uporabimo za tiskanje 3D-predmetov. Danes za tiskanje večinoma uporabljamo naslednje: plastiko PLA in ABS, NinjaFlex, les, čokolado, porcelan in tudi glino.

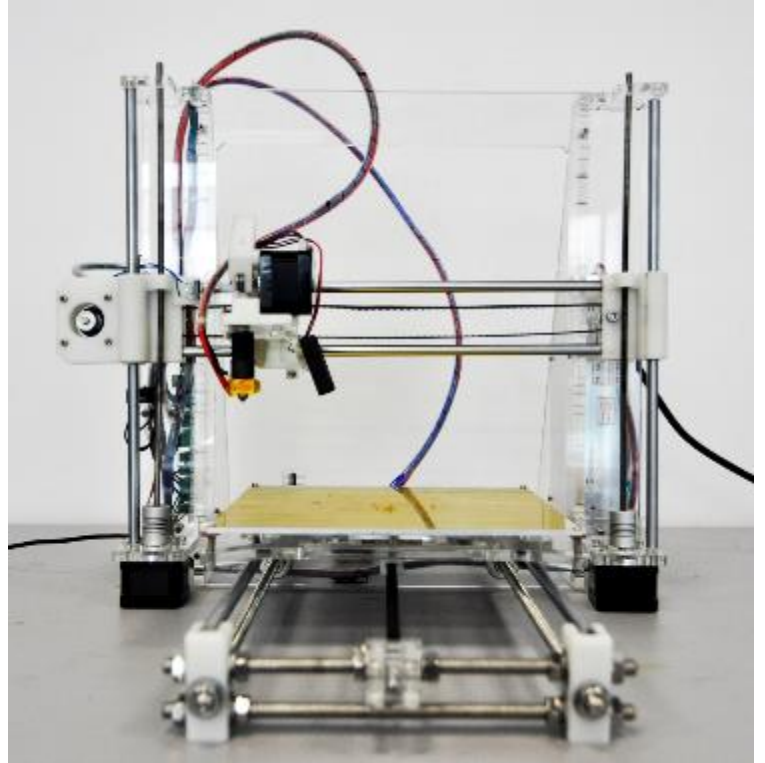

*Slika 36: Prusa i3*

## 15 Kako 3D-tiskalnik deluje?

## 15.1 Postopek 3D-tiskanja

V današnjem času 3D-tiskanje na domačih in preprostih 3D-tiskalnikih postaja vse enostavnejše. Brezplačna programska oprema (npr. MatterControl/Repetier Host) omogoča, da se lahko 3D-tiskanja loti vsak začetnik oz. povprečen uporabnik računalnikov. Vse, kar potrebujemo, je le začetna ideja (torej stvar, ki jo hočemo natisniti), izrisan 3D-model te ideje v programu, ki jih programska oprema lahko prebere in razreže v tako imenovane »layerje«. Nato sledi samo še tiskanje, ki pa lahko traja tudi do več ur, kar je odvisno od samih parametrov tiskanja, ki jih nastavimo v programski opremi pred samim tiskom izdelka. Poljubno lahko nastavljamo natančnost izdelka, hitrost tiskanja (ekstruderja), podajanje materiala in ostale parametre, ki jih bova kasneje predstavila.

### 15.2 3D-modeliranje

Predmet, ki ga želimo natisniti, lahko izrišemo v različnih programih, ki so nam na voljo oz. ki jih naš 3D-tiskalnik podpira. Tisti, ki se z izdelavo modelov ukvarjajo na profesionalni ali višji ravni, bodo za izdelavo 3D-oblik predmetov uporabljali programe, kot so SolidWorks, AutoCAD, 3ds Max in ostali plačljivi programi za modeliranje. Poleg teh pa obstajajo tudi brezplačni programi, kot so Google SketchUp, FreeCAD, OpenSCAD in podobno.

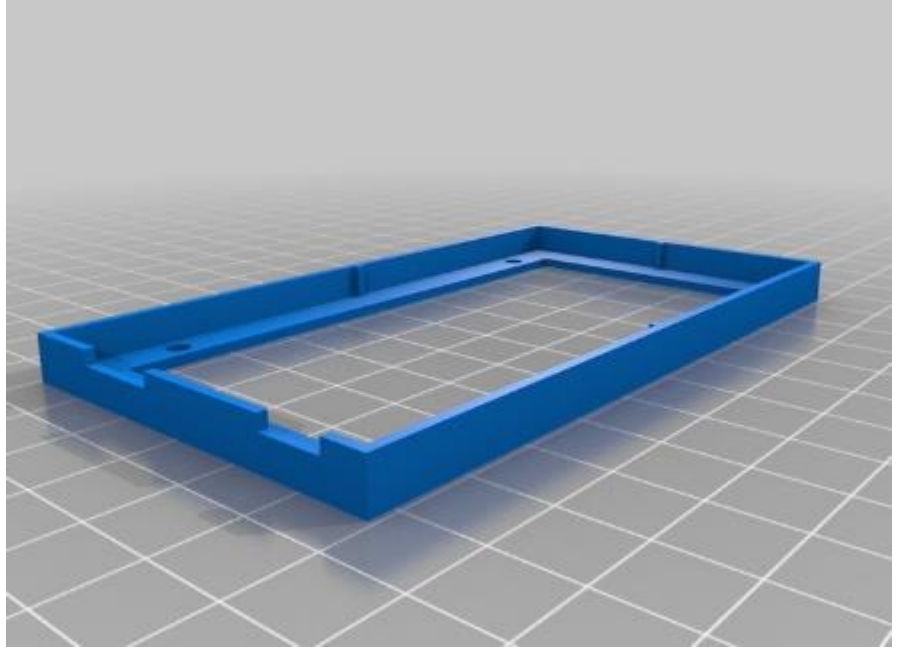

*Slika 37: Model za ohišje Arduina v STL-formatu*

### 15.3 Razrez v tako imenovanem »layerje«

Ko model oziroma predmet izrišemo v enem od naštetih program in ga shranimo v kompatibilen format, ki ga podpira naš 3D-tiskalnik, ga je potrebno še razrezati na »layerje«. Za ta proces poskrbi programska oprema, ki ji pravimo rezalnik (angl. Slicer), in naš objekt razreže na plasti, ki jih lahko 3D-tiskalnik postopoma nalaga eno na drugo. S programsko opremo lahko nastavimo tudi več lastnosti, ki jih bo imel naš predmet po tistem, ko ga natisnemo. Ena od lastnosti je količina zapolnitve predmeta, kar pomeni, da lahko nastavimo, da predmet ne bo 100 % zapolnjen z materialom, ampak bo na sredini narejena mreža. Na ta način privarčujemo z materialom, saj je nepotrebno, da je objekt popolnoma zapolnjen. Primeri brezplačnih programov za razrez modelov so Cura, Slic3r in KISSlicer; trenutno najboljši in najuporabnejši programi za rezanje predmetov.

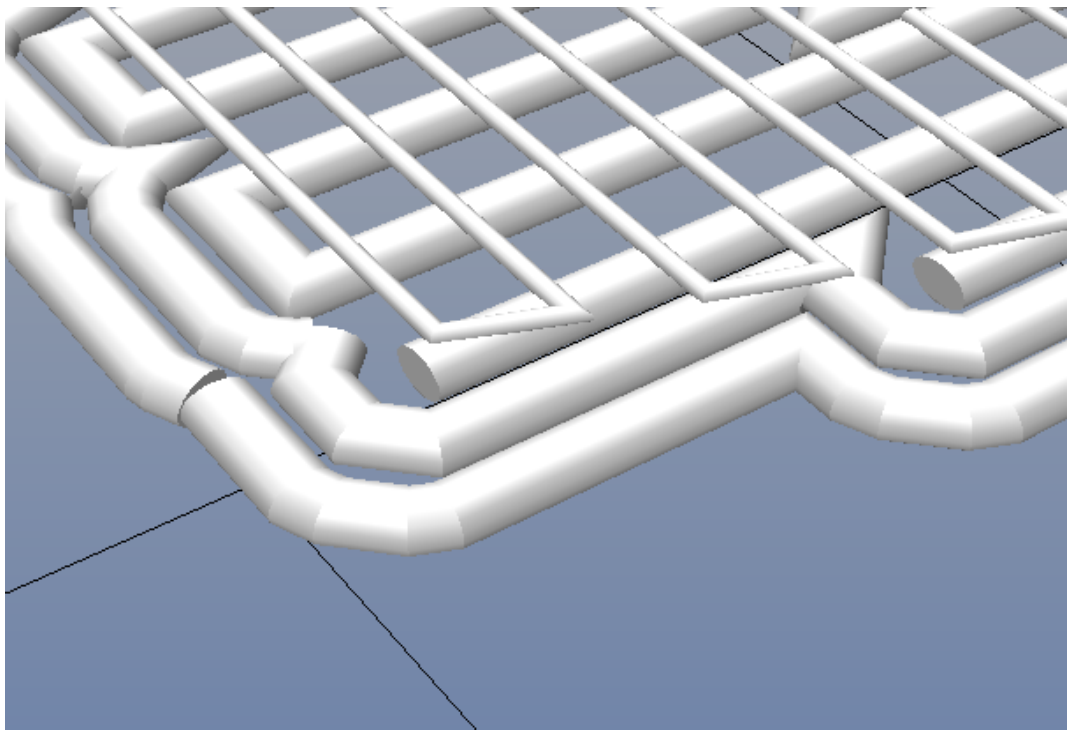

*Slika 38: Prikaz slojev*

#### 15.4 Tisk modela

Tisk modela po postopku nalaganje ene plasti na drugo je povsem čist in varen proces, saj poteka pri relativno nizki temperaturi (~200 °C) in pri tem ni prisotnih dodatnih kemikalij ali prahu, ki bi lahko škodovali našemu zdravju. Za začetek tiska potrebujemo le 3D-model, ki je razrezan na »layerje«, primeren material in od modela do izdelka lahko pridemo že v nekaj urah, Vse je sicer odvisno od samih parametrov, ki smo jih nastavili pred tiskanjem.

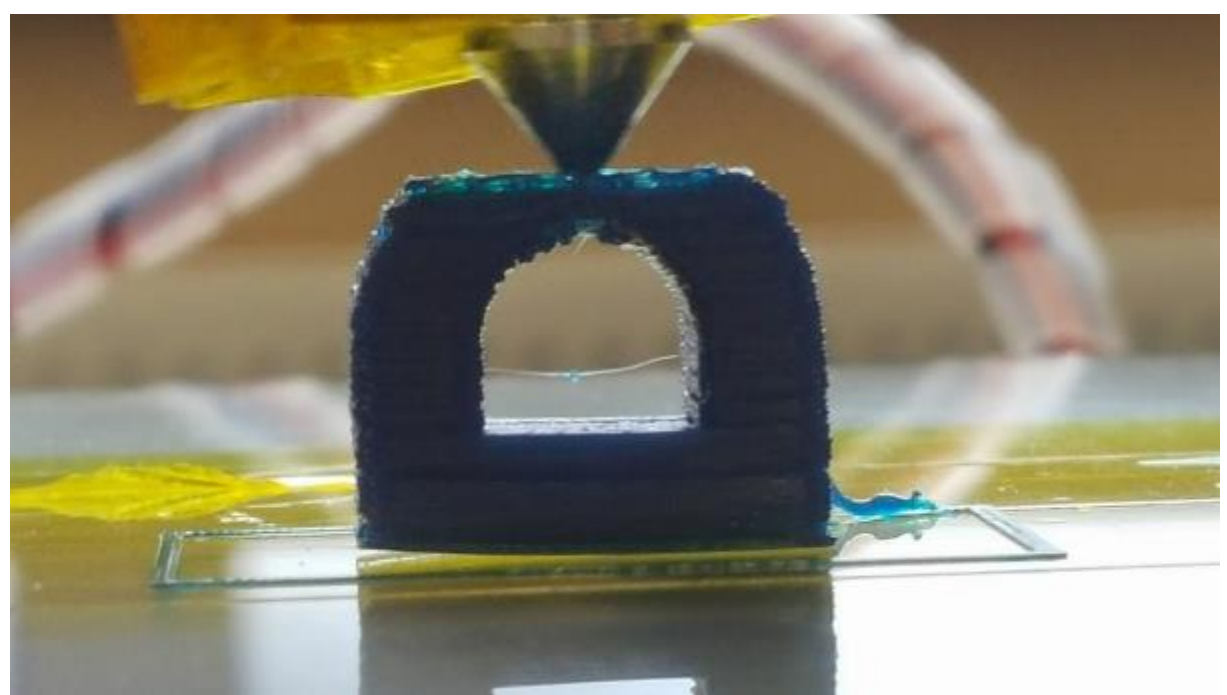

*Slika 39: Primer tiskanja modela za kalibracijo*

# 16 Zgradba 3D-tiskalnika (za tiskanje s plastiko)

Naš 3D-tiskalnik za tiskanje s plastiko je zgrajen iz ohišja, ki je narejeno iz polikarbonatnega stekla (t. i. »pleksi stekla«), ima obliko kvadrata in na obeh straneh podporo, ki je prav tako narejena iz »pleksi stekla«, da lahko okvir brez težav pokončno stoji. Na okvir je nameščenih tudi 5 koračnih motorčkov, ki jih uporabljamo za premike po X, Y in Z (2 koračna motorčka) osi ter za potisk materiala (t. i. »filamenta«) v ekstruder, kjer se stopi.

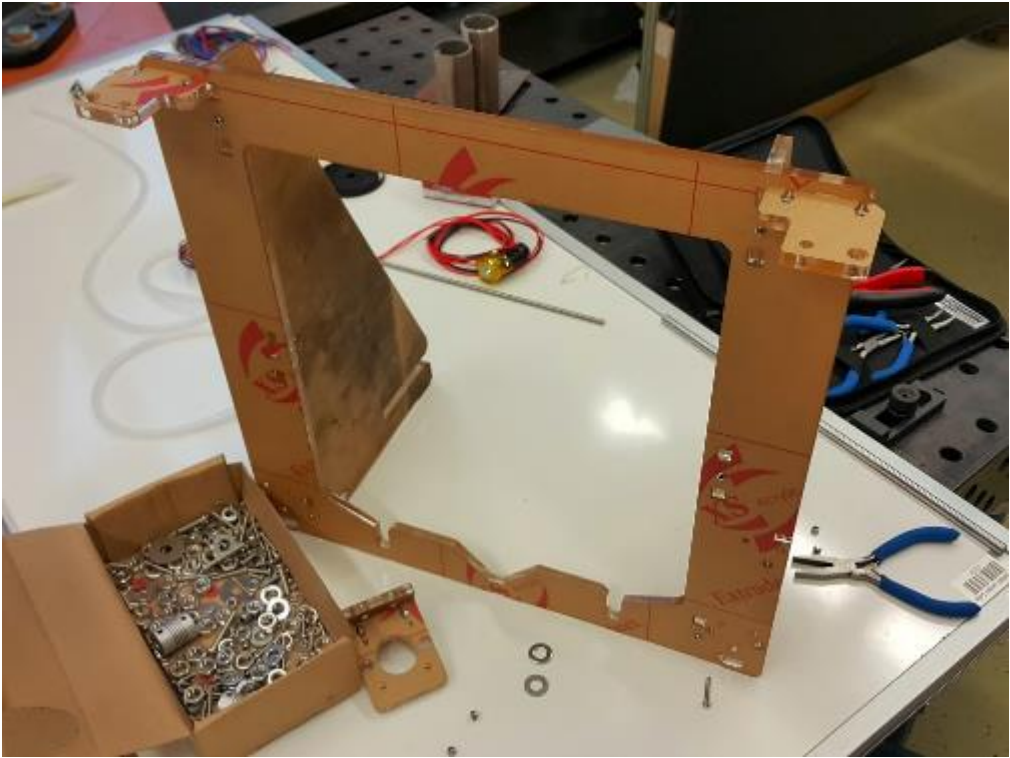

*Slika 40: Ohišje najinega 3D-tiskalnika, ki je narejeno iz pleksi stekla.*

Poleg koračnih motorjev sta na ohišje nameščena oz. privijačena še napajalnik (230 V AC – 12 V DC) in krmilnik, na katerem je nameščen program za vodenje koračnih motorjev oz. za tiskanje samega 3D-modela.

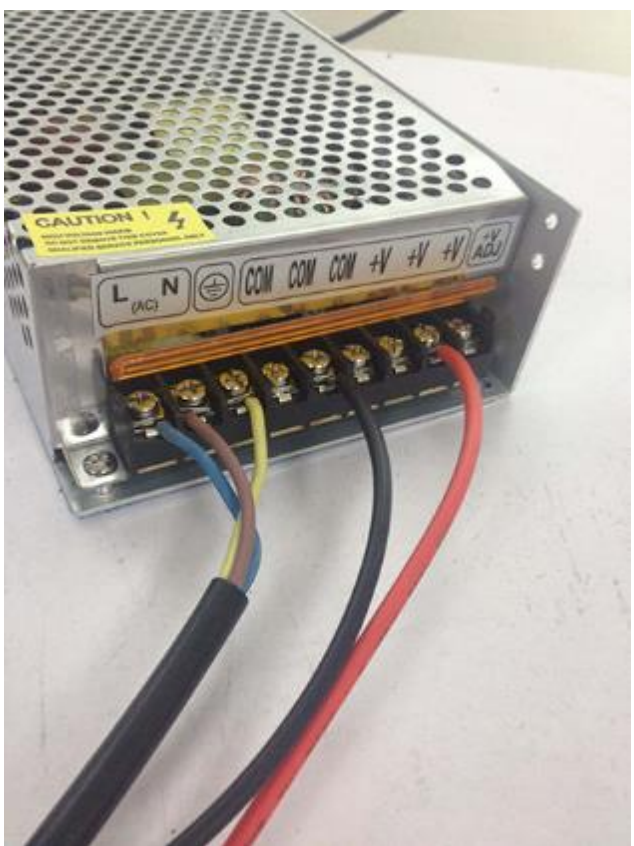

*Slika 41: Napajalnik*

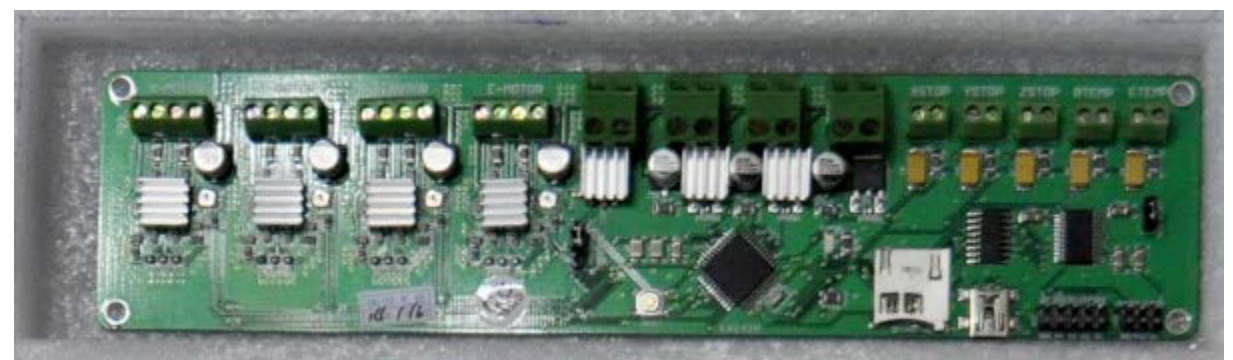

*Slika 42: Krmilnik*

Na okvir so prav tako nameščene vse osi, ki jih uporabljamo za premikanje ekstruderja. Na spodnji del okvirja je nameščeno še podnožje, ki je zgrajeno iz dveh kratkih navojnih palic, dveh dolgih navojnih palic in dveh vodil, po katerih se premika grelna plošča. Ta je sestavljena iz same plošče, ki jo segrevamo, da se material nanjo lepše nanaša in se čim manj deformira zaradi toplotne razlike in ohlajanja. Grelna plošča je nameščena na manjšo ploščo, narejeno iz »pleksi stekla«, na katero je privijačena s štirimi vijaki, med katerimi je vzmet za lažjo kalibracijo same postelje pred tiskanjem modela.

Če postelja oz. grelna plošča ni pravilno nastavljena/skalibrirana, izdelek na koncu ne bo ustrezen, ampak bo deformiran. V zareze na »pleksi steklu« so z vezicami pritrjeni še ležaji, ki skrbijo za gladko potovanje postelje po vodilih na podnožju. Na koncu vodil so nameščena še stikala za zaznavanje končne pozicije postelje in ekstruderja. Na X-osi, ki poteka vodoravno, je nameščen še sklop z ekstruderjem in mehanizmom za podajanje materiala v ekstruder. Mehanizem je zgrajen iz ročice, ki trdno prime material, in koračnega motorja ter koleščka, ki poskrbita, da se material enakomerno in s pravo hitrostjo potiska v ekstruder, glede na temperaturo, hitrost tiskanja in premer šobe.

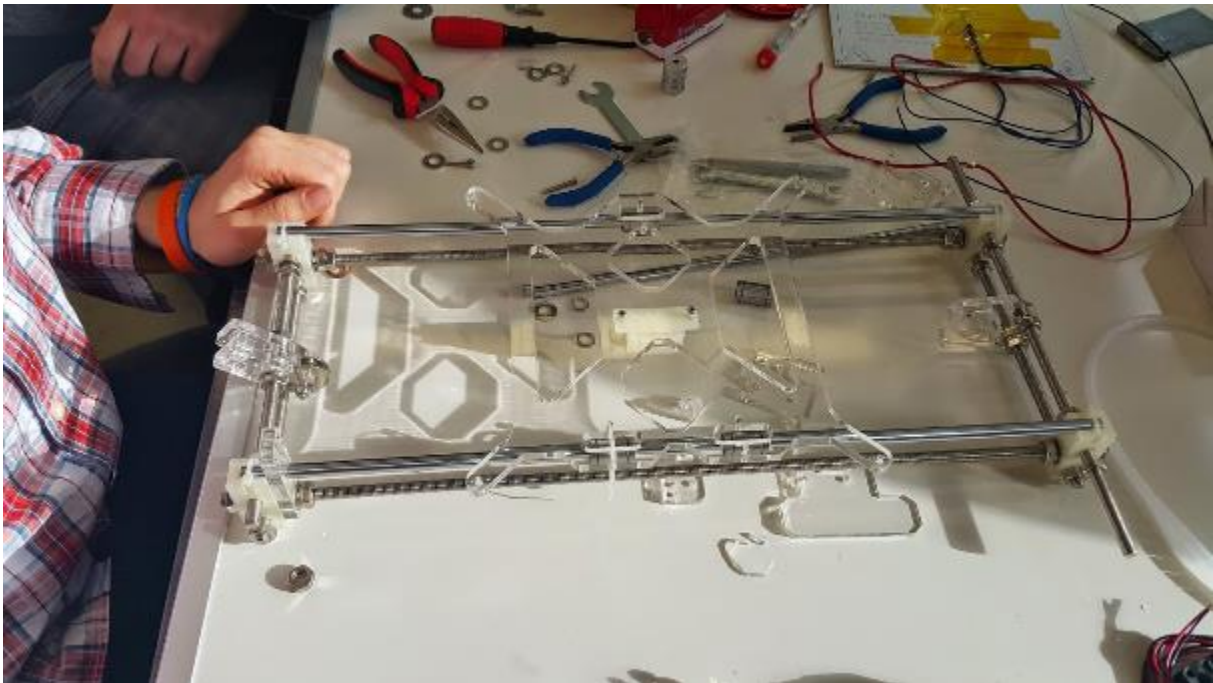

*Slika 43: Sestavljanje najinega 3D-tiskalnika*

# 17 Tehnologije 3D-tiskanja [12]

## 17.1 SLS – selektivno lasersko sintranje

Pri tej tehnologiji 3D-tiskanja uporabljamo laser, s katerim sintramo material, ki je zmlet v prah. Laser iz topljenjem prahu povezuje plasti med seboj in tako ustvari trdno strukturo 3D-modela. Ko laser konča s sintranjem ene plasti, se na narejeno plast avtomatsko nanese nova plast prahu in laser se spusti na novo višino te plasti. Ta proces se ponavlja, dokler niso vse plasti dokončane.

Ta vrsta 3D-tiskanja je namenjena za izdelovanje določenih prototipov modelov in ni namenjena za začetnike oz. za preproste uporabnike. S to tehnologijo lahko tiskamo sicer z več materiali, kot npr. s kovino, vendar za to potrebujemo več prostora, torej je tehnologija SLS primernejša za industrijo.

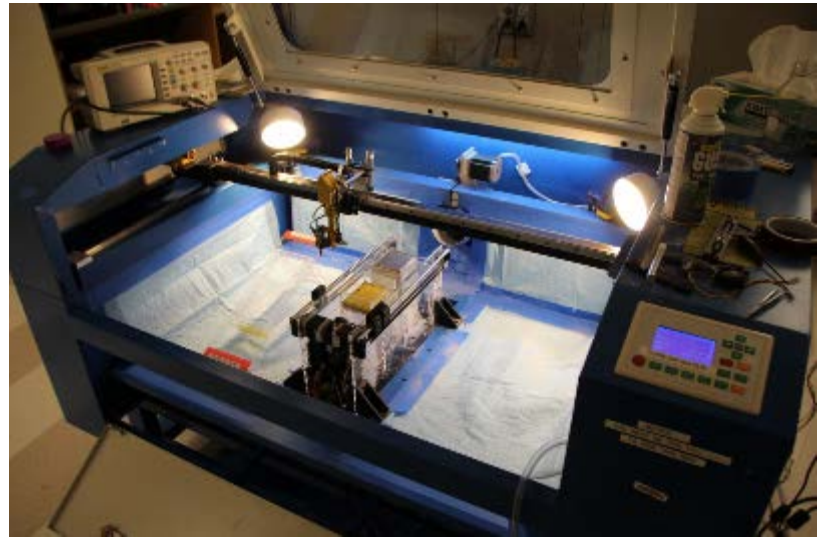

*Slika 44: Tiskalnik, ki uporablja SLS.*

#### 17.2 SLA – stereolitografija

Tudi pri tej tehnologiji 3D-tiskanja gre za uporabo laserja, s katerim strjujemo tekoč polimer. Žarek UV-svetlobe usmerimo v točko na materialu in na ta način se ta strdi. Z UVžarkom rišemo posamezne plasti 3D-modela. Po vsakem končanem prerezu pa se model umakne od tekočega polimera, ki ga laser z UV-svetlobo zopet strdi v novo plast objekta. Ta tehnologija je v primerjavi z drugimi zelo počasna. Prav tako smo omejeni s tekočimi polimeri, ki jih lahko uporabimo za tiskanje modela. Vendar pa je prednost te tehnologije v tem, da je zelo natančna in posledično so natisnjeni modeli zelo gladki.

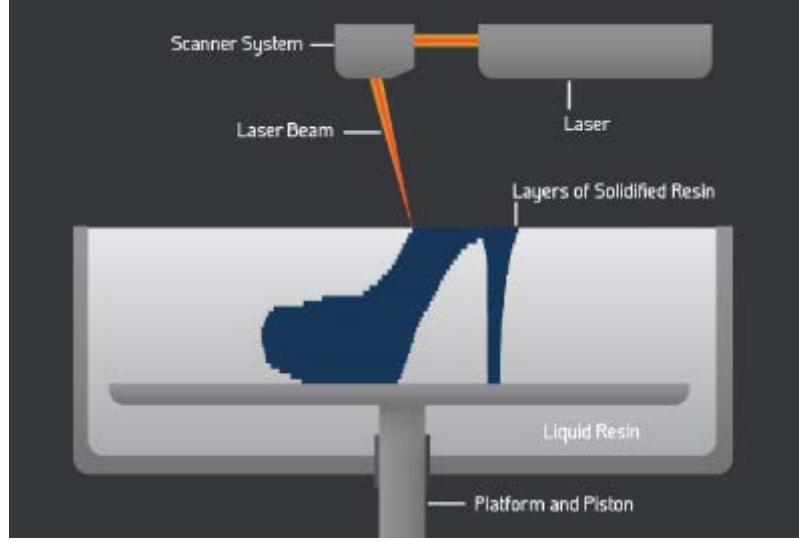

*Slika 45: SLA-tiskanje*

#### 17.3 LOM – nalaganje krojenih plasti

Ta način 3D-tiskanja deluje na principu, da 3D-tiskalnik postopoma nalaga plošče materiala eno na drugo in jih skupaj zlepi z vezivom. Nato tiskalnik odreže material tako, da ostane le en prerez 3D-modela na plošči materiala. Postopek se nato ponavlja, dokler model ni narejen.

Prednost te tehnologije je, da so modeli zelo trdni in jih je mogoče kasneje obdelati po naši želji.

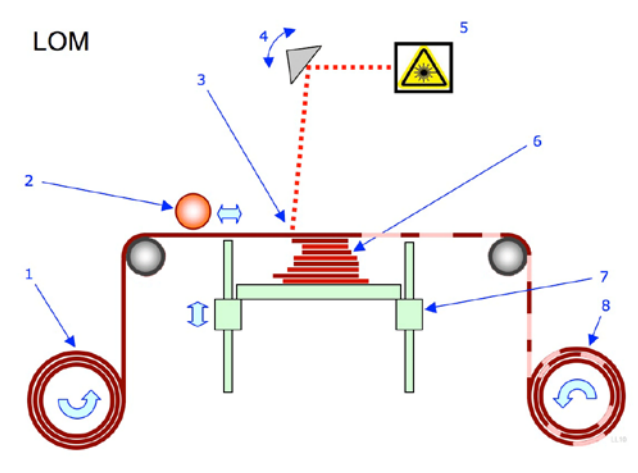

*Slika 46: Koncept delovanja LOM-tiskanja*

#### 17.4 3DP – drop on powder

»Powder bed and inkjet 3d printing« se imenuje zato, ker vsebuje tiskalne glave (ink-jet), ki brizgajo barvo na posteljo, v kateri je vezni material (prah). Ta 3D-tehnologija deluje v ponavljajočem se zaporedju – prah, vezivo in barva. Cikel se ponavlja skozi celoten proces tiskanja. Osnova za tiskanje je poseben prah, ki reagira na vezivo in tako postane trdo. Tiskalnik ta prah hrani v zalogovniku. Za delovanje potrebuje 3 osnovne barve – rdečo, rumeno in zeleno. Za strjevanje pa potrebujemo vezni element, ki je v dveh različicah. Prva je v prozorni izvedbi, druga pa v črni. Za nanašanje prahu tiskalnik z valji razporedi prah enakomerno po celotni mizici. Odvečen prah pade nazaj v zalogovnik.

Nato tiskalne glave nanesejo vezivo in barve. Po tisku odstranimo odvečen prah, izdelek pa impregniramo s posebnim aditivom, ki izboljša barve in trdnost zunanje plasti. Z vsakim slojem se nam mizica spusti za debelino sloja. Prednost te tehnologije je, da je izjemno hitra ter da ne potrebuje nobenih podpornih delov, neuporabljen material pa lahko znova uporabimo.

#### 17.5 FDM – ciljno nalaganje

Ta vrsta tehnologije 3D-tiskanja deluje tako, da ekstruder potiska material v šobo, kjer se stopi. Stopljen material nato nanaša po plasteh na ogrevano posteljo 3D-tiskalnika, kjer se ohlaja in strdi v nekaj sekundah. Tiskalnik vsako plast natisne posebej. Gre za precej enostavno tehnologijo 3D-tiskanja, pri kateri imamo zelo malo odpadnega materiala. Ta način tiskanja je tudi prijazen zdravju, saj ne uporabljamo dodatnih kemikalij in zdravju škodljivega prahu. Ravno zaradi tega je to dandanes najbolj uporabljen način 3D-tiskanja. Ena od velikih prednosti te tehnologije je tudi, da imamo na voljo veliko materialov, ki jih lahko uporabimo za tiskanje. Poleg tega pa jih dobimo tudi v vseh možnih barvah, njihova cena je zelo nizka, če jo primerjamo s cenami materialov, ki jih uporabljamo pri drugih tehnologijah. Prav tako pa je hitrost pri tem načinu 3D-tiskanja večja od vseh drugih.

Ta vrsta 3D-tiskalnikov je prav zaradi naštetih prednosti zelo priljubljena med povprečnimi uporabniki, zelo je uporabna v gospodinjstvih in ostalih prostorih, saj ne zavzame veliko prostora.

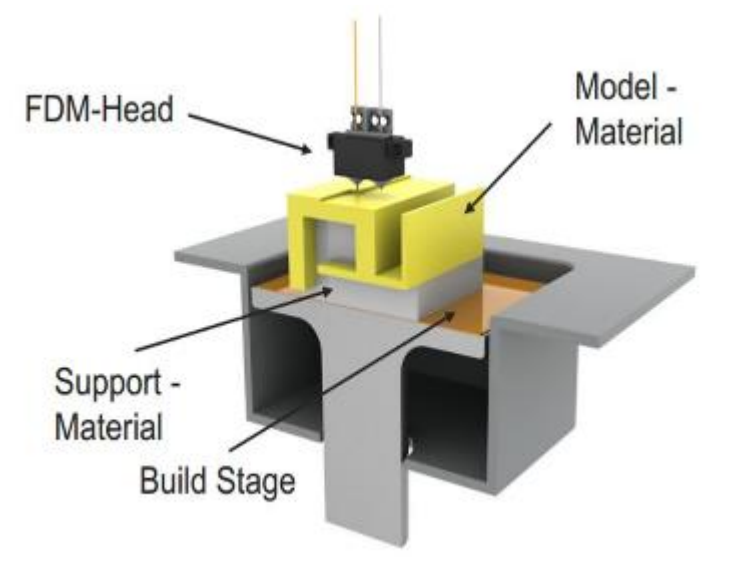

*Slika 47: Koncept delovanja FDM-tiskanja*

## 18 Materiali za 3D-tiskanje

Najpogosteje uporabljen material v tehnologiji 3D-tiskanja je plastika, in sicer PLA in ABS. Nekateri pa se lotevajo tudi tiskanja s čokolado, porcelanom, lesom in tudi z glino.

#### 18.1 PLA

PLA je material, ki je narejen iz obnovljivih virov, npr. iz koruznega škroba in sladkornega trsa. Prav zaradi tega uvrščamo plastiko PLA med biorazgradljive snovi. Grelna šoba topi material pri temperaturi od približno 190 °C do 240 °C. Temperatura tališča pa je odvisna tudi od barvil, ki so dodana materialu. Ena od največjih prednosti materiala PLA je, da pri samem 3D-tisku modela ni vonjev. Poleg tega pa lahko natisnjene modele obdelujemo, ko se že strdijo. Pri tiskanju manjših predmetov moramo paziti, da grelno posteljo segrejemo na približno 60 °C, da se material nanjo prime.

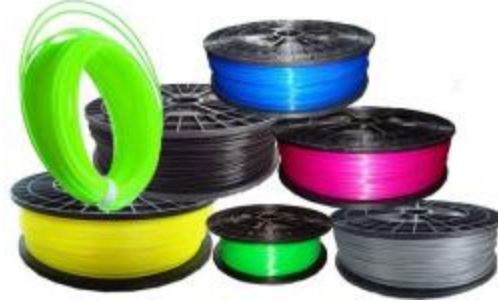

*Slika 48: Material PLA [1]*

#### 18.2 ABS

Plastika ABS je uporabna predvsem za izdelavo predmetov, kot so cevi za odtok, glasbeni inštrumenti, ohišja za elektronske naprave, čelade, tudi lego kocke. Ena od najpomembnejših lastnosti ABS-plastike je, da je odporna na udarce. ABS-material ima tudi dokaj nizko temperaturo tališča, zato je precej priljubljen pri 3D-tiskanju s ciljnim nalaganjem. Ena od dobrih lastnosti tega materiala je tudi, da je topen v acetonu, zaradi česar ga uporabljamo, da gladimo robove modelov, potem ko jih natisnemo. Tudi pri tiskanju z ABS-plastiko je potrebno segrevati grelno ploščo, da se material dobro prime na površino, na katero tiskamo. Priporočena temperatura je od približno 70 °C do 120 °C. Večji predmet ko tiskamo, večja mora biti temperatura grelne plošče. ABS-plastika pa se topi pri približno 240 °C. To pa je zopet odvisno od barvila, ki je dodano materialu.

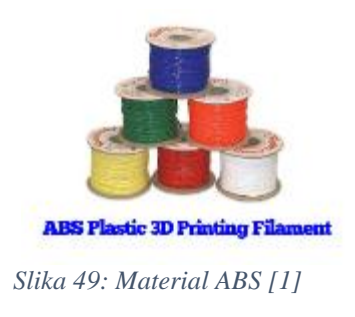

#### 18.3 Les

Pri tem materialu gre za mešanico lesnih delcev in polimerov, ki omogočajo tisk 3Dmodelov. Pri tiskanju z lesom nam ni potrebno ogrevati grelne plošče. S spreminjanjem temperature ekstruderja pa lahko spreminjamo barvo natisnjenega modela. Pri temperaturi okoli 190 °C tiskamo svetle modele, pri temperaturi do 230 °C pa vse temnejše odtenke.

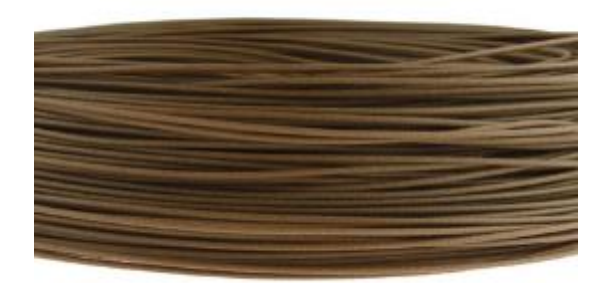

*Slika 50: Čokolada [1]*

### 18.4 Čokolada

3D-tiskanja s čokolado se poslužujejo predvsem slaščičarji, saj lahko natisnejo razne zapletene oblike slaščic, ki jih je nemogoče ali pa zelo težko oblikovati ročno. Tisk čokoladnih predmetov sicer še ni zelo natančen, vendar se tehnologija hitro izboljšuje in sedaj lahko že tiskamo dokaj zakomplicirane čokoladne izdelke.

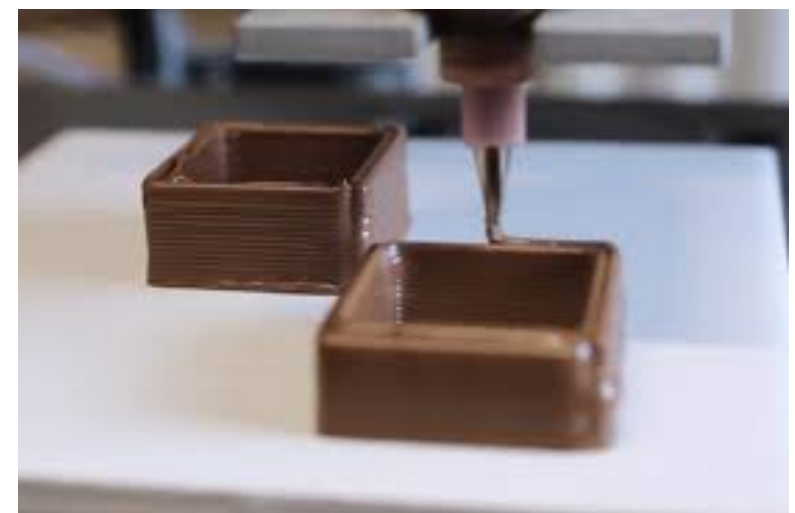

*Slika 51: Tiskanje čokolade [1]*

### 18.5 Glina in porcelan

Tudi tisk s porcelanom in glino je še v fazi razvoja, saj potrebujemo nadomestne dele. V prihodnosti pa lahko pričakujemo izjemno hiter razvoj, saj ponuja izjemne možnosti v dentalni medicini.

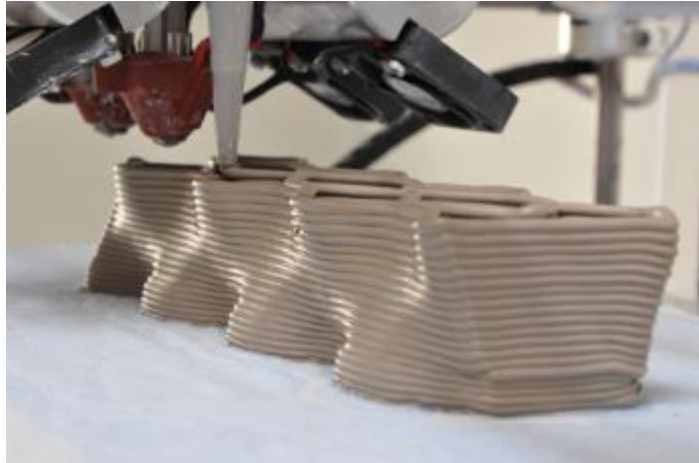

*Slika 52: Tiskanje gline [1]*

# 19 Cene materialov

| <b>Material:</b>           | 1,75           | $3 \text{ mm}$    | Približna cena |
|----------------------------|----------------|-------------------|----------------|
|                            | mm             |                   | $v \in$        |
| ABS (različne barve)       | 1 kg           | $1 \text{ kg}$    | 27,00          |
| PLA (različne barve)       | $1 \text{ kg}$ | $1 \text{ kg}$    | 27,00          |
| <b>PVA</b>                 | $0.5$ kg       |                   | 43,00          |
| HIPS podporni material     | $1 \text{ kg}$ | $1 \text{ kg}$    | 30,00          |
| NinjaFlex (različne barve) | $0.5$ kg       | $0,75 \text{ kg}$ | 46,00          |
| LayWood-d3 (les)           | $0,25$ kg      | $0,25$ kg         | 26,00          |
| LayBrick Sandstone         | $0.25$ kg      | $0,25$ kg         | 26,00          |
| (kamen)                    |                |                   |                |

*Tabela 12: Primerjava materialov*

## 20 Uporabnost 3D-tiskalnikov v vsakdanjem življenju

Na prvi pogled se morda zdi, da tehnologija 3D-tiskanja še ni toliko razvita, da bi se uporabljala v vsakdanjem življenju, kar delno drži. Predvsem zaradi tega, ker je tiskanje 3D-modelov za zdaj še prepočasno. Po večini se 3D-modeli uporabljajo za izdelovanje prototipov, iz katerih kasneje nastanejo izdelki, ki jih lahko vidimo na policah trgovin. Seveda pa to še ne pomeni, da 3D-tiskalnika ne moramo uporabiti za tiskanje predmetov, ki jih morda potrebujemo v našem gospodinjstvu. Lahko natisnemo celo vrsto izdelkov, kot so npr. skodelice za kavo, skodelice za čaj, gumbe za srajce, razna prijemala, ovitke za telefone, obešalnike za oblačila, razne ročke in podobno. V prihodnosti pa lahko pričakujemo hiter razvoj 3D-tiskalnikov, ki nam bodo omogočili tiskanje še več izdelkov iz vseh možnih materialov.

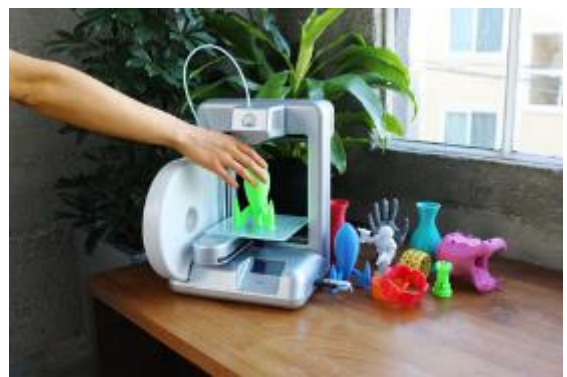

*Slika 53: Uporaba 3D-tiskalnika doma*

## 21 Uporabnost 3D-tiskalnikov v industriji

V industriji se 3D-tiskalniki uporabljajo predvsem za tiskanje prototipov izdelkov, ki jih podjetja želijo proizvajati. Pred samo produkcijo model tega izdelka najprej natisnejo (torej natisnejo prototip izdelka). 3D-tiskalniki se uporabljajo tudi v arhitekturi, kjer arhitekti naredijo načrt hiše, nato jo še natisnejo. Uporabljajo se tudi v medicini za tiskanje raznih vrst protez, sintetične kože, modelov organov, »kosti«, slušnih aparatov, modelov človeških ušes, drugih udov ipd. V prihodnosti pa naj bi se 3D-tiskalniki uporabljali tudi v vojski, in sicer za izdelovanje kosti, udov in delov organov v primeru poškodbe vojaka. Pred odhodom vojaka v boj se naredi popolna CT-slika njegovega telesa, da lahko zdravniki kasneje lažje rešujejo/rekonstruirajo njegovo telo v primeru poškodbe in ponatisnejo dele telesa, ki so bili poškodovani.

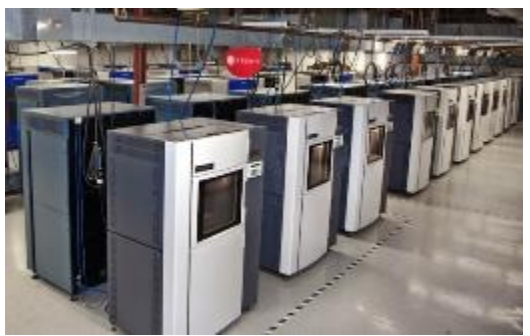

*Slika 54: Polje industrijskih 3D-tiskalnikov*

## 22 Naša 3D-tiskalnika

Za to raziskovalno nalogo sva uporabila dva 3D-tiskalnika, in sicer tiskalnik na prah, ki uporablja tehnologijo SLS, in tiskalnik, ki tiska na plastiko in uporablja tehnologijo stereolitografije.

#### 22.1 ZPrinter 650

Ta 3D-tiskalnik deluje na principu postopnega nanašanja kompozitnega materiala (prahu) na podlago. Omogoča visoko definirano barvno tiskanje. Z njim lahko tiskamo kompleksne 3D-modele s kompleksno geometrijo in majhnimi delci oziroma detajli ter barvami. Natisnjen model je trden in omogoča kasnejšo obdelavo, npr. vrtanje, brušenje, barvanje ... Največkrat se uporablja za izdelovanje konceptnih modelov in v arhitekturi. Uporablja se tudi za maloserijske proizvodnje. Je eden od najhitrejših 3D-tiskalnikov in omogoča tiskanje modelov v velikosti 254 mm x 381 mm x 203 mm. Prav tako ima možnost izdelave več modelov hkrati. Ima tudi zelo veliko natančnost, ki omogoča izdelavo realističnih modelov.

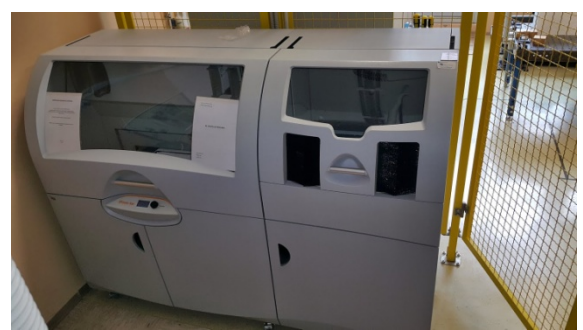

*Slika 55: Tiskalnik na prah ZPrinter 650*

#### 22.2 Prusa i3

Ta 3D-tiskalnik deluje na principu postopnega nanašanja plastičnih materialov na podlago, ki je po navadi iz stekla ali pa je prekrita s kapton trakom. Ta skrbi, da se material po tiskanju lažje odstrani od podlage, na katero se prilepi, ko se stopljen nanese nanjo. Za tiskanje oz. nanašanje uporablja ekstruder, v katerega dovajamo material, ki se pri približno 200 °C stopi in se na podlago nanese preko šobe ekstruderja. Za pomike po vseh oseh uporablja koračne motorje (po en koračni motor na osi X in Y ter dva koračna motorja za pomik po osi Z). Ekstruder in grelna plošča sta fiksirana na vodila, po katerih jih premikamo z jermenom. Ta tiskalnik se uporablja za tiskanje 3D-modelov manjših velikosti, kot so npr. ohišja za manjše naprave, ovitki za mobilne telefone, obeski, plastične skodelice ... Tiskanje modelov sicer ni tako natančno kot pri tiskalniku ZPrinter 650, ki za tiskanje uporablja prah, vendar lahko z natančno kalibracijo grelne plošče in s pravilno nastavljenimi parametri v programski opremi prav tako dosežemo natančne in lepe modele. Ti sicer niso tako gladki, zato jih je potrebno obdelati še z acetonom, da se robovi in površine zgladijo.

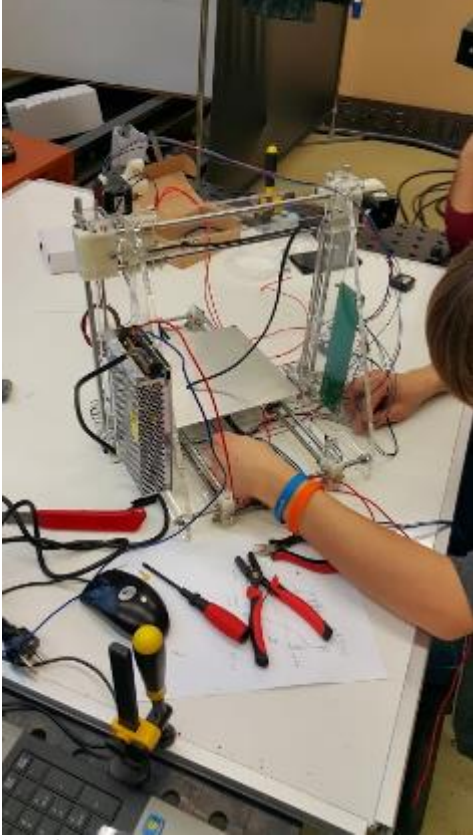

*Slika 56: Sestavljanje najinega 3D-tiskalnika*

23 Težave

Prva težava, s katero sva se srečala pri sestavi 3D-tiskalnika Prusa i3, je bila sama sestava. Ker je bila to poenostavljena verzija Pruse i3 in sva bila brez kakršnih koli navodil, sva pri sestavi tiskalnika precej eksperimentirala.

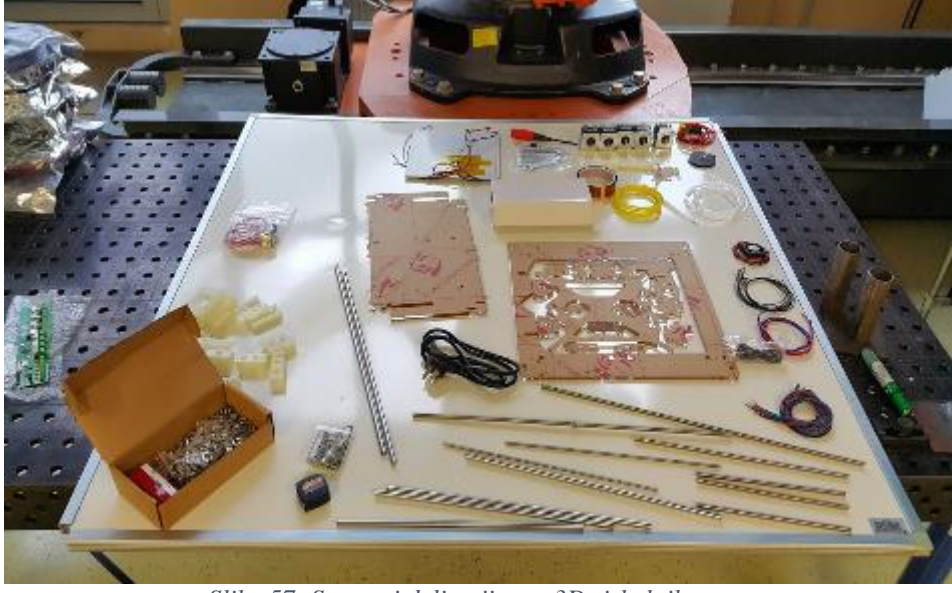

*Slika 57: Sestavni deli najinega 3D-tiskalnika*

Naslednji problem pa je bila natančnost tiskanja. Na začetku natisnjeni modeli niso bili pričakovanih oblik, saj se plastika ni nanašala enakomerno, prav tako pa ni bilo konstantne temperature, zaradi česar se material ni ohlajal enakomerno. Posledično so se robovi na natisnjenih modelih ločevali od grelne plošče in se zvijali. To težavo sva rešila s testiranjem različnih parametrov temperatur grelne plošče in vrtljajev vetrnice, ki je pritrjena na ekstruder.

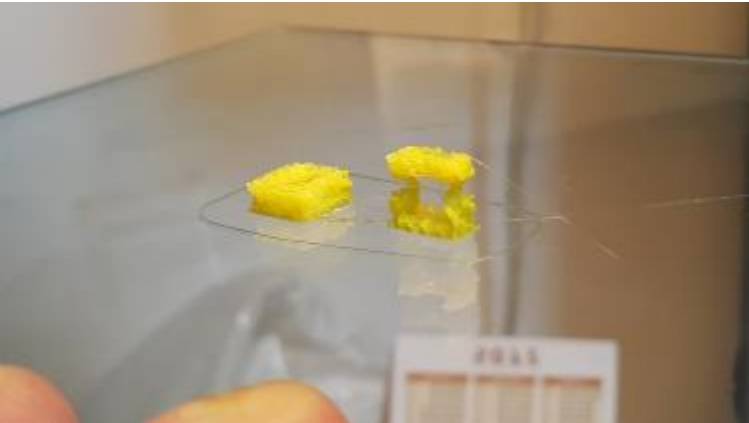

*Slika 58: Prvi tisk*

Ena od pogostih težav tega tiskalnika je bilo tudi mašenje šobe ekstruderja med tiskom. Ta težava se je pojavljala predvsem zaradi napačne kalibracije višine grelne plošče, ki jo je bilo

treba nastaviti tako, da je po celi površini od vrha ekstruderja oddaljena za točno 0,25 mm. Zaradi premajhne razdalje material ni dovolj hitro tekel skozi šobo, kar je posledično privedlo do zamašitve.

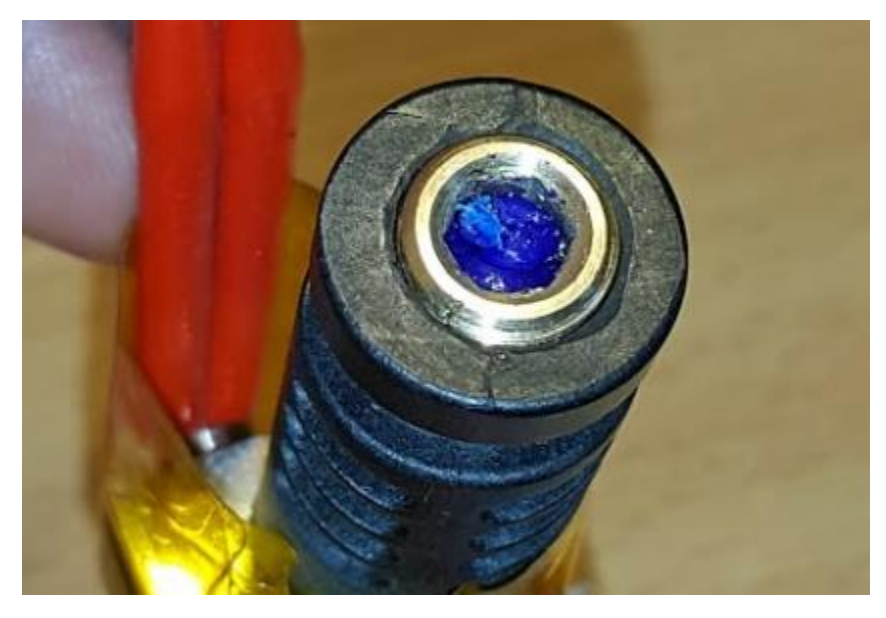

*Slika 59: Zamašena šoba na ekstruderju*

Kot zanimivost bi med probleme dodala še težavo pri komunikaciji med 3D-tiskalnikom in računalnikom. Težava je bila v FTDI-čipu in gonilnikih, ki so bili nameščeni na računalniku, in preko katerih je tiskalnik oziroma krmilnik komuniciral s programsko opremo MatterControl. Težava se je pojavila zaradi napačne namestitve gonilnikov. Problem sva rešila tako, da sva pobrisala najnovejšo inštalacijo gonilnikov z računalnika in poiskala starejšo verzijo, ki je delovala brezhibno.

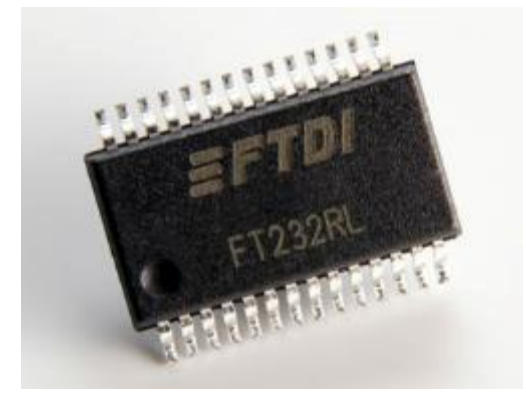

*Slika 60: Čip za komunikacijo med UART (krmilnik) in USB (računalnik)*

## 24 Prednosti

Prva prednost 3D-tehnologije 3D-tiskanja je, da za razliko od ostalih postopkov proizvajanja, ki temeljijo na metodi odstranjevanja materiala, ni odpadov materiala. Če tiskamo 3D-model, ki naj bi tehtal 50 gramov, bomo porabili tudi 50 gramov materiala. Druga prednost te tehnologije je, da fizični model dobimo iz enega kosa in ga pred tiskanjem

ni potrebno razdeliti na več delov.

Natisnemo lahko tudi premikajoče, gibljive pa tudi votle modele.

Proces 3D-tiskanja nam omogoča, da objekte, ki jih želimo natisniti, oblikujejo povsem po naši volji in zahtevah. Tiskamo lahko tudi več objektov hkrati. Omogoča nam tudi tisk zelo kompleksnih modelov, ki jih z drugimi načini v industriji ni mogoče proizvesti. Prednost 3D-tiskanja v industriji je tudi ta, da ko razvijamo nov produkt, nam za razvoj ni potrebno narediti različnih orodij, saj jih lahko hitro izdelamo s 3D-tiskalnikom. Prav tako je velika prednost ta, da je prijazno okolju, saj pri tiskanju ne nastaja veliko odpadnega materiala (kar je sicer odvisno od same vrste tiska) in ni prisotnih nevarnih kemikalij, ki bi lahko škodovale ljudem in okolju.

## 25 Potek analize

Analize najinega tiskalnika sva se lotila tako, da sva ga najprej sestavila in naredila nekaj začetnih tiskov osnovnih modelov, kot so kocke in različni krogi. Opazila sva, da je tiskalnik zelo nenatančno nastavljen, zato sva najprej poskrbela za kalibracijo grelne plošče. Razdaljo med ploščo in šobo sva nastavila na 0,25 mm z merilnimi lističi, in sicer tako, da sva ekstruder ročno preko programa peljala v vsak kot plošče in višino plošče regulirala z vijaki. Ta postopek sva večkrat ponovila, da je bila plošča pravilno nastavljena.

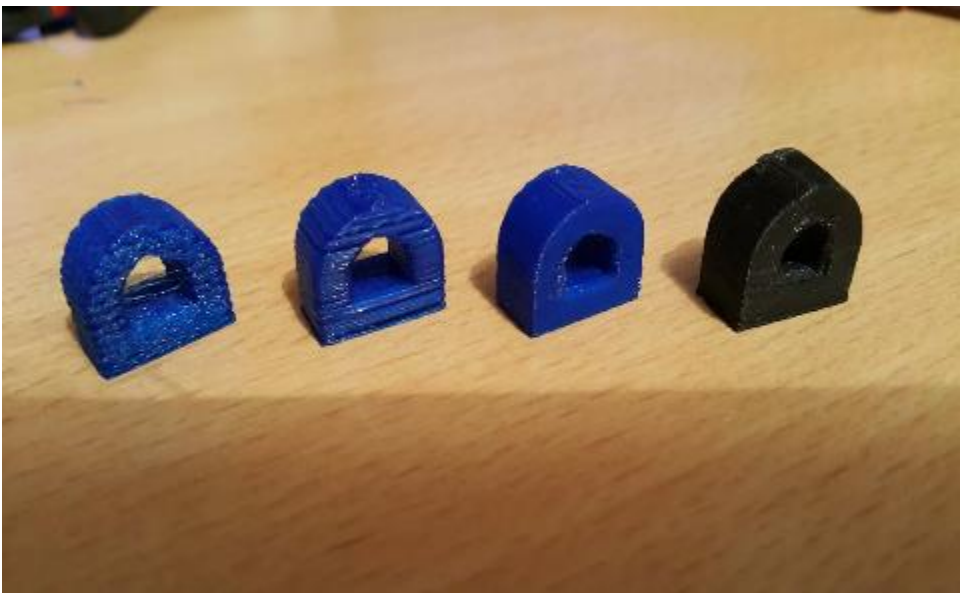

*Slika 61: Tisk testnih modelov za kalibracijo 3D-tiskalnika*

Kmalu sva opazila, da morava na grelno ploščo dati neki material, iz katerega se bodo lahko modeli po tiskanju lažje sneli. Začetni sloji plastike so se na aluminijasto ploščo tako trdo prijeli, da je bilo natisnjen model skoraj nemogoče sneti. Zato sva se odločila, da preko grelne plošče namestiva steklo. Pri tem sva opazila veliko razliko. Končni izdelek sva lažje snela s plošče, ne da bi ga poškodovala. Kasneje sva preko stekla nanesla še kepton trak, ki je še bolj pripomogel k temu, da se je material enakomerno raztezal po površini in da se je natisnjen objekt lažje snel.

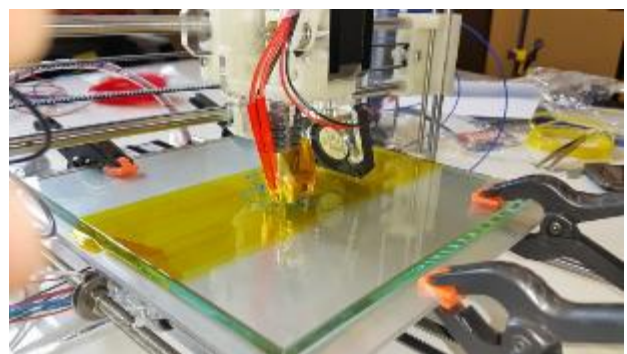

*Slika 62: Tiskanje s plastiko PLA*

Po končani kalibraciji grelne postelje sva se lotila eksperimentiranja s parametri v programski opremi Repetier-Host. Za začetek sva spreminjala temperaturo ekstruderja in ugotovila, da je optimalna temperaturo za tiskanje s PLA-plastiko 218 °C. To sva ugotovila tako, da sva pri različnih temperaturah natisnila iste modele in jih na koncu primerjala (slika 60). Če se plastika ni dovolj topila ali pa, če se je topila preveč, sloji plastike niso bili pravilno nanešeni in prišlo je do deformacije modela. Nato sva se lotila nastavljanja pravilne temperature grelne postelje. Vedela sva, da se optimalna temperatura giba nekje med 60 °C in 70 °C, zato sva poizkusila več različnih nastavitev in ugotovila, da se pri nižji temperaturi (manjši od 65 °C) material ne prime na podlago in se zvija ob robovih. Če pa je temperatura previsoka, se material preveč razleze na površini, kar pomeni, da je nekaj začetnih slojev širših od ostalih. Ugotovila sva, da je optimalna temperatura grelne postelje približno 65 °C, saj se pri tej temperaturi material pravilno ohlaja na podlagi, ne da bi se robovi odlepili in zvijali stran od plošče.

|          | Print Filament | Printer                                   | ⊠ Show All Settings □ Show Help |
|----------|----------------|-------------------------------------------|---------------------------------|
| Filament |                | Filament                                  |                                 |
| Cooling  |                | Diameter                                  | 1.75<br>mm                      |
|          |                | <b>Extrusion Multiplier</b>               | $1\,$                           |
|          |                | Temperature (C)                           |                                 |
|          |                | <b>Extruder Temperature</b>               | 218<br>degrees:                 |
|          |                | <b>Bed Temperature</b>                    | 62<br>degrees                   |
|          |                | Retraction                                |                                 |
|          |                | Length on Move                            | $\mathbf 1$<br>mm               |
|          |                | Length on Tool Change                     | 10<br>mm                        |
|          |                | Speed                                     | 30<br>mm/s                      |
|          |                | Z Lift                                    | 0<br>mm                         |
|          |                | Minimum Travel<br>Requiring Retraction    | 20<br>mm                        |
|          |                | Minimum Extrusion<br>Requiring Retraction | 0.1<br>mm                       |
|          |                |                                           |                                 |

*Slika 63: Parametri filamenta*

Po končanem nastavljanju optimalne temperature ekstruderja in grelne plošče sva se lotila nastavljanja ostalih parametrov. Začela sva pri nastavljanju premera materiala in premera odprtine šobe, skozi katero material leze. Poizkusila sva več premerov in ugotovila, da je optimalna nastavljena širina 0,5 mm. Nato sva spreminjala še višino slojev. Največja natančnost, ki sva jo lahko dosegla s tem tiskalnikom, je bila 0,08 mm. Spremenila sva tudi začetno število slojev, ki jih tiskalnik naredi okoli objekta, da sva izboljšala kakovost in obliko prvega sloja, ki je zelo pomemben za končno obliko modela. To sva storila tako, da sva mu število krogov okoli modela povečala na 3.
Kmalu so se končni modeli začeli tiskati lepo. Sicer tisk še vedno ni popoln, vendar je natančnost dovolj velika, da lahko tiskamo gladke predmete.

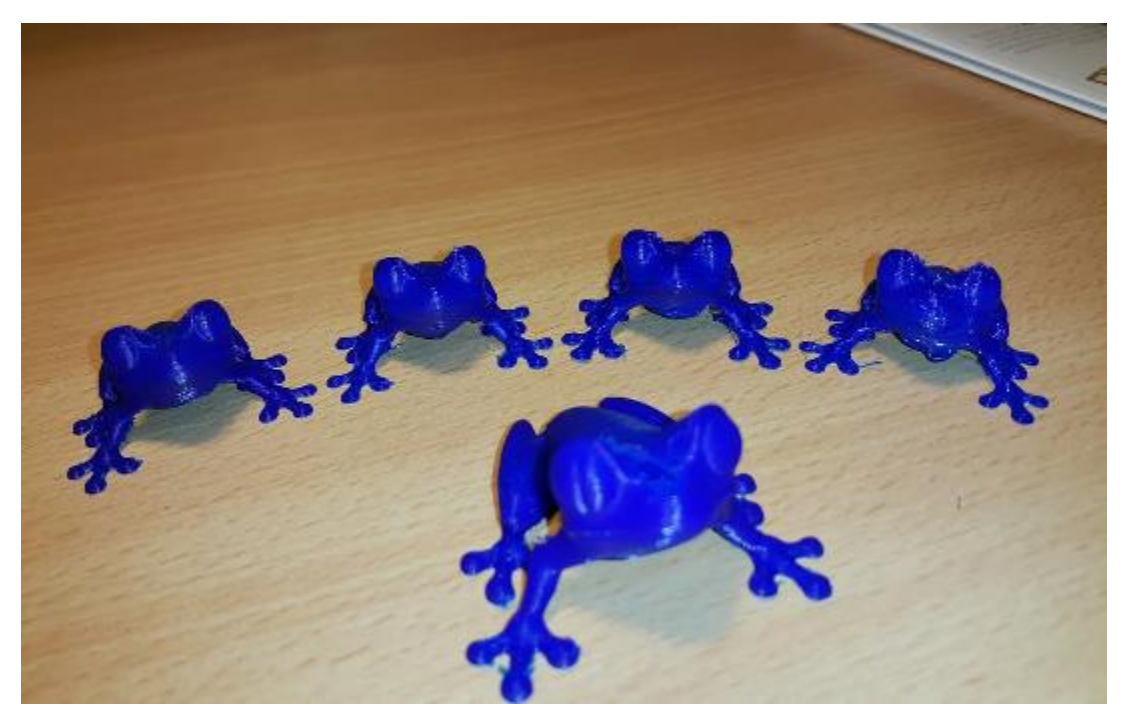

*Slika 64: Primer tiska z različnimi parametri*

## 26 Analiza testnih tiskov in parametrov

1. Tisk

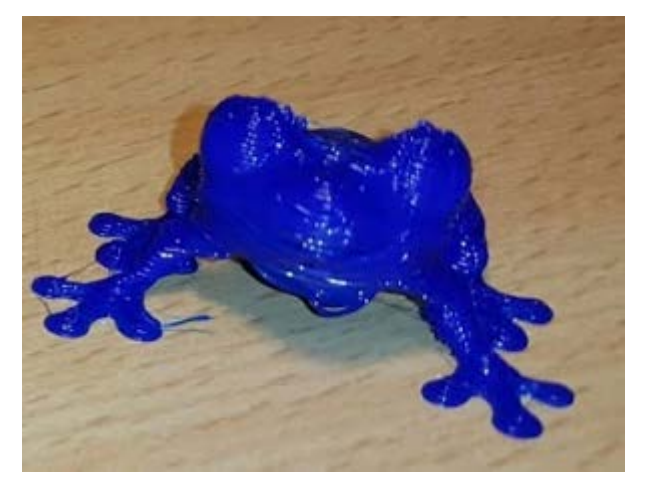

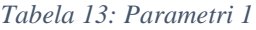

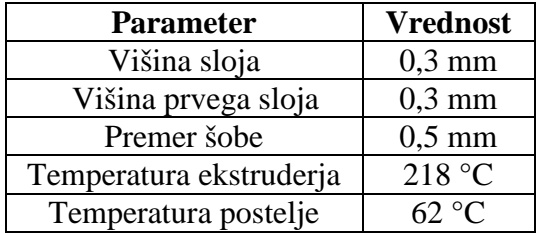

*Slika 65: Žaba, resolucije 0.3 mm*

Pri prvem tiskanju 3D-modela žabe sva nastavile parametre za grobo tiskanje. Višino začetnega sloja sva nastavila na 0,3 mm, višino vseh ostalih slojev pa prav tako na 0,3 mm. Temperaturo sva nastavila na standard za tiskanje s PLA-plastiko. Opazila sva, da je višina začetnega sloja previsoka in se material ne nanese dovolj natančno.

2. Tisk

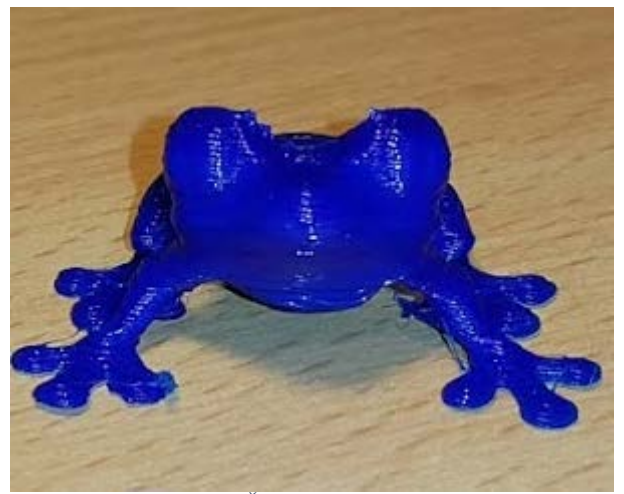

*Slika 66: Žaba, resolucije 0.2 mm*

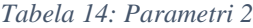

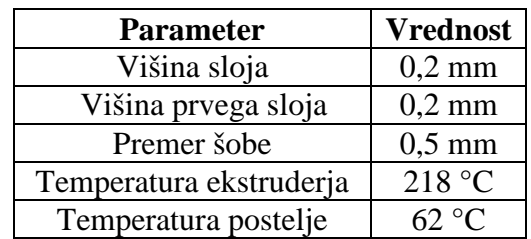

Pri tem tisku sva za 0,1 mm zmanjšala višino sloja. Model je že imel lepšo obliko, vendar je še vedno bilo potrebno nastaviti večjo natančnost.

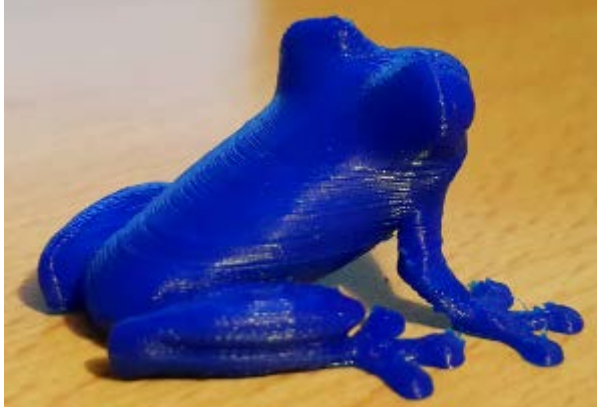

#### 3. Tisk

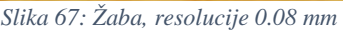

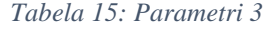

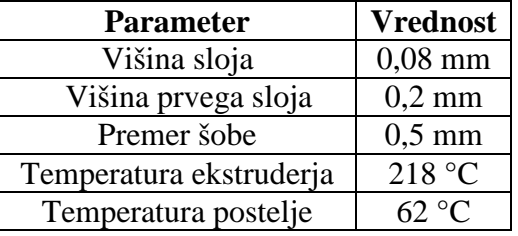

Pri zadnjem modelu žabe sva spremenila višino sloja na 0,08 mm. Ugotovila sva, da je to optimalna vrednost za ta tiskalnik. Spremenila sva tudi temperaturi ekstruderja in grelne postelje, na katero se material tiska.

## 27 Primerjava tehnologij

Najprej sva primerjala tehnologijo 3D-tiskanja, in sicer poenostavljeno verzijo 3D-tiskalnika Prusa i3, ki tiska s plastiko, in tiskalnik ZPrinter 650, ki za tiskanje objektov uporablja prah. Z obema tiskalnikoma sva natisnila majhna modela čolnov in ju nato primerjala med sabo.

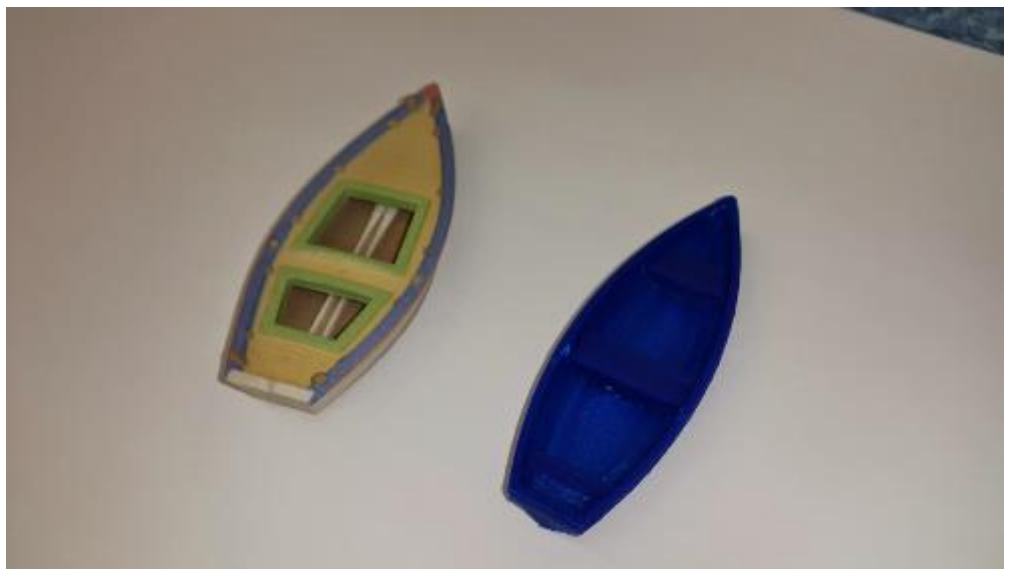

*Slika 68: Primerjava dveh modelov*

Takoj sva opazila, da je tiskalnik, ki deluje na prah, veliko natančnejši od tiskalnika, ki za tiskanje uporablja plastiko. Robovi na modelu iz prahu so veliko bolj gladki in tudi sam čolniček zgleda lepše. Tiskalnik ZPrinter 650 nam omogoča tudi, da vse modele natisnemo v poljubnih barvah, medtem ko z našim tiskalnikom za tiskanje plastičnih modelov lahko uporabljamo samo eno barvo, in sicer tisto, iz katere je narejen material. Nato sva primerjala čas, ki sta ga tiskalnika potrebovala, da sta natisnila modela čolnov. Za tisk čolna iz prahu je tiskalnik potreboval približno 43 minut, za tisk čolna iz plastike pa sva potrebovala kar 1 uro in 28 minut.

Tiskalnika sva med seboj primerjala tudi po tem, kateri od njiju porabi več materiala. Za tisk čolna iz prahu je tiskalnik porabil 11,38 gramov prahu, za tisk plastičnega modela pa sva porabila 4,8 gramov plastike. Izračunala sva tudi stroške porabe obeh 3D-tiskalnikov za natisnjen model. Računalnik, na katerega je 3D-tiskalnik priključen, je v času tiskanja porabil 0,3373 kWh. Po tarifi Elektro Celje, d. d., za podjetja (z DDV in z vsemi dodatki in prispevki) sva izračunala, da so znašali stroški računalnika za tisk čolna iz plastike 0,06 €. Tiskalnik pa je za tiskanje porabil 0,2639 kWh, kar je enako 0,05 €. Skupni stroški porabljene električne energije računalnika in tiskalnika so bili torej 0,11 € za model čolna. Nato sva izračunala še

stroške tiskalnika na prah, ki je za tisk modela porabil 1,3248 kWh. V času, ko sva tiskali model čolna, sva porabili za 0,24 € električne energije, kar pomeni, da tehnologija za tiskanje s prahom porabi kar dvakrat več električne energije kot tehnologija za tiskanje s plastiko. Nato sva naredila še izračun porabe električne energije za frezalnega robota, ki je model frezal približno 22 minut. V tem času je za frezanje porabil 2,561 kWh, kar pomeni, da so stroški porabe električne energije pri tem modelu znašali 0,45 €. To je skoraj dvakrat več kot pri tiskanju s prahom in kar štirikrat več kot pri tehnologiji tiskanja s plastiko. Nato sva se odločila, da tehnologiji primerjava tudi po tem, katera je cenejša glede stroškov materiala. Tiskalnik za tiskanje plastike je pri tem porabil 4,8 gramov PLA-plastike, kar znese približno 0,12  $\in$ Tiskalnik na prah pa je porabil 11,38 gramov prahu, kar je enako 0,68  $\in$  Pri frezanju z robotom pa smo porabili kocko EPS stiroporja z volumnom 0,125 m<sup>3</sup>, ki stane približno 8,75 €. Na koncu vseh primerjav sva ugotovila, da je tiskanje s plastiko trenutno še najcenejši način tiskanja prototipov, vendar pa ni najbolj natančno. Seveda je veliko odvisno od kalibracije tiskalnika, vendar je tiskanje s prahom še vedno natančnejše in nam dovoljuje tiskanje zelo zakompliciranih 3D-objektov. Tiskanje s prahom je sicer nekoliko dražje, tako po porabi električne energije kot po ceni materiala. Pri obeh tehnologijah pa moramo upoštevati dejstvo, da sta namenjeni izdelavi manjših prototipov in da smo zelo omejeni z dimenzijami, ki jih lahko natisnemo. Zato pa je tukaj še robotsko frezanje, ki je namenjeno izdelavi večjih izdelkov, saj robotska roka s frezalom sega dlje kot naša 3D-tiskalnika. Res je, da je v vseh pogledih cenovno dražje (poraba električne energije, cena materiala ipd.), vendar pa je frezanje dokaj hitro v primerjavi z ostalimi metodami izdelave modelov. Robotsko frezanje pa ni najbolj primerno za izdelavo manjših modelov, saj natančnost počasi pada. Omeniti pa je potrebno tudi, kateri izdelki so po tisku takoj uporabni. Velika prednost tiskanja s plastiko je, da so končni izdelki takoj uporabni, saj se strdijo že v nekaj sekundah po nanosu na grelno ploščo, medtem ko so izdelki, ki jih natisnemo s tiskalnikom za prah, dokaj neuporabni, saj so zelo krhki, dokler se jih nadalje ne obdela. Prav tako pa lahko izdelke, ki jih naredimo z robotskim frezanjem, takoj uporabljamo, saj vedno obdelujemo že trd material. Težko se je odločiti, katera tehnologija je trenutno najboljša, saj ima vsaka svoje prednosti in slabosti, kot so natančnost, kakovost, uporabnost samega izdelka, skupni stroški, cena materiala in podobno. Za katero tehnologijo se odločimo, je odvisno samo od tega, kaj želimo izdelati. Če želimo natisniti manjši praktičen predmet v relativno kratkem času, z majhnimi stroški in da je uporaben takoj po tisku, kot so npr. skodelice za kavo, razna ohišja za manjše naprave, se vsekakor odločimo za tehnologijo tiskanja s plastiko. Če pa potrebujemo model, pri katerem je izredno pomembna visoka natančnost in relativno kratek čas izdelave, kot npr. maketa hiše, prototipi praktičnih gibljivih

naprav, se vsekakor odločimo za tehnologijo tiskanja s prahom. Če pa želimo izdelati večji predmet, kot so leseni stebri za balkonske ograje ali makete, pa se moramo odločiti za tehnologijo robotskega frezanja, ki nam dovoljuje izdelavo tako velikih modelov.

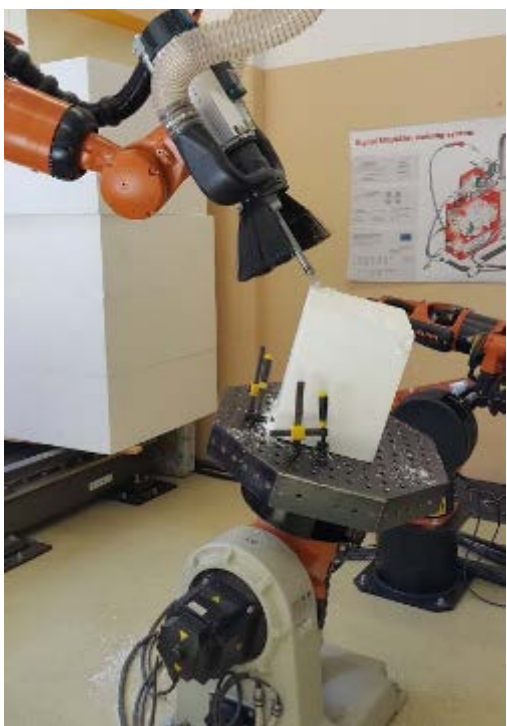

*Slika 69: Primer robotskega frezanja na mizi DKP-400*

## 28 Primerjava cene materialov in vseh nastalih stroškov

### 28.1 Cene in stroški materialov

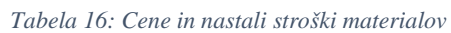

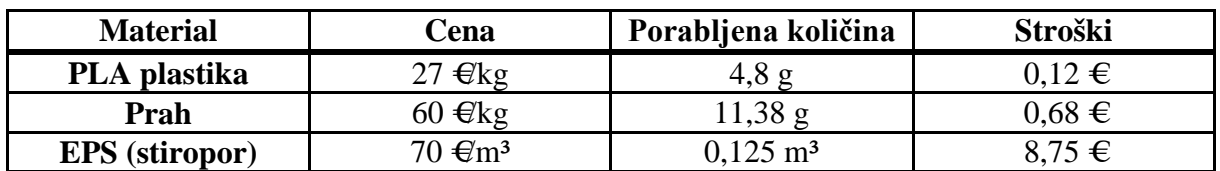

## 28.2 Cene in stroški porabe električne energije

*Tabela 17: Cene in nastali stroški porabe električne energije*

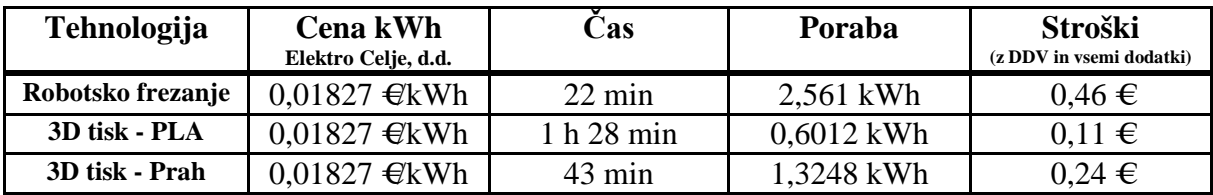

### 28.3 Skupni stroški

*Tabela 18: Skupni stroški*

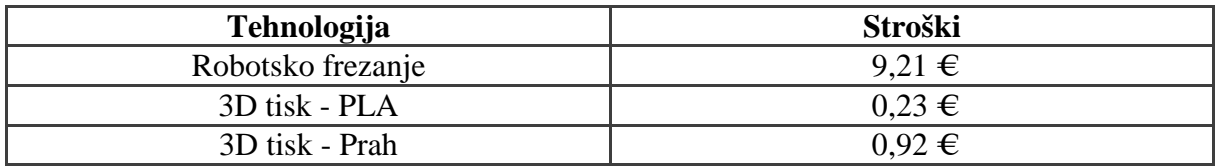

# 29 Ugotovitve

Ob koncu raziskovalne naloge sva prišla do naslednjih ugotovitev:

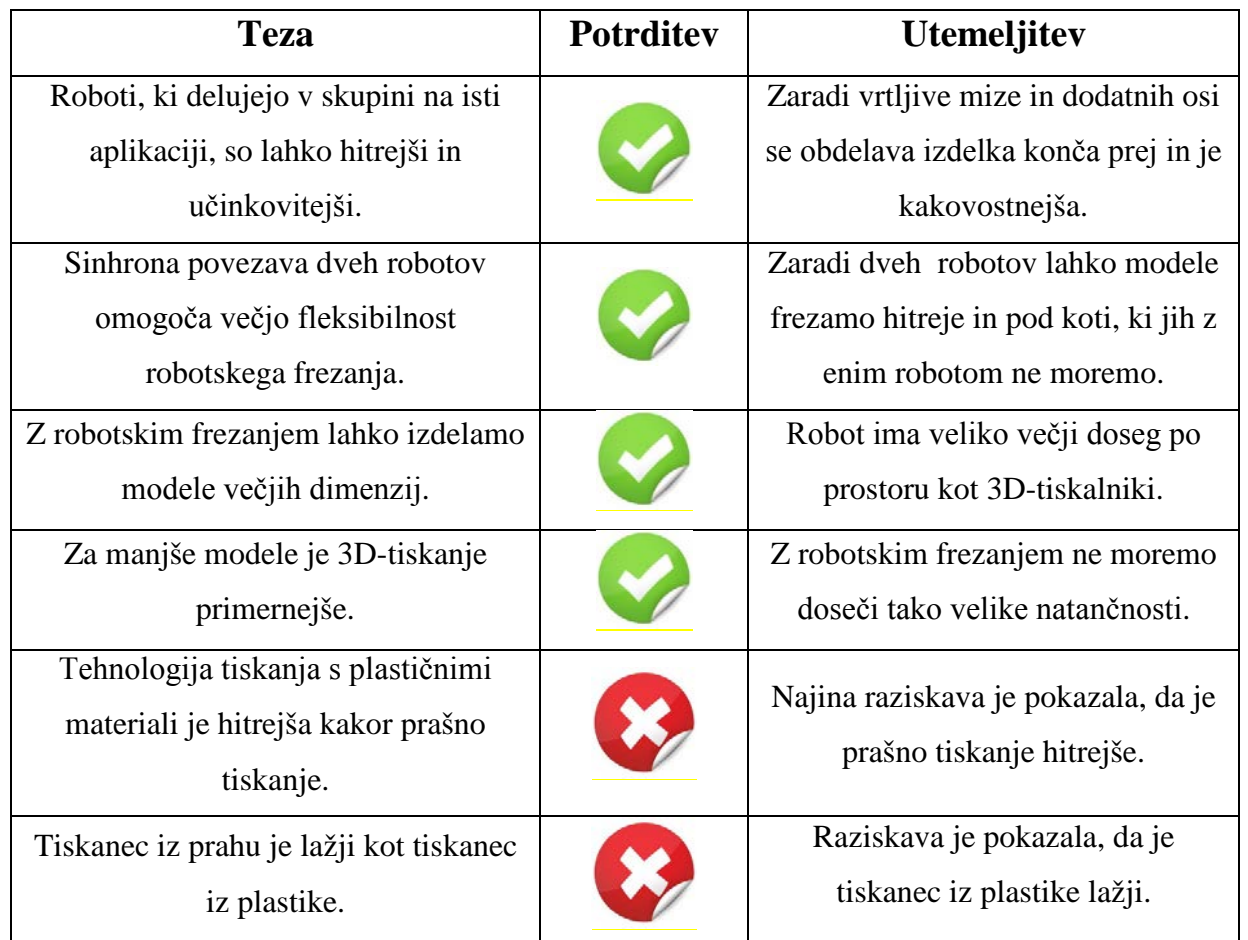

*Tabela 19: Rezultat dela*

#### 30 Zahvala

Največja zahvala za uspešno izvedeno raziskovalno nalogo gre najinima mentorjema, mag. Andru Glamniku, univ. dipl. inž., in Mateju Vebru, univ. dipl. inž. Skozi celotno raziskovalno nalogo sta nama bila v oporu in pomoč, tudi ko se nama je delo ustavilo. Pomagala sta nama tudi s svojim strokovnim znanjem ter posedovanjem različne literature. Rada pa bi se zahvalila tudi gospe Brigiti Renner, prof., ki nama je lektorirala najino delo. Zahvala gre tudi profesorjem, ki so nama dovolili manjkati pri tekočih urah, da sva lahko raziskovala.

### 31 Viri

[1] 3D Tisk za vse (spletni vir). 2015. (citirano 13. 3. 2015). Dostopno na naslovu: http://www.3d-tisk.si/S1/3D+tisk+za+vse

- [2] GLAMNIK, A. in VEBER, M. Robotika. Ljubljana: Munus 2, 2012.
- [3] KR 5 arc HW, KR 5 arc HW-2, dokumentacija, KUKA Roboter GMBH, 2011
- [4] KR C4 NA; KR C4 CK NA, dokumentacija, KUKA Roboter GMBH, 2015
- [5] KR QUANTEC extra, dokumentacija, KUKA Roboter GMBH, 2012
- [6] KUKA DKP-400, dokumentacija, KUKA Roboter GMBH, 2010
- [7] KUKA Linear Units and Positioners, dokumentacija, KUKA Roboter GMBH, 2014
- [8] KUKA Positioner, dokumentacija, KUKA Roboter GMBH, 2013
- [9] KUKA RoboTeam 1.0, dokumentacija, KUKA Roboter GMBH, 2011
- [10] KUKA System Software, dokumentacija, KUKA Roboter GMBH, 2012
- [11] Mehatronika. Ljubljana: Založba Pasadena, 2009.
- [12] WorkVisual 3.1, dokumentacija, KUKA Roboter GMBH, 2014